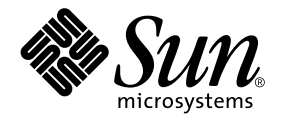

# Supplemento alle note su Solaris 8 HW 5/03 per hardware Sun

Include nuove note sulla versione e l'elenco delle opzioni non più supportate dall'ambiente operativo Solaris 8 HW 5/03 su prodotti hardware Sun

Sun Microsystems, Inc. 4150 Network Circle Santa Clara, CA 95054 U.S.A. 650-960-1300

N. di parte: 817-0309-11 Maggio 2003, revisione A

Inviare eventuali commenti su questo documento a: docfeedback@sun.com

Copyright 2003 Sun Microsystems, Inc., 4150 Network Circle, Santa Clara, CA 95054 U.S.A. Tutti i diritti riservati.

Questo prodotto o documento è protetto da copyright ed è distribuito sotto licenze che ne limitano l'uso, la copia la distribuzione e la decompilazione. Nessuna parte di questo documento può essere riprodotta, in qualunque forma o con qualunque mezzo, senza la previa autorizzazione scritta di Sun e dei suoi eventuali concessori di licenza. I prodotti software di terze parti, incluse le tecnologie dei font, sono protetti da copyright e concessi in licenza dai fornitori Sun.

Alcune parti di questo prodotto possono derivare dai sistemi Berkeley BSD, concessi in licenza dalla University of California. UNIX è un marchio registrato negli Stati Uniti e in altri paesi ed è distribuito su licenza esclusivamente da X/Open Company, Ltd. Per Netscape Communicator, è applicabile quanto segue: Copyright 1995 Netscape Communications Corporation. Tutti i diritti riservati.

Sun, Sun Microsystems, il logo Sun, AnswerBook2, docs.sun.com, Sun Enterprise, OpenBoot, Sun Enterprise Authentication Mechanism, Sun Fast Ethernet, Sun Quad Fast Ethernet, Xterminal, StarOffice, SunHSI/S, SunHSI/P, SunFDDI, Ultra, Sun MediaCenter, JDK, SunATM, SunScreen, Sun Enterprise SyMON, Power Management, SunVTS, ShowMe TV, Solstice DiskSuite, SunForum, Sun StorEdge, SunSolve, SunSwift, Sun Fire, Starfire, Sun Blade, Netra, Java e Solaris sono marchi, marchi registrati o marchi di servizio di Sun Microsystems, Inc. negli Stati Uniti e in altri paesi. Tutti i marchi SPARC sono utilizzati su licenza e sono marchi o marchi registrati di SPARC International, Inc. negli Stati Uniti e in altri paesi. I prodotti con marchio SPARC sono basati su un'architettura sviluppata da Sun Microsystems, Inc.

Le interfacce utente grafiche OPEN LOOK e Sun™ sono state sviluppate da Sun Microsystems, Inc. per i suoi utenti e concessionari. Sun riconosce gli sforzi innovativi di Xerox nella ricerca e lo sviluppo del concetto di interfaccia visiva o grafica per l'industria informatica. Sun è titolare di una licenza non esclusiva di Xerox per la GUI Xerox; tale licenza copre anche le licenze Sun che implementano le GUI OPEN LOOK e che sono conformi agli accordi stipulati con Sun.

QUESTA PUBBLICAZIONE VIENE FORNITA SENZA GARANZIE DI ALCUN TIPO, NÉ ESPLICITE NÉ IMPLICITE, INCLUSE, MA SENZA LIMITAZIONE, LE GARANZIE DI COMMERCIABILITÀ, IDONEITÀ AD UN DETERMINATO SCOPO, O NON VIOLAZIONE, FATTA ECCEZIONE PER LE GARANZIE PREVISTE DALLA LEGGE.

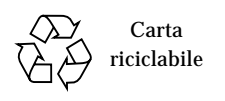

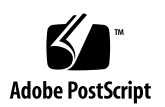

## Sommario

#### **1. [Ultimi aggiornamenti](#page-8-0) 1**

[Aggiornamento delle note sulla versione 1](#page-8-1)

[Contenuti OEM assenti in questa release 2](#page-9-0)

[Subtest disabilitato in SunVTS](#page-9-1) env6test (ID 4797430) 2

[Possibile errore nel test](#page-9-2) i2c2test di SunVTS (ID 4797539) 2

[Ventola guasta della CPU visualizzata come 0 RPM \(ID 4791240\)](#page-9-3) 2

[Solaris identifica banchi di memoria errati nel rapporto sugli errori di](#page-10-0) [memoria \(ID 4831983\) 3](#page-10-0)

[Possibili messaggi interrupt spurii \(ID 4761972\)](#page-10-1) 3

[Supporto dei prodotti venduti separatamente](#page-10-2) 3

[Documenti contenuti nel CD Solaris 8 HW 12/02 Software Supplement 4](#page-11-0)

[Package supplementare di pagine man 5](#page-12-0)

[Aggiornamento della Flash PROM per il supporto delle funzionalità a 64 bit](#page-13-0) 6

[CD Flash PROM Update non più disponibile](#page-13-1) 6

[Problemi relativi alla Gestione supporti removibili](#page-14-0) 7

[Patch per abilitare il boot dai supporti DVD-ROM](#page-14-1) 7

[Patch per abilitare StarOffice 6.0](#page-14-2) 7

[Unità DVD-ROM/CD-ROM sui sistemi privi di monitor \(ID 4365497\) 8](#page-15-0)

[CD Maintenance Update](#page-15-1) 8

[Installazione dei prodotti del CD Supplement da DVD](#page-15-2) 8

#### **2. [Prodotti non più supportati](#page-16-0) 9**

[Prodotti non più supportati nell'ambiente operativo Solaris 8](#page-16-1) 9 [Sistemi con architettura sun4c 9](#page-16-2) [SPARCstation Voyager 1](#page-17-0)0 [SPARC Xterminal 1 1](#page-17-1)0 [Prodotti che non verranno più supportati 1](#page-17-2)0 [Server con architettura sun4d \(solo a 32 bit\)](#page-17-3) 10 [Driver Ethernet Quad](#page-17-4) qe e qec 10 [Visualizzatore di file PC 1](#page-17-5)0 [ShowMe TV 1](#page-18-0)1 [Tecnologia Alternate Pathing Multipath I/O 1](#page-18-1)1 [Driver SunHSI/S, SunFDDI/S, SunFDDI/P,](#page-18-2) le Drivers 11 [Driver di rete Token Ring](#page-18-3) 11 [Driver SPC 1](#page-18-4)1 [Sun4m Platform Group 1](#page-18-5)1

#### **3. [Problemi noti](#page-20-0) 13**

[Assistenza StarOffice 1](#page-20-1)3

[Boot da partizioni più grandi di 2 GB \(ID 1234177\)](#page-20-2) 13

[Driver di rete installati come opzione predefinita](#page-21-0) 14

[Riconfigurazione dinamica— Nessun supporto da parte del driver del dispositivo](#page-21-1) [Serial Parallel Controller \(ID 4177805\) 1](#page-21-1)4

[Boot di un sistema Sun Enterprise 10000 in modalità 32 bit \(ID 4348354\)](#page-21-2) 14

- [Alcune unità DVD e CD-ROM non riescono ad eseguire il boot di Solaris](#page-22-0) [\(ID 4397457\) 1](#page-22-0)5
- [FDDI può bloccarsi in condizioni di carico intenso \(ID 4485758, 4174861,](#page-22-1) [4486543\)](#page-22-1) 15
- [I comandi di DR si bloccano in attesa di](#page-23-0) rcm\_daemon durante l'esecuzione in stress mode di ipc, vm e ism (ID 4508927) 16
- [Monitor vuoto quando si preme Stop-A durante il blocco dello schermo](#page-23-1) [\(ID 4519346\) 1](#page-23-1)6

[U-Code non viene ricaricato dopo lo scaricamento del driver IFB \(ID 4532844\) 1](#page-24-0)7 [QFE può causare l'errore panic del sistema in condizioni di carico intenso](#page-24-1)  $(ID 4510631, 4517740)$  17 [SunScreen SKIP 1.1.1 non supportato nell'ambiente operativo](#page-25-0) [Solaris 8 HW 12/02](#page-25-0) 18 [ISDN — Power Management è supportato solo in modalità a 32 bit 1](#page-25-1)8 [Problemi di SunVTS 5.1 Patch Set 1 \(PS1\) 1](#page-25-2)8 [Novità di questa versione](#page-25-3) 18 [Documentazione di guida online](#page-26-0) 19 [Errori](#page-26-1) *del manuale di riferimento sui test di SunVTS 5.1* 19 [Possibili problemi di installazione 2](#page-27-0)0 [Possibili problemi di esecuzione](#page-28-0) 21 [Problemi noti di ShowMe TV 1.3](#page-29-0) 22 [Problemi PCMCIA](#page-30-0) 23 [Problemi noti 2](#page-30-1)3 [Problemi del visualizzatore di file PC](#page-31-0) 24 [Installazione nella directory](#page-31-1) /opt 24 [Problemi noti 2](#page-31-2)4 [Errata corrige - documentazione](#page-32-0) 25 [Riferimenti alla documentazione MPxIO 2](#page-32-1)5 *[SSP 3.5 Installation Guide and Release Notes](#page-32-2)* 25 [Pagina man](#page-33-0) eri(7d) 26 [Solaris 8 HW 12/02: Guida alle piattaforme hardware Sun 2](#page-33-1)6 [Problemi relativi ai sistemi Netra T4/Netra T20](#page-33-2) 26 [Il sistema riporta erroneamente la rimozione dei collegamenti al disco](#page-33-3) [\(ID 4418718\) 2](#page-33-3)6 [Mancata rilevazione di tutte le unità zip USB \(ID 4453787\) 2](#page-35-0)8 [Il comando](#page-36-0) reset-x di LOMlite2 non esegue il reset delle CPU (ID 4462131) 29

[Software LOMlite 2 Lights Out Management - Note sulla versione 2](#page-36-1)9

[Installazione del software LOMlite2 2](#page-36-2)9

[Aggiunta della patch 110208 di LOMlite2](#page-37-0) 30

[Sun Remote System Control 2.2 Release Notes 3](#page-40-0)3

[Nuove funzionalità di RSC 2.2](#page-40-1) 33

[Operazioni preliminari all'installazione del software Sun Remote System](#page-40-2) [Control 3](#page-40-2)3

[Problemi RSC di carattere generale 3](#page-42-0)5

[Problemi RSC relativi ai server Sun Fire 280R,](#page-44-0) [Sun Fire V880 e Sun Fire V480](#page-44-0) 37

[Problemi RSC relativi ai soli server Sun Fire 280R](#page-45-0) 38

[Problema RSC relativo ai soli server Sun Fire V880](#page-47-0) 40

[Problemi RSC relativi ai soli server Sun Enterprise 250 4](#page-47-1)0

[Solstice DiskSuite e Alternate Pathing \(ID 4367639\) 4](#page-48-0)1

[SunFDDI e boot senza unità disco \(ID 4390228\) 4](#page-49-0)2

[L'installazione di più schede Sun GigaSwift Ethernet può causare il blocco del](#page-49-1) [sistema \(ID 4336400, 4365263, 4431409\) 4](#page-49-1)2

[L'esecuzione del modulo](#page-49-2) cpr può causare il blocco del sistema (ID 4466393) 42

[Mancata transizione degli oggetti](#page-50-0) librt alla modalità multiutente (ID 4479719) 43

[Punto di vulnerabilità nel server di database ToolTalk consente l'accesso come](#page-50-1) [utente root \(ID 4499995\) 4](#page-50-1)3

[Avvertenza non valida durante il boot del sistema \(ID 4519441\) 4](#page-51-0)4

#### **4. [AP 2.3.1 sui server Sun Enterprise](#page-52-0) 45**

[AP 2.3.1 sui server Sun Enterprise](#page-52-1) 45 [Supporto di AP nelle future release](#page-52-2) 45 [Problemi di installazione 4](#page-53-0)6 [Problemi generali](#page-54-0) 47 [Problemi noti/RFE](#page-59-0) 52 [Problemi risolti](#page-59-1) 52 [Altri problemi](#page-59-2) 52

**5. [Problemi irrisolti nei sistemi Sun Fire 6800/4810/4800/3800 5](#page-62-0)5** [Sistemi Sun Fire 6800/4810/4800/3800 5](#page-62-1)5

[Visualizzazione di informazioni di configurazione del sistema 5](#page-62-2)5 [Riconfigurazione dinamica dei sistemi Sun Fire 6800/4810/4800/3800 5](#page-63-0)6 [Informazioni specifiche sul supporto della funzione DR nei sistemi 5](#page-63-1)6 [Istruzioni di installazione del software di riconfigurazione dinamica 5](#page-64-0)7 [Aggiornamento del firmware di sistema 5](#page-64-1)7 [Limiti noti della funzione DR 6](#page-67-0)0 [Limiti di DR di carattere generale](#page-67-1) 60 [Limiti specifici di CompactPCI 6](#page-68-0)1 [Procedure per portare online od offline un'interfaccia di rete cPCI](#page-68-1) [\(IPMP\)](#page-68-1) 61 [Stato di quiescenza del sistema operativo](#page-70-0) 63 [Errori del software di riconfigurazione dinamica 6](#page-71-0)4

[Errori noti](#page-71-1) 64

#### **6. [Problemi irrisolti nei sistemi Sun midrange 6](#page-74-0)7**

[Riconfigurazione dinamica dei sistemi Sun Enterprise 6](#page-74-1)*x*00, 5*x*00, 4*x*00 e 3*x*00 67

[Hardware supportato](#page-75-0) 68

[Note sul firmware 6](#page-75-1)8

[Note sul software 7](#page-77-0)0

[Problemi noti 7](#page-79-0)2

#### **7. [Note sulla versione di Sun Enterprise 10000 7](#page-84-0)7**

[Problemi irrisolti di SSP 3.5 7](#page-84-1)7

[Perdite di memoria relative al daemon](#page-85-0) machine\_server dopo più processi hpost (ID 4493987) 78

[showdevices](#page-85-1) non visualizza l'indirizzo della memoria base della scheda di sistema (ID 4495747) 78

[Riconfigurazione dinamica 7](#page-85-2)8

[Problemi generali](#page-85-3) 78

[InterDomain Network \(IDN\)](#page-87-0) 80

[Problemi generali](#page-87-1) 80

[Ambiente operativo Solaris 8](#page-87-2)0

[Problemi generali](#page-87-3) 80

#### **8. [Termini di licenza di Sun Management Center](#page-90-0) 83**

[Nuovi termini di licenza 8](#page-90-1)3

[Sun Microsystems Inc. - Contratto di Licenza per il Codice Binario per SUN](#page-90-2) [MANAGEMENT CENTER 3.0 e SUN MANAGEMENT CENTER 3.0](#page-90-2) [ADD-ON PACKAGE:](#page-90-2) 83

#### **9. [Patch rilasciate integrate nella release Solaris 8 HW 12/02](#page-94-0) 87**

[patch per Solaris 8 HW 12/02 8](#page-94-1)7

## <span id="page-8-0"></span>Ultimi aggiornamenti

Il manuale contiene le seguenti informazioni:

- Ultimi aggiornamenti (questo capitolo)
- Prodotti non più supportati dalla attuale release e dalle versioni future (Capitolo 2)
- Problemi noti (Capitolo 3)
- Problemi irrisolti in Alternate Pathing (Capitolo 4)
- Problemi irrisolti nei sistemi Sun Fire 6800/4810/4800/3800 (Capitolo 5)
- Problemi irrisolti nei sistemi Sun midrange (Capitolo 6)
- Problemi irrisolti nei server Sun Enterprise™ 10000 (Capitolo 7)
- Termini di licenza di Sun Management Center (Capitolo 8)
- Patch disponibili da Solaris 8 2/02 (Capitolo 9)

Il presente manuale integra il contenuto dei documenti *Solaris 8 HW 12/02: Guida alle piattaforme hardware Sun* e *Note su Solaris 8 HW 12/02.*

**Nota –** I nomi di alcuni documenti e CD forniti con questa release si basano sulla versione 8 HW 12/02 di Solaris. Questi documenti e CD sono inclusi intenzionalmente nel kit per Solaris 8 HW 12/02 e i loro contenuti non sono stati modificati rispetto alle versioni precedenti.

## <span id="page-8-1"></span>Aggiornamento delle note sulla versione

Nella sezione seguente e nel capitolo 9 sono disponibili informazioni aggiornate in cui vengono trattate questioni sorte tra la data di stampa del presente documento e il rilascio dell'ambiente operativo Solaris™ 8 HW 12/02.

### <span id="page-9-0"></span>Contenuti OEM assenti in questa release

Solaris 8 HW 12/02 è destinato all'installazione sui soli sistemi Sun Fire B100s, Sun Fire V210, Sun Fire V240 e Netra 240. Non include nuove funzionalità oltre al supporto di tali sistemi. Ai clienti che installano l'ambiente operativo Solaris 8 su sistemi diversi dai sopraelencati, si consiglia di utilizzare piuttosto l'update Solaris 8 2/02, optando anche per l'aggiunta delle patch standard disponibili sul sito Web SunSolve all'indirizzo:

http://sunsolve.sun.com/

Le patch incluse nella presente release non presenti nell'update Solaris 8 2/02 sono elencate in ordine numerico nel capitolo 9 delle presenti note sulla versione.

### <span id="page-9-1"></span>Subtest disabilitato in SunVTS env6test (ID 4797430)

Il subtest delle ventole env6test è attualmente disabilitato nel SunVTS 5.1 Patch Set 1 e non è supportato.

Soluzione: non sono attualmente disponibili soluzioni.

#### <span id="page-9-2"></span>Possibile errore nel test i2c2test di SunVTS (ID 4797539)

L'opzione chkfru del test i2c2test potrebbe non essere eseguita correttamente. Se questa opzione è abilitata, potrebbero comparire dei messaggi di errrore.

Soluzione: non sono attualmente disponibili soluzioni.

### <span id="page-9-3"></span>Ventola guasta della CPU visualizzata come 0 RPM (ID 4791240)

Sui sistemi Sun Fire V210 e V240, il comando prtdiag non dispone di un allarme unico in caso di guasto di una ventola della CPU.

Soluzione: all'esecuzione del comando prtdiag, osservare le ventole elencate come a 0 rpm. Questo tipo di output compare quando prtdiag non riesce a rilevare una ventola o non è in grado di leggerne la velocità.

## <span id="page-10-0"></span>Solaris identifica banchi di memoria errati nel rapporto sugli errori di memoria (ID 4831983)

Se un sistema Sun Fire V210, Sun Fire V240, o Netra 240 rileva un errore nella memoria, procede a registrare un messaggio di errore nel log. Per alcune configurazioni, tale messaggio potrebbe talvolta segnalare il banco di memoria errato.

Soluzione: installare la patch 113681-02, che corregge l'errore.

## <span id="page-10-1"></span>Possibili messaggi interrupt spurii (ID 4761972)

In condizioni di carico di I/O elevato sui sistemi Sun Fire V210, Sun Fire V240, o Netra 240, potrebbero comparire occasionalmente messaggi di interrupt spurii sulla console, inviati in seguito al log di sistema. Tali messaggi hanno il seguente formato:

```
WARNING: invalid vector intr: number 0x7de, pil 0x0
```
Questi non sono messaggi di errore e possono pertanto venire ignorati.

Soluzione: caricare la patch 108528-20 o successiva di aggiornamento del kernel di Solaris.

## <span id="page-10-2"></span>Supporto dei prodotti venduti separatamente

Anche se il software Solaris 8 HW 12/02 è progettato e testato per la compatibilità con le versioni precedenti, alcune applicazioni potrebbero non essere pienamente conformi ABI. Per reperire ulteriori informazioni sulla compatibilità, contattare direttamente il fornitore del prodotto venduto separatamente.

Qualora si stia eseguendo l'aggiornamento da una versione precedente di Solaris e siano installati i prodotti venduti separatamente, sia da Sun che da altre società, è necessario assicurarsi che questi siano supportati dall'ambiente operativo Solaris 8 HW 12/02 prima di procedere all'aggiornamento. A seconda dello stato di ciascuno dei prodotti, sono disponibili tre opzioni diverse:

■ Controllare che la versione esistente del prodotto sia supportata dall'ambiente operativo Solaris 8 HW 12/02.

- Acquisire e installare una nuova versione del prodotto che sia supportata dall'ambiente operativo Solaris 8 HW 12/02. Si noti che in questo caso potrebbe essere necessario rimuovere la versione precedente del prodotto prima di procedere con l'aggiornamento all'ambiente operativo Solaris 8 HW 12/02. Per ulteriori dettagli, vedere la documentazione del prodotto.
- Rimuovere il prodotto prima di procedere con l'aggiornamento all'ambiente operativo Solaris 8 HW 12/02.

Per ulteriori informazioni contattare il fornitore del prodotto venduto separatamente, il fornitore dei servizi di assistenza oppure accedere a:

http://sunsolve.sun.com/pubpatch

## <span id="page-11-0"></span>Documenti contenuti nel CD Solaris 8 HW 12/02 Software Supplement

**Nota –** In questo documento, il CD che reca l'etichetta "Solaris 8 HW 12/02 Software Supplement" viene citato come "CD Supplement".

<span id="page-11-1"></span>La [TABELLA 1-1](#page-11-1) elenca i documenti disponibili sul CD Supplement non inclusi nelle raccolte di pagine man o AnswerBook™:

| <b>Percorso</b>                     | <b>Note</b>                                                                                                    |
|-------------------------------------|----------------------------------------------------------------------------------------------------|
| Docs/README/README_it.html          | File readme per il CD Solaris 8 HW 12/02<br>Sun Supplement                                                                      |
| Docs/HWPG/HWPG_it.pdf               | Solaris 8 HW 12/02: Guida alle piattaforme<br>hardware Sun (disponibile anche su supporto<br>cartaceo e in forma di AnswerBook) |
| Docs/SSP_RN/SSP_RN_en.pdf           | Sun Enterprise 10000 SSP 3.5 Installation<br><b>Guide and Release Notes</b>                                                     |
| Docs/COD_RN/COD_RN_en.pdf           | Sun Enterprise 10000 Capacity on Demand<br>1.0 Installation Guide and Release Notes                                             |
| Docs/SMS_RN/SMS_RN_en.pdf           | <b>System Management Services (SMS) 1.2</b><br><b>Installation Guide and Release Notes</b>                                      |
| Docs/FBH/FBH_en.pdf                 | Solaris Handbook for Sun Frame Buffers<br>(include informazioni sul frame buffer<br>XVR-500)                                    |
| Docs/REFMAN_SUPP/REFMAN_SUPP_en.pdf | Solaris on Sun Hardware Reference Manual<br><b>Supplement</b>                                                                   |

**TABELLA 1-1** Documenti disponibili sul CD Supplement

| <b>Note</b>                                                                                                    |
|----------------------------------------------------------------------------------------------------|
| <b>Platform Notes: The dmfe Fast Ethernet Device</b><br><b>Driver</b>                                                                           |
| Sun Fire 6800, 4810, 4800, and 3800 Systems<br><b>Dynamic Configuration User Guide</b>                                                          |
| Manuale dell'Utente di ShowMe TV™ 1.3<br>ShowMeTV_1.3/Docs/UserGuide/UG_it.ps                                                                   |
| Manuale dell'utente di SunForum <sup>TM</sup>                                                                                                   |
| Remote System Control 2.2 User Guide<br>Nota: Questo documento è installato da un<br>package come parte dell'installazione del<br>software RSC. |
| <b>Sun Fire 15K Software Overview Guide</b><br>System_Management_Services_1.2/Docs/                                                             |
| <b>System Management Services (SMS) 1.2</b><br>System_Management_Services_1.2/Docs/<br><b>Administrator Guide</b>                               |
| <b>System Management Services (SMS) 1.2</b><br>System_Management_Services_1.2/Docs/<br>Reference Manual                                         |
|                                                                                                    |

**TABELLA 1-1** Documenti disponibili sul CD Supplement *(continua)*

**Nota –** Il suffisso \_en indica un documento in lingua inglese. A seconda della versione locale, potrebbero essere indicate anche altre lingue.

Il CD Supplement contiene anche altra documentazione nei package di AnswerBook™ e di pagine man. Per leggere i documenti dei package AnswerBook è necessario utilizzare il software server AnswerBook2™ contenuto nel CD Documentation di Solaris. Per visualizzare le pagine man occorre invece usare il comando man. Le istruzioni per l'installazione di questi package dal CD Supplement sono fornite nel manuale *Solaris 8 HW 12/02: Guida alle piattaforme hardware Sun*.

## <span id="page-12-0"></span>Package supplementare di pagine man

Questa release fornisce istruzioni sull'uso di alcuni prodotti software disponibili sul CD Solaris Software tramite file di pagine man, contenuti nello stesso CD. Le versioni in lingua inglese delle pagine man sono fornite nel package SUNWs8hwman della directory Man\_Page\_Supplement/Product. Gli altri package presenti nella directory contengono la versione in lingua giapponese.

In questa release, il supplemento di pagine man include file di informazioni su scadm (1M) e bge (7d).

Le pagine man sono installate per impostazione predefinita nella stessa directory /usr/share/man delle pagine man installate dal package SUNWman del CD Solaris Software.

**Nota –** L'installazione dei package di pagine man non riesce se la directory /usr/share del sistema in uso è attivata automaticamente (automount). In tal caso, ignorare i messaggi di errore relativi a questo set di pagine man durante l'installazione. Per installare le pagine man in un secondo momento, avvalersi del comando: **pkgadd -d . SUNWs8hwman**

# <span id="page-13-0"></span>Aggiornamento della Flash PROM per il supporto delle funzionalità a 64 bit

Per alcuni sistemi in architettura sun4u è necessario aggiornare al livello appropriato il firmware di OpenBoot™ nella Flash PROM per poter eseguire la modalità a 64 bit dell'ambiente operativo Solaris 8 HW 12/02. I sistemi in grado di eseguire solo la modalità a 32 bit (quali quelli appartenenti ai gruppi di piattaforme sun4d e sun4m) non richiedono invece l'aggiornamento del firmware per eseguire il software Solaris 8 HW 12/02.

I soli sistemi che possono richiedere l'aggiornamento della Flash PROM sono i seguenti:

- Sun Ultra<sup>™</sup> 1
- Ultra 2
- Ultra 450 e Sun Enterprise 450
- Sistemi Sun Enterprise 3000, 4000, 5000 e 6000

Per maggiori informazioni su come determinare se il sistema in uso richiede l'aggiornamento della Flash PROM e la procedura dettagliata, vedere il manuale *Solaris 8 HW 12/02: Guida alle piattaforme hardware Sun*.

La procedura di aggiornamento per i sistemi Ultra e Ultra 2 richiede l'uso di una fascetta da polso antistatica, ottenibile inviando un messaggio di posta elettronica all'indirizzo strap@sun.com.

### <span id="page-13-1"></span>CD Flash PROM Update non più disponibile

A partire dalla release Solaris 8 7/01, non viene più fornito il CD Flash PROM multimedia AnswerBook. Per reperire informazioni aggiornate sull'aggiornamento della flash PROM, consultare il documento *Solaris 8 HW 12/02: Guida alle piattaforme hardware Sun*.

## <span id="page-14-0"></span>Problemi relativi alla Gestione supporti removibili

Gestione supporti removibili sostituisce le opzioni ''Leggi dischetto'' e ''Leggi CD-ROM'' presenti in precedenza nei menu e nel pannello principale del CDE. Per reperire una descrizione degli errori correlati e le relative soluzioni, vedere la parte sugli errori del Common Desktop Environment nella sezione dedicata ai problemi con l'ambiente runtime di Solaris del documento *Aggiornamento alle note su Solaris 8 10/00 (Edizione per piattaforma SPARC)* all'indirizzo http://docs.sun.com.

## <span id="page-14-1"></span>Patch per abilitare il boot dai supporti DVD-ROM

Il CD Supplement contiene una patch che abilita alcune unità DVD-ROM installate su hardware Sun ad eseguire il boot dai supporti DVD-ROM. Prima di poter effettuare il boot di un prodotto software fornito su DVD-ROM è necessario applicare questa patch all'hardware.

La patch aggiorna il firmware dell'unità DVD-ROM Toshiba 1401. La patch 111649 è disponibile sul CD Supplement nella directory seguente:

DVD\_Firmware/Patches

Per ulteriori istruzioni sull'installazione della patch, consultare il file README contenuto in questa directory. Accertarsi di leggere e seguire tutte le precauzioni e le avvertenze indicate nel file README prima di installare patch.

La patch 111649 è associata al Bug ID 4467424.

## <span id="page-14-2"></span>Patch per abilitare StarOffice 6.0

Per installare ed eseguire StarOffice 6.0 con Solaris 8 HW 12/02, accertarsi che le seguenti patch siano installate sul sistema:

- 108434-09 o successiva
- 108435-09 o successiva

## <span id="page-15-0"></span>Unità DVD-ROM/CD-ROM sui sistemi privi di monitor (ID 4365497)

La gestione energetica dei dispositivi interattivi come i supporti removibili è collegata alla gestione energetica del monitor e della relativa scheda grafica. Se lo schermo è attivo, i dispositivi come l'unità CD-ROM e l'unità a dischetti vengono mantenuti a pieno regime di consumo. Ciò significa che se collegati a sistemi privi di monitor, questi dispositivi possono passare alla modalità basso consumo. Per ripristinare l'alimentazione per l'unità CD o a dischetti, è sufficiente digitare il comando volcheck per far sì che il sistema operativo ricavi le più recenti informazioni di stato disponibili da ciascun dispositivo removibile

In alternativa, è possibile disattivare la gestione energetica sul sistema utilizzando l'interfaccia grafica utente di dtpower. Una volta eseguita questa operazione, i dispositivi non passano più alla modalità basso consumo se collegati a sistemi privi di monitor, ma vengono alimentati a pieno regime di consumo. Questa situazione non è da considerarsi una condizione di errore, bensì il normale comportamento.

## <span id="page-15-1"></span>CD Maintenance Update

I futuri aggiornamenti dell'ambiente operativo Solaris potrebbero non includere più il CD Maintenance Update (MU). Il sistema preferenziale per effettuare l'aggiornamento a una versione di Solaris — ad esempio, per passare da Solaris 8 6/00 a Solaris 8 1/01 — è quello di utilizzare il meccanismo di "upgrade" (vedere il documento *Solaris 8 Advanced Installation Guide, SPARC Platform Edition*, capitolo 3). Il CD MU non include tutti gli elementi necessari per un aggiornamento di Solaris e richiede tempi di installazione superiori a quelli di un upgrade.

Qualora il metodo MU sia ritenuto tuttora necessario, l'immagine MU è disponibile sul Web presso l'indirizzo:

http://sunsolve.sun.com.

# <span id="page-15-2"></span>Installazione dei prodotti del CD Supplement da DVD

Se si sta eseguendo l'installazione di Solaris da DVD e si desidera installare i prodotti del CD Supplement, selezionare l'opzione "Installazione personalizzata" nella finestra "Selezione del tipo di installazione".

## <span id="page-16-0"></span>Prodotti non più supportati

## <span id="page-16-1"></span>Prodotti non più supportati nell'ambiente operativo Solaris 8

I prodotti hardware e software elencati qui di seguito non sono più supportati. Per maggiori informazioni, contattare la filiale locale Sun.

#### <span id="page-16-2"></span>Sistemi con architettura sun4c

I sistemi e i server in architettura sun4c elencati di seguito non sono più supportati a partire da questa release di Solaris:

- SPARCstation™ SLC
- SPARCstation ELC
- SPARCstation IPC
- SPARCstation IPX
- SPARCstation 1
- SPARCstation 1+
- SPARCstation 2

**Nota –** Tutte le opzioni hardware (come i dispositivi SCSI) e le configurazioni supportate che dipendono dall'architettura sun4c non verranno più supportati. Per un elenco completo di queste opzioni, vedere il file EOS.html contenuto nella directory /Docs/HWPG del CD Supplement.

### <span id="page-17-0"></span>SPARCstation Voyager

I sistemi SPARCstation Voyager™ non sono più supportati a partire da questa release di Solaris.

#### <span id="page-17-1"></span>SPARC Xterminal 1

I sistemi SPARC Xterminal 1™ non sono più supportati a partire da questa release di Solaris.

## <span id="page-17-2"></span>Prodotti che non verranno più supportati

I prodotti seguenti potrebbero non essere più supportati nelle future release. Per maggiori informazioni, contattare la filiale locale Sun.

#### <span id="page-17-3"></span>Server con architettura sun4d (solo a 32 bit)

I server in architettura sun4d elencati di seguito potrebbero non essere più supportati nelle release future:

- Sistemi SPARCserver™ 1000
- Sistemi SPARCcenter 2000

Le opzioni hardware che dipendono dall'architettura sun4d potrebbero non essere più supportate nelle release successive.

## <span id="page-17-4"></span>Driver Ethernet Quad qe e qec

I driver Ethernet Quad qe e qec potrebbero non essere più supportati nelle release successive.

## <span id="page-17-5"></span>Visualizzatore di file PC

Il Visualizzatore di file PC potrebbe non essere più supportato nelle release successive.

### <span id="page-18-0"></span>ShowMe TV

ShowMe TV™ potrebbe non essere più supportato nelle release successive.

#### <span id="page-18-1"></span>Tecnologia Alternate Pathing Multipath I/O

La tecnologia Alternate Pathing (AP) multipath I/O potrebbe non essere più supportata nelle release successive. Per ulteriori dettagli, vedere il [Capitolo 4](#page-52-3).

### <span id="page-18-2"></span>Driver SunHSI/S, SunFDDI/S, SunFDDI/P, le Drivers

I driver SunHSI™/S, le, SunFDDI™/S e SunFDDI/P potrebbero non essere più supportati nelle release successive.

#### <span id="page-18-3"></span>Driver di rete Token Ring

Il driver della scheda di interfaccia Token Ring SBus potrebbe non essere più supportato nelle future release.

### <span id="page-18-4"></span>Driver SPC

Il driver della scheda di interfaccia SPC S-Bus potrebbe non essere più supportato nelle release successive. La scheda SPC è un controller parallelo seriale (S-Bus, seriale 8 porte, 1 parallela).

### <span id="page-18-5"></span>Sun4m Platform Group

Il gruppo di piattaforme sun4m potrebbe non essere più supportato nelle release successive. Ciò inciderebbe sulle seguenti piattaforme:

- SPARCclassic
- SPARCstation™  $LX / LX+$
- SPARCstation 4
- SPARCstation 5
- SPARCstation 10
- SPARCstation 20

## <span id="page-20-0"></span>Problemi noti

## <span id="page-20-1"></span>Assistenza StarOffice

Il Sun StarOffice™ Knowledge Database è l'attuale risorsa di assistenza alla clientela per StarOffice 5.2. Per ulteriori informazioni, visitare il sito Web:

```
http://wwws.sun.com/software/product_categories/
desktop_applications.html
```
## <span id="page-20-2"></span>Boot da partizioni più grandi di 2 GB (ID 1234177)

A causa delle limitazioni della PROM, nessuna delle architetture sun4d e sun4m riesce a effettuare il boot da partizioni di dimensioni maggiori di 2 GB. Su questi sistemi, il boot si interrompe generando il seguente messaggio:

bootblk: can't find the boot program

**Nota –** Le architetture sun4u supportano il boot da partizioni più grandi.

Esiste un problema correlato (4023466) con re-preinstall, a causa del quale l'immagine di boot per i dischi di grandi dimensioni crea partizioni root più grandi di 2 GB. Si raccomanda agli amministratori di sistema di non usare re-preinstall su sistemi sun4d o sun4m dotati di dischi root di grandi dimensioni (4 GB o più).

## <span id="page-21-0"></span>Driver di rete installati come opzione predefinita

Il CD Computer Systems Installer installa automaticamente i driver di rete dal CD Supplement. I driver per le schede SunATM, SunHSI/S, SunHSI/P, SunFDDI/S e SunFDDI/P vengono ora installati come opzione predefinita all'installazione dell'ambiente operativo Solaris 8 HW 12/02. Se non si dispone di alcuni di tali componenti hardware sul sistema, potrebbero essere visualizzati dei messaggi di errore, che sono comunque da ignorare.

## <span id="page-21-1"></span>Riconfigurazione dinamica— Nessun supporto da parte del driver del dispositivo Serial Parallel Controller (ID 4177805)

Questo driver spc non supporta le funzioni di riconfigurazione dinamica dell'ambiente operativo Solaris 8.

## <span id="page-21-2"></span>Boot di un sistema Sun Enterprise 10000 in modalità 32 bit (ID 4348354)

I sistemi Sun Enterprise 10000 con 64 Gbyte di memoria non possono avviare l'ambiente operativo Solaris 8 HW 12/02 in modalità 32 bit.

## <span id="page-22-0"></span>Alcune unità DVD e CD-ROM non riescono ad eseguire il boot di Solaris (ID 4397457)

Il valore di timeout predefinito per la porzione SCSI della scheda SunSwift PCI Ethernet/adattatore host SCSI (X1032A) non soddisfa i requisiti di timeout dell'unità Sun SCSI DVDROM (X6168A). Con supporti marginali, il DVD-ROM produce talvolta errori di timeout. Le uniche eccezioni sono i sistemi Sun Fire 6800, 4810, 4800 e 3800, che sovrascrivono il valore di timeout SCSI via OBP.

Soluzione per le altre piattaforme: utilizzare le intefacce SCSI su scheda o gli adattatori SCSI compatibili con il DVD-ROM, come X1018A (SBus: F501-2739-xx) oppure X6540A (PCI: F375-0005-xx).

## <span id="page-22-1"></span>FDDI può bloccarsi in condizioni di carico intenso (ID 4485758, 4174861, 4486543)

La scheda FDDI PCI presenta problemi hardware noti correlati ai bit DTXSUSP (interrupt sospensione processo DMA TX) e DRXSUSP (interrupt sospensione processo DMA RX) nei registri MAIN\_CONTROL e MAIN\_STATUS. In condizioni normali questi errori hardware incidono in misura minima sulla funzionalità FDDI. Tuttavia, in condizioni di carico elevato TX o RX, la scheda produce un interrupt inaspettato. Il sistema visualizza il messaggio di errore relativo al fatto che il livello di interrupt 6 non è servito. Dopo 20 errori di questo tipo, il driver pcipsy interrompe l'elaborazione dell'interrupt per la scheda FDDI e la blocca.

## <span id="page-23-0"></span>I comandi di DR si bloccano in attesa di rcm\_daemon durante l'esecuzione in stress mode di ipc, vm e ism (ID 4508927)

In rari casi quando uno stato quiesce dell'ambiente operativo Solaris non riesce a interrompere determinati thread utente, altri thread utente possono non venire riavviati e rimangono in uno stato di arresto. A seconda dei thread interessati, le applicazioni in esecuzione sul dominio possono interrompere l'esecuzione e altre operazioni di DR possono non essere possibili fino al reboot del dominio.

Soluzione: per evitare questo problema, non utilizzare DR per rimuovere una scheda che contiene memoria permanente.

# <span id="page-23-1"></span>Monitor vuoto quando si preme Stop-A durante il blocco dello schermo (ID 4519346)

Lo schermo può risultare vuoto se si verificano tutte le condizioni seguenti:

- la scheda frame buffer è di tipo Creator3D o Elite3D.
- è utilizzato lo screen saver "Schermo vuoto".
- si preme Stop-A mentre si è in modalità schermo vuoto.

Soluzione: se è abilitato lo screen saver, scegliere qualsiasi motivo diverso da "Schermo vuoto".

# <span id="page-24-0"></span>U-Code non viene ricaricato dopo lo scaricamento del driver IFB (ID 4532844)

Al login dalla riga di comando, i sistemi dotati di schede Expert3D o Expert3D-Lite possono non essere in grado di avviare un sistema a finestre o dtlogin.

Soluzione:

- **1. Effettuare il login remoto come superutente al sistema in errore.**
- **2. Arrestare tutti i processi** ifbdaemon:

# **sh /etc/init.d/ifbinit stop**

**3. Avviare tutti i processi** ifbdaemon**:**

# **sh /etc/init.d/ifbinit start**

# <span id="page-24-1"></span>QFE può causare l'errore panic del sistema in condizioni di carico intenso (ID 4510631, 4517740)

In rari casi, i sistemi Sun Fire 6800, 4810, 4800 o 3800 configurati con più interfacce di rete possono produrre un errore panic in condizioni di carico di traffico intenso. Inoltre, in rari casi, i sistemi Sun Enterprise 10000 possono causare un errore panic in condizioni di carico di rete estreme.

## <span id="page-25-0"></span>SunScreen SKIP 1.1.1 non supportato nell'ambiente operativo Solaris 8 HW 12/02

Se il software SunScreen™ SKIP 1.1.1 è attualmente installato sul proprio sistema, sarà necessario rimuovere tutti i package di SKIP prima di procedere all'installazione o all'aggiornamento dell'ambiente operativo Solaris 8 HW 12/02. Qui di seguito sono indicati i package da rimuovere: SICGbdcdr, SICGc3des, SICGcdes, SICGcrc2, SICGcrc4, SICGcsafe, SICGes, SICGkdsup, SICGkeymg, SICGkisup.

# <span id="page-25-1"></span>ISDN — Power Management è supportato solo in modalità a 32 bit

ISDN non supporta le funzioni di sospensione e ripristino di Power Management™.

# <span id="page-25-2"></span>Problemi di SunVTS 5.1 Patch Set 1 (PS1)

I problemi descritti qui di seguito si riferiscono al prodotto SunVTS™ 5.1 PS1.

#### <span id="page-25-3"></span>Novità di questa versione

Il software SunVTS 5.1 PS1 è compatibile con gli ambienti operativi Solaris 8 2/02, Solaris 8 HW 12/02, Solaris 9 9/02 e Solaris 9 12/02; alla versione 5.1 PS1di SunVTS sono state aggiunte le seguenti funzioni:

- Test chip supporto blade (bsctest)— Un nuovo test per il controllo del Blade Support Chip e dell'hardware di supporto utilizzato nei sistemi blade Sun Fire™ B100.
- Test ambientale (env6test) Un nuovo test per il controllo e la convalida dei sottisistemi ambientali. Questo test contiene subtest per il controllo di ventole, interruttori a chiave, LED, alimentatori e sensori della temperatura.
- Test circuiti inter-integrati I2C (i2c2test) Un nuovo test che verifica il corretto posizionamento, funzionamento e integrità dei dati sui diversi dispositivi I2C.

**Nota –** Tutti i nuovi test e le ottimizzazioni contenute nelle release SunVTS Patch Set sono descritti nel nuovo documento *SunVTS x.x Patch Set x Test Reference Manual Supplement*, incluso nel CD Solaris Software Supplement e disponibile online all'indirizzo http://docs.sun.com.

Per ulteriori dettagli su queste nuove funzioni, fare riferimento al documento *SunVTS 5.1 Patch Set 1 Test Reference Manual Supplement*.

**Nota –** In SunVTS 5.1 PS1, il nome del test di Remote System Control (rsctest) è stato modificato in test System Service Processor (ssptest). Il motivo di questa modifica è dovuto al fatto che ssptest testa anche l'hardware ALOM (Advanced Lights-Out Management) oltre all'hardware di Remote System Control 1.0 e 2.0.

#### <span id="page-26-0"></span>Documentazione di guida online

La guida online disponibile con SunVTS 5.1 include un capitolo che descrive il test della RAM (ramtest). Questo test non è supportato in SunVTS 5.1.

## <span id="page-26-1"></span>Errori *del manuale di riferimento sui test di SunVTS 5.1*

Questa sezione descrive gli errori che compaiono nelle tabelle relative alle modalità di test supportate nel documento SunVTS 5.1 Test Reference Manual:

■ Test del compact disc (cdtest)

SunVTS 5.1 supporta la modalità di test online.

■ Test della CPU (cputest)

SunVTS 5.1 supporta la modalità di test online.

■ Test dei dischi e delle unità a dischetti (disktest)

SunVTS 5.1 supporta la modalità di test online.

■ Test del DVD (dvdtest)

SunVTS 5.1 supporta la modalità di test online.

■ Test della stampante sulla porta parallela ECP 1284 (ecpptest)

SunVTS 5.1 non supporta la modalità di test online. ■ Test per Sun StorEdge A5x00 (enatest)

SunVTS 5.1 supporta le modalità di test funzionale e online.

■ Test per Sun StorEdge 1000 Enclosure (enctest)

SunVTS 5.1 supporta la modalità di test online.

■ Test ambientale (env2test)

SunVTS 5.1 non supporta la modalità di test online ed esclusiva.

■ Test ambientale (env4test)

SunVTS 5.1 supporta la modalità di test online. ■ Test dell'unità in virgola mobile (fputest)

- SunVTS 5.1 supporta le modalità di test online ed esclusiva.
- Test di coerenza della cache (mpconstest)

SunVTS 5.1 supporta solo la modalità di test esclusiva.

■ Test multiprocessore (mptest)

SunVTS 5.1 supporta solo la modalità di test esclusiva.

■ Controllo dei sistemi remoti (rsctest)

SunVTS 5.1 non supporta la modalità di test online.

■ Test delle porte seriali (sptest)

SunVTS 5.1 non supporta la modalità di test online.

■ Test delle schede SunHSI (sunlink)

SunVTS 5.1 non supporta la modalità di test online.

■ Test del sistema (systest)

SunVTS 5.1 non supporta la modalità di test attraverso una connessione.

■ Test delle unità nastro (tapetest)

SunVTS 5.1 non supporta la modalità di test online.

■ Test frame buffer S24 (tcxtest)

SunVTS 5.1 supporta la modalità di test attraverso una connessione

#### <span id="page-27-0"></span>Possibili problemi di installazione

Nei paragrafi seguenti è descritto il problema di installazione che si può verificare se si tenta di installare SunVTS con un programma diverso dal comando pkgadd.

#### Problema di installazione: Sistemi a 32 bit e Web Start 2.0 (ID 4257539)

Web Start 2.0 potrebbe non installare SunVTS su sistemi su cui non è installato l'ambiente Solaris a 64 bit. Web Start 2.0 rimuove i package SunVTS a 32 bit quando i package a 64 bit determinano la sospensione dell'installazione.

Soluzione: utilizzare il comando pkgadd per installare i package di SunVTS a 32 bit nel modo descritto nel documento *SunVTS 5.1 User's Guide*.

#### Problema di installazione: Sicurezza e Web Start 2.0 (ID 4362563)

Quando si installa SunVTS usando Web Start 2.0, non viene richiesto di abilitare la funzione di sicurezza Kerberos v5 di SEAM (Sun Enterprise Authentication Mechanism™). L'installazione procede automaticamente senza abilitare questo livello di sicurezza superiore.

Soluzione: per abilitare la funzione di sicurezza SEAM, usare il comando pkgadd per installare i package di SunVTS come descritto nel manuale *SunVTS 5.1 User's Guide*.

#### Problema di installazione: La directory di installazione di Web Start 2.0 non è definibile dall'utente (ID 4243921)

Se si tenta di installare SunVTS con Web Start 2.0, non è possibile cambiare la directory di installazione. SunVTS viene installato in /opt.

Soluzione: utilizzare il comando pkgadd -a none per installare SunVTS nella directory desiderata nel modo descritto nel documento *SunVTS 5.1 User's Guide.*

#### Raccomandazione di installazione: eseguire installazioni e disinstallazioni utilizzando lo stesso programma

Usare lo stesso tool o la stessa utility per l'installazione e la rimozione del software SunVTS. Se l'installazione viene eseguita con il comando pkgadd, per la disinstallazione usare il comando pkgrm. Se per l'installazione si utilizza Web Start, usare il Registro dei prodotti di Solaris per la disinstallazione.

## <span id="page-28-0"></span>Possibili problemi di esecuzione

#### Uso di sc2test: Restrizione per l'uso delle applicazioni per SmartCard (ID 4677510)

Il test sc2test non riesce se ocfserv (o altre applicazioni per SmartCard di terze parti) dispongono dell'uso esclusivo del dispositivo /dev/scmi2c0.

Soluzione: Interrompere ocfserv o le altre applicazioni per SmartCard di terze parti prima di avviare sc2test.

#### Uso di iutest: Restrizione per il parametro relativo alla profondità del test (ID 4713531)

Il test iutest può causare un core dump se la profondità del test viene impostata a un valore elevato.

#### Uso di fwcamtest: Restrizione per l'esecuzione con test grafici (ID 4712386)

Il test fwcamtest non riesce se viene eseguito con test grafici senza che vengano registrati errori.

#### Uso del comando pkginfo -c sunvts

Il comando pkginfo -c sunvts non produce alcun output in SunVTS 5.1. Ciò si verifica per implementare correttamente la semantica dell'opzione -c del comando pkginfo.

Soluzione: per ottenere informazioni sui package di SunVTS 5.1, usare il comando seguente:

```
# pkginfo -l SUNWvts SUNWvtsx SUNWvtsmn
```
Per ricevere ulteriori informazioni sui package di SunVTS 5.1 è anche possibile usare il comando seguente:

```
# pkginfo -c system | grep vts
```
# <span id="page-29-0"></span>Problemi noti di ShowMe TV 1.3

Il software ShowMe TV 1.3 contiene il supporto della riproduzione di filmati MPEG2. Il supporto era stato eliminato per il Sun MediaCenter™ in ShowMe TV 1.3. Inoltre, ShowMe TV 1.3 contiene una serie di correzioni di bug su 1.2.1. Ecco un elenco di alcuni dei problemi noti:

■ Ci sono vari piccoli problemi con la riproduzione dei file MPEG1/2: lo zoom non funziona su alcuni frame-buffer, l'indicatore della posizione non è sufficientemente preciso, la funzione di riavvolgimento fotogramma per fotogramma non funziona.

- Non è possibile commutare tra i flussi CIF e QCIF H.261 (ossia, la risoluzione normale, oppure fotogrammi formato 352x288 e la bassa risoluzione, oppure fotogrammi formato 176x244) sui sistemi diversi dagli Ultra.
- Mescolare caratteri asiatici e ASCII nella stessa riga di testo può confondere le funzioni di input/output di ShowMe TV. In particolare, se un utente configura una trasmissione in cui il nome della trasmissione o il nome dell'host contengono caratteri asiatici, salvare/ripristinare questi parametri in/dal file di configurazione .showmetv-programs-*nome\_host* potrebbe non funzionare correttamente.
- I pulsanti e i menu del ricevitore contengono testo sbagliato nelle lingue diverse dell'inglese (ID del bug 4210702).

# <span id="page-30-0"></span>Problemi PCMCIA

Sono stati rilevati i seguenti problemi:

## <span id="page-30-1"></span>Problemi noti

#### Durante l'esecuzione di modunloaded il modulo PC ATA (pcata) causa la sospensione del sistema (ID 4096137)

Descrizione: se si accede a uno slot in cui è inserita una scheda di I/O PCMCIA e il driver della scheda stessa è scaricato (come avviene durante l'esecuzione di modunload -i 0 al termine di un boot multiutente), il sistema risulta bloccato.

Soluzione: a volte per riattivare il sistema è sufficiente rimuovere la scheda.

#### Avviando l'ambiente operativo Solaris 8 con il kernel a 64 bit, è possibile che il dispositivo /dev/term/pc0, driver seriale scheda PC, non venga creato (ID 4162969)

Descrizione: Avviando inizialmente l'ambiente operativo Solaris 8 con il kernel a 64 bit, è possibile che il nodo del dispositivo hardware/dev/term/pc0 per il dispositivo seriale scheda PC non venga creato.

Soluzione: avviare inizialmente il sistema con il kernel a 32 bit, quindi riavviarlo con il kernel a 64 bit.

## <span id="page-31-0"></span>Problemi del visualizzatore di file PC

#### <span id="page-31-1"></span>Installazione nella directory /opt

Le istruzioni di installazione fornite nel manuale *Solaris 8 HW 12/02: Guida alle piattaforme hardware Sun* potrebbero lasciare intendere che il visualizzatore di file PC possa essere installato in altre directory oltre a quella predefinita. Queste istruzioni sono fuorvianti. Al contrario, il visualizzatore di file PC *deve* necessariamente essere installato nella directory predefinita (/opt).

#### <span id="page-31-2"></span>Problemi noti

- Nei documenti di PowerPoint97 l'immagine di sfondo non viene visualizzata (ID 4159447).
- In PowerPoint97 non vengono visualizzati i caratteri non standard (ID 4159448).
- Nei documenti di PowerPoint97 non vengono visualizzati i grafici e le tabelle di Excel (ID 4159449).
- In PowerPoint97 non vengono visualizzati i caratteri modificati in scala, il testo colorato e il testo a cui è applicato lo stile corsivo sottolineato (ID 4159450, ID 4159451, ID 4159452).
- Le operazioni di "taglia e incolla" di certi file in un editor di testo producono asterischi (\*) invece del testo previsto (ID 4165089).
- Nel visualizzatore di file PC la funzione di ricerca non funziona per le lingue multibyte (cinese tradizionale, coreano) (ID 4151774).
- Nelle versioni locali giapponesi del visualizzatore di file PC, la funzione di ricerca restituisce la stringa errata. (ID 4171815).
- Nella versione locale zh. TW. BIG5 non vengono visualizzati i documenti Word95 in cinese tradizionale salvati nei formati Word97 o PowerPoint97 (ID 4150413).

## <span id="page-32-0"></span>Errata corrige - documentazione

Nella documentazione di Solaris 8 HW 12/02 sono stati riscontrati i seguenti errori.

**Nota –** I nomi di alcuni documenti e CD forniti con questa release si basano sulla versione 8 2/02 di Solaris. Questi documenti e CD sono inclusi intenzionalmente nel kit per Solaris 8 HW 12/02 e i loro contenuti non sono stati modificati rispetto alle versioni precedenti.

#### <span id="page-32-1"></span>Riferimenti alla documentazione MPxIO

I documenti *Sun Enterprise 10000 SSP 3.5 User Guide*, *Sun Enterprise 10000 Dynamic Reconfiguration User Guide* e *Sun Enterprise 10000 DR Configuration Guide* contengono riferimenti a un documento attualmente non disponibile, denominato *MPxIO Installation and Configuration Guide*.

Il prodotto MPxIO si chiama ora Sun StorEdge™ Traffic Manager. Informazioni su installazione e configurazione per Sun StorEdge Traffic Manager sono reperibili nel documento *Sun StorEdge™ Traffic Manager Software Installation and Configuration Guide*, disponibile presso il sito Web Sun Network Storage Solutions:

http://www.sun.com/storage/san

Per accedere a questo documento:

- **1. Collegarsi a** http://www.sun.com/storage/san **e fare clic sul collegamento "Sun StorEdge™ SAN3.0 release Software/Firmware Upgrades and Documentation".**
- **2. Effettuare il sign on o registrarsi.**
- **3. Fare clic sul collegamento "Download STMS Install/Config Guide, Solaris/SPARC (.35 MB)".**

#### <span id="page-32-2"></span>*SSP 3.5 Installation Guide and Release Notes*

Pagina 8: nella descrizione delle perdite di memoria di snmpd (ID 4486454), è necessario essere superutente nell'SSP principale per arrestare e avviare i daemon di SSP, non utente ssp come indicato nel testo.

Pagine 75 e 99: i riferimenti al documento *Solaris 8 Installation Supplement* sono errati. Per ulteriori dettagli, consultare *Solaris 8 Advanced Installation Guide*.

### <span id="page-33-0"></span>Pagina man eri(7d)

La pagina man  $eri(7d)$  indica erroneamente che il file  $eri$ . conf si trova nel file /kernel/drv/sparcv9/eri.conf

La posizione corretta è invece: /kernel/drv/eri.conf

### <span id="page-33-1"></span>Solaris 8 HW 12/02: Guida alle piattaforme hardware Sun

In questo documento sono stati individuati i seguenti errori:

- In tutte le lingue ad eccezione del giapponese, nell'Appendice A, Tabella A-1, mancano le voci per le pagine man in lingua giapponese. La tabella dovrebbe includere anche le voci seguenti:
	- SUNWjes8hwman Supplemento pagine man in giapponese (EUC)
	- SUNWjps8hwman Supplemento pagine man in giapponese (PCK)
	- SUNWjus8hwman Supplemento pagine man in giapponese (UTF-8)

## <span id="page-33-2"></span>Problemi relativi ai sistemi Netra T4/ Netra T20

### <span id="page-33-3"></span>Il sistema riporta erroneamente la rimozione dei collegamenti al disco (ID 4418718)

Quando si richiama luxadm remove\_device /dev/rdsk/c1t1d0s2, il sistema richiede conferma e riporta che il disco è in fase di arresto e in attesa di essere portato offline. Alla rimozione del disco, premendo Return il sistema comunica che i collegamenti del disco sono stati rimossi.

Tuttavia, i collegamenti del dispositivo non sono effettivamente rimossi. Il disco può successivamente essere re-inserito e utilizzato senza dover eseguire il comando luxadm insert\_device. Quando il comando viene in seguito eseguito, il sistema riporta che non sono stati aggiunti nuovi dispositivi e sulla console è visualizzato il messaggio seguente:

```
bash-2.03# luxadm remove_device /dev/rdsk/c1t1d0s2
 WARNING!!! Please ensure that no filesystems are mounted on these device(s).
 All data on these devices should have been backed up.
The list of devices which will be removed is:
  1: Device name: /dev/rdsk/c1t1d0s2
     Node WWN: 2000002037e367e4
     Device Type:Disk device
     Device Paths:
      /dev/rdsk/c1t1d0s2
Please verify the above list of devices and
then enter 'c' or <CR> to Continue or 'q' to Quit. [Default: c]:
stopping: /dev/rdsk/c1t1d0s2....Done
offlining: /dev/rdsk/c1t1d0s2....Done
Hit <Return> after removing the device(s)
Device: /dev/rdsk/c1t1d0s2
  Logical Nodes being removed under /dev/dsk/ and /dev/rdsk:
         c1t1d0s0
         c1t1d0s1
         c1t1d0s2
         c1t1d0s3
         c1t1d0s4
         c1t1d0s5
         c1t1d0s6
         c1t1d0s7
Device: /dev/rdsk/c1t1d0s2
  Logical Nodes being removed under /dev/dsk/ and /dev/rdsk:
         c1t1d0s0
         c1t1d0s1
         c1t1d0s2
         c1t1d0s3
         c1t1d0s4
         c1t1d0s5
         c1t1d0s6
         c1t1d0s7
bash-2.03# ls -l /dev/dsk/c1t1*
lrwxrwxrwx 1 root root 70 May 4 19:07 /dev/dsk/c1t1d0s0 -> ../
../devices/pci@8,600000/SUNW,qlc@4/fp@0,0/ssd@w2100002037e367e4,0:a
```

```
lrwxrwxrwx 1 root root 70 May 4 19:07 /dev/dsk/c1t1d0s1 -> ../
../devices/pci@8,600000/SUNW,qlc@4/fp@0,0/ssd@w2100002037e367e4,0:b
bash-2.03# ls -l /dev/rdsk/c1t1*
lrwxrwxrwx 1 root root 74 May 4 19:07 /dev/rdsk/c1t1d0s0 -> ../
../devices/pci@8,600000/SUNW,qlc@4/fp@0,0/ssd@w2100002037e367e4,0:a,raw
lrwxrwxrwx 1 root root 74 May 4 19:07 /dev/rdsk/c1t1d0s7 -> ../
../devices/pci@8,600000/SUNW,qlc@4/fp@0,0/ssd@w2100002037e367e4,0:h,raw
.
.
/* the following errors are caused by SUNWvts reprobe looking for said disk */
bash-2.03#
8012 05/22/01 14:05:07 Failed on iotcl DKIOCGMEDIAINFO: 6: No such device or
address
8012 05/22/01 14:05:41 Failed on iotcl DKIOCGMEDIAINFO: 6: No such device or
address
8012 05/22/01 14:07:25 Failed on iotcl DKIOCGMEDIAINFO: 6: No such device or
address
bash-2.03# luxadm insert_device
Please hit <RETURN> when you have finished adding Fibre Channel Enclosure(s)/
Device(s):
Waiting for Loop Initialization to complete...
No new device(s) were added!!
```
Per risolvere il problema, immettere il comando seguente al corretto completamento asserito di luxadm remove\_device:

# **devfsadm -C -c disk**

#### <span id="page-35-0"></span>Mancata rilevazione di tutte le unità zip USB (ID 4453787)

Se sono collegate quattro unità zip USB Iomega, prtconf indica che non sono stati caricati driver dopo il boot del sistema. drvconf avvia una sonda del sistema che individua solo due delle quattro unità zip USB.

Eseguendo cat sul file /dev/usb/hub0 si determina l'aggiunta delle due unità zip da parte del sistema.

Soluzione: non utilizzare più di due unità zip nella release corrente.
## Il comando reset-x di LOMlite2 non esegue il reset delle CPU (ID 4462131)

Il comando reset-x di LOMlite2 non esegue attualmente il reset delle CPU. Questa funzionalità sarà disponibile in una revisione successiva di OpenBoot PROM.

# Software LOMlite 2 Lights Out Management - Note sulla versione

Questa release del software Lights Out Management (LOM) è attualmente supportata sui server Sun Fire V100, Sun Fire V120, Netra T1, Netra X1, Netra t1, Netra t1400/1405. Per informazioni sulla configurazione e il funzionamento del software Lights Out Management, vedere il capitolo di pertinenza nel manuale utente fornito con le piattaforme server supportate.

### Installazione del software LOMlite2

**1. Inserire il CD Supplemental e passare alla directory del software LOMlite 2.0:**

# **cd /cdrom/cdrom0/Lights\_Out\_Management\_2.0/Product**

**2. Aggiungere i package di LOMlite 2.0, rispondendo** y **a tutte le domande:**

# **pkgadd -d . SUNWlomm SUNWlomr SUNWlomu**

**3. Verificare che i package LOMlite 2.0 siano stati installati:**

# **pkgchk -v SUNWlomm SUNWlomr SUNWlomu**

Il software LOMlite2 è ora installato. Proseguire aggiungendo la patch 110208 di LOMlite2 come descritto a seguire.

### Aggiunta della patch 110208 di LOMlite2

Accertarsi di disporre dell'ultima revisione della patch 110208 da SunSolve (revisione -13 o successiva).

**Nota –** Il software LOMlite2 non funziona se non viene installata questa patch.

#### **1. Confermare la versione del firmware LOMlite2 base.**

Digitare #. per passare al prompt lom>, quindi eseguire version.

```
#.
lom>version
LOM version: v4.4-LW2+LOM checksum: 387e
LOM firmware part# 258-7939-12
Microcontroller: H8S/2148
LOM firmware build Aug 30 2001 18:02:40
Configuration rev. v1.2
lom>console
```
La versione del firmware di LOM deve essere precedente alla 4.5.

- **2. Digitare console al prompt** lom> **per tornare al prompt** #**.**
- **3. Confermare che il nodo del dispositivo è presente (tramite PROM 4.2.4):**

```
# prtconf -V
OBP 4.2.4 2001/06/13 10:10
# prtconf | grep SUNW,lomv
                 SUNW,lomv (driver not attached)
```
**4. Copiare la patch in una directory temporanea (**/var/tmp**).**

Confermare che la patch è presente:

# **cd /var/tmp** # **ls** 110208-13.zip

#### **5. Estrarre la patch:**

```
# unzip 110208-13.zip
```
**6. Applicare la patch:**

```
# patchadd 110208-13
# reboot
```
**7. Confermare che la patch è stata caricata:**

# **modinfo | grep lomv**

**8. Per aggiornare il firmware, digitare:**

# **lom -G default**

Quando richiesto, digitare **C** per continuare.

**Nota –** Questo processo richiede diversi minuti. Non spegnere il sistema mentre è in corso l'aggiornamento.

#### **9. Premere Return per visualizzare di nuovo il prompt di UNIX.**

**Nota –** Se il sistema visualizza il prompt ok, digitare **go** per tornare al prompt di UNIX.

**10. Controllare la funzionalità eseguendo il comando** lom -a**:**

```
# lom -a
PSUs:
1 OK
Fans:
1 OK speed 90%
2 OK speed 86%
3 OK speed 75%
LOMlite configuration settings:
serial escape character=#
serial event reporting=default
Event reporting level=fatal, warning & information
Serial security=enabled
Disable watchdog on break=enabled
Automatic return to console=disabled
alarm3 mode=user controlled
firmware version=4.5
firmware checksum=1164
product revision=1.4
product ID=Netra T4
.
<truncated>
.
LOMlite led states:
1 on Power
2 off Fault
3 off Supply A
4 off Supply B
5 on PSU ok
6 off PSU fail
#
```
Il software è ora installato e il sistema è pronto per l'uso.

## Sun Remote System Control 2.2 Release **Notes**

Questo documento presenta i problemi hardware e software relativi a Sun Remote System Control (RSC) 2.2. Per informazioni complete sull'uso di RSC, vedere il documento *Manuale utente Sun Remote System Control (RSC) 2.2.*

### Nuove funzionalità di RSC 2.2

Nella versione 2.2 di RSC sono disponibili diverse nuove funzionalità:

- La GUI di RSC richiede una versione aggiornata del Java™ Runtime Environment, la versione 1.3.0\_02 o superiore del Java 2 Standard Edition (J2SE) Runtime Environment. È possibile scaricare la versione appropriata da uno dei seguenti siti Web:
	- Solaris http://www.sun.com/solaris/java
	- Windows  $-$  http://java.sun.com/j2se/1.3/
- È stato inserito il supporto dei client per l'ambiente operativo Microsoft Windows 2000. RSC 2.2 non supporta Windows 95.
- I server Sun Fire V480 includono una nuova funzione hardware, un LED locator sui pannelli anteriore e posteriore del sistema. Il software RSC permette di attivare/disattivare lo stato di questi LED per identificare un particolare sistema che può essere situato in un rack assieme ad altri server.
- È ora garantito il supporto di un massimo di 16 account utente RSC, con login simultaneo fino a 10 utenti. Il maggior numero di account utente non incide però sul limite di cinque sessioni telnet o GUI simultanee per server.

## Operazioni preliminari all'installazione del software Sun Remote System Control

Il software RSC è incluso nel gruppo di installazione predefinita dal CD Solaris Supplement. I componenti server di RSC devono essere installati solo su un server compatibile con Solaris; è invece possibile installare il software client su tutti i 8 HW 12/02 computer che soddisfano i requisiti dell'ambiente operativo Solaris o Windows. Prima di poter utilizzare RSC, occorre installare e configurare il software RSC.

*Importante:* prima di effettuare l'aggiornamento da una versione precedente del software server RSC o di reinstallare il software, collegarsi al server come superutente ed eseguire il backup dei dati di configurazione avvalendosi dei comandi seguenti:

# **rscadm show >** *nome\_file\_remoto* # **rscadm usershow >>** *nome\_file\_remoto*

Assegnare al file un nome di senso compiuto che includa il nome del server controllato da RSC. Dopo l'installazione, è possibile fare riferimento a questo file per ripristinare le impostazioni di configurazione, se necessario. Non si raccomanda di ripristinare una versione precedente del software server RSC dopo aver installato la versione 2.2. Se tuttavia ciò fosse necessario, occorrerà ripristinare le informazioni di configurazione e quindi spegnere e riaccendere il server.

È possibile installare il package del software server RSC 2.2, SUNWrsc, su:

- Server Sun Fire V480 con ambiente operativo Solaris 8 2/02 o Solaris 8 HW 12/02
- Server Sun Fire V880 con ambiente operativo Solaris 8 7/01 o altra versione di Solaris che supporti il prodotto RSC 2.2
- Server Sun Fire 280R con ambiente operativo Solaris 8 1/01 o altra versione di Solaris che supporti il prodotto RSC 2.2
- Server Sun Enterprise 250 con uno dei seguenti ambienti operativi:
	- Solaris 2.6
	- Solaris 7
	- Solaris 8

È possibile installare i package software di RSC 2.2 su:

- Qualsiasi altro computer con ambiente operativo Solaris 2.6, Solaris 7 o Solaris 8. I package sono SUNWrscj (GUI) e SUNWrscd (documentazione).
- Qualsiasi computer con uno dei seguenti ambienti operativi Microsoft Windows:
	- Windows 98
	- Windows 2000
	- Windows NT 4.0

Il file utilizzato per l'installazione della GUI e della documentazione di RSC per l'ambiente operativo Microsoft Windows è SunRsc.exe.

- Per l'esecuzione del software RSC 2.2, i sistemi client richiedono Java 2 Standard Edition (J2SE) Runtime Environment Version 1.3.0\_02 o una versione successiva 1.3.x. RSC 2.2 non funziona con la versione 1.2.x del J2SE Runtime Environment. È possibile scaricare la versione appropriata da uno dei seguenti siti Web:
	- Solaris http://www.sun.com/solaris/java
	- Windows  $-$  http://java.sun.com/j2se/1.3/

L'installazione in ambiente operativo Solaris colloca il documento *Manuale utente Sun Remote System Control (RSC) 2.2* nella posizione /opt/rsc/doc/*versione localizzata*/ pdf/user\_guide.pdf. L'installazione in ambiente operativo Windows colloca il Manuale utente nella posizione C:\Programmi\Sun Microsystems\Remote System Control\doc\*versione localizzata*\pdf\user\_guide.pdf.

Le sezioni seguenti descrivono i problemi relativi a Sun Remote System Control (RSC) 2.2.

### Problemi RSC di carattere generale

Questa sezione descrive i problemi che interessano il funzionamento di RSC su tutte le piattaforme (server Sun Enterprise 250, Sun Fire 280R, Sun Fire V880 e Sun Fire V480):

### Probabile ritardo dei messaggi di allarme (ID 4474273)

Se le variabili di RSC page\_enabled e mail\_enabled sono impostate su true e vengono generati più messaggi di allerta in un breve intervallo, il primo messaggio viene inviato tempestivamente, ma i messaggi successivi emessi durante l'intervallo sono ritardati di 3-4 minuti.

#### La posizione dell'interruttore a chiave nella GUI di RSC è ignota quando RSC è in alimentazione a batteria (ID 4492888)

Quando la scheda RSC è in esecuzione con alimentazione a batteria, lo slot dell'interruttore a chiave nella GUI di RSC visualizza un punto grigio e la dicitura riporta Posizione del selettore sconosciuta.

#### Informazioni errate fornite in alerts.html (ID 4522646)

Quando si configurano i campi page\_info1 o page\_info2, è possibile utilizzare qualsiasi cifra o carattere alfanumerico  $\#$ ,  $\circledcirc$  e , (virgola) per la specifica del numero telefonico del cercapersone, ma l'area PIN può contenere solo cifre (0-9). Nella GUI di RSC, la guida online per questa funzione è inesatta. Per ulteriori informazioni su come configurare RSC per lavorare con un cercapersone, vedere il *Manuale utente Sun Remote System Control (RSC) 2.2*.

#### rsc-console passa al collegamento seriale durante il boot se diag-switch? è impostata su true (ID 4523025)

Se diag-switch? è impostata su true e si utilizza il comando bootmode -u per effettuare il reboot della workstation, rsc-console tornerà al collegamento seriale (tip) dopo il riavvio di Solaris, persino se si è precedentemente ridiretta la console su RSC.

Se si verifica questa condizione, ridirigere manualmente l'output della console su RSC di nuovo una volta completata l'operazione di reboot. *Per ulteriori informazioni, vedere il Manuale utente Sun Remote System Control (RSC) 2.2*.

#### Comando poweron da GUI/CLI consentito, ma non funzionante, con l'interruttore a chiave impostato su Off (ID 4524277)

Se lo stato del sistema passa da alimentazione a batteria ad alimentazione in standby e l'interruttore a chiave è nella posizione Off, il software RSC dovrebbe generare un'avvertenza che non è possibile ripristinare l'alimentazione del sistema quando si impartisce un comando poweron da CLI o GUI. Il software RSC dovrebbe emettere l'avvertenza. È necessario riportare l'interruttore a chiave nella posizione On.

Se si verifica questa situazione, utilizzare il comando resetrsc.

#### Il comando di RSC bootmode -u non riesce ad attivare/ disattivare la console (ID 4525310)

Questo problema intermittente è stato osservato sui server Sun Fire V880 che eseguono OpenBoot PROM versione 4.4.6. Occasionalmente, il comando bootmode -u non riesce a ridirigere la console su RSC. Se si verifica questa condizione, utilizzare il comando resetrsc.

#### OBP 4.4.3 visualizza ERROR: RSC-Initiated Reset invece di un messaggio di avvertenza (ID 4514863)

Sui server che eseguono il software OpenBoot PROM versione 4.4.3, un reset di sistema avviato da RSC produce il messaggio seguente:

```
ERROR: RSC-initiated Reset
```
Questo messaggio è solo un'avvertenza; non è richiesta alcuna azione.

### Errore di riavvio di RSC sui sistemi Windows 98 in giapponese

Se si installa il client RSC sulla versione giapponese di Microsoft Windows 98, RSC non si riavvia di nuovo una volta usciti dal client e compare il messaggio javaw stack error, a meno che non si esegua il reboot del sistema. Questa situazione si verifica solo sulla versione iniziale di Windows 98 e non si verifica su altre versioni di Microsoft Windows (95, 98 Second Edition, NT).

Soluzione: scaricare e installare Microsoft IME98 Service Release 1 (IME98-SR1) dal sito Web di Microsoft. L'incidente non si verifica dopo l'installazione di IME98-SR1.

### Problemi RSC relativi ai server Sun Fire 280R, Sun Fire V880 e Sun Fire V480

Questa sezione descrive i problemi relativi all'esecuzione di RSC sui server Sun Fire 280R, Sun Fire V880 e Sun Fire V480.

Rimozione e installazione della scheda RSC

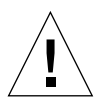

**Attenzione –** L'esecuzione della rimozione o dell'installazione della scheda RSC con il cavo di alimentazione del sistema collegato può danneggiare il sistema o la scheda RSC. La rimozione e la sostituzione della scheda RSC devono essere effettuate unicamente da personale qualificato. Per eseguire queste procedure, contattare il centro di assistenza di fiducia.

*Prima* di eseguire le operazioni descritte nei documenti *Sun Fire 280R Server Service Manual* o *Sun Fire 880 Server Service Manual* per rimuovere o installare la scheda RSC, eseguire la procedura seguente per garantire che nel sistema *non sia presente alimentazione CA*.

- **1. Arrestare e spegnere il sistema.**
- **2. Con il sistema al prompt** ok**, portare l'interruttore a chiave nella posizione Off.** A questo punto nel sistema è ancora presente l'alimentazione di standby.
- **3. Scollegare tutti i cavi di alimentazione CA dai loro ricettacoli nel pannello posteriore.**

Ciò garantisce che non vi sia alimentazione di standby presente nel sistema.

**4. Seguire la procedura indicata dal manuale di assistenza.**

### Allarmi RSC addizionali

RSC genera i seguenti allarmi sui server Sun Fire 280R o Sun Fire V880 quando la scheda RSC riprende l'uso della batteria in seguito a un'interruzione di corrente:

00060012: "RSC operating on battery power."

RSC genera i seguenti allarmi quando il sistema host è stato arrestato da RSC. I messaggi compaiono nella cronologia del log.

00040000: "RSC Request to power off host." 00040029: "Host system has shut down."

Se si arresta il sistema con l'interruttore a chiave, oppure utilizzando il comando poweroff OpenBoot PROM, l'allarme sopracitato 00040029 è il solo allarme visualizzato.

Questi allarmi non vengono indicati nel documento *Manuale utente Sun Remote System Control (RSC) 2.2.*

#### Passando da batteria a standby, il LED locator si attiverà nella GUI (ID 4524272; solo server Sun Fire V480)

Quando l'hardware di RSC cambia stato da alimentazione a batteria ad alimentazione standby, il LED locator sul sistema Sun Fire V480 appare illuminato nella sola GUI. Non si illumina sul sistema.

Se si verifica questa situazione, utilizzare il comando resetrsc.

### Problemi RSC relativi ai soli server Sun Fire 280R

Questa sezione descrive i problemi relativi all'esecuzione di RSC sui soli server Sun Fire 280R. Per *reperire ulteriori informazioni sui problemi relativi al server Sun Fire 280R, vedere il documento Server Sun Fire 280R - Note sul prodotto*.

#### Il reset software con xir non funziona (ID 4361396, 4411330)

Il comando xir non riesce a portare il server al prompt ok come previsto. Questo problema è già stato risolto per alcuni tipi di server; al riguardo, vedere le note sulla versione per la piattaforma hardware in uso.

### La sequenza di boot a volte esclude RSC (ID 4387587)

In rari casi il sistema esclude la scheda RSC durante l'avvio. Per controllare se il sistema ha effettuato il boot ed è in linea, utilizzare il comando ping per verificare se la scheda è attiva oppure collegarsi utilizzando telnet o rlogin. Se il sistema non è collegato alla rete, stabilire una connessione tip al sistema. (Accertarsi che l'I/O della console non sia diretto alla scheda RSC). Avvalersi della connessione tip per visualizzare i messaggi di boot sul sistema che dà problemi oppure eseguire il reboot del sistema. Per informazioni utili su come diagnosticare il problema, consultare il manuale dell'utente fornito con l'hardware in uso.

#### Falso errore del disco riportato all'accensione (ID 4343998, 4316483)

All'accensione del sistema potrebbe venire riportato un falso errore dell'unità disco interna registrato nella cronologia dei log di Sun Remote System Control (RSC).

Se l'errore è riportato da RSC, ignorare il rapporto qualora il sistema avvii con successo l'ambiente operativo Solaris. Nella maggior parte dei casi, questo falso errore non ricompare. È comunque possibile controllare il disco dopo il processo di boot avvalendosi dell'utility fsck.

**Nota –** Tutti i messaggi di errore dei dischi riportati dall'ambiente operativo Solaris indicano un vero errore delle unità disco.

Se invece l'errore del disco viene riportato al prompt ok e il sistema non riesce ad avviare il sistema operativo Solaris, potrebbe trattarsi di un problema reale dell'unità disco. Controllare l'unità disco avvalendosi dei test OpenBoot Diagnostics in base a quanto indicato nel capitolo "Diagnostics, Monitoring, and Troubleshooting" del documento *Sun Fire 280R Server Service Manual*.

#### Il comando rscadm resetrsc non riesce (ID 4374090)

Dopo un riavvio a freddo o l'accensione del sistema, il comando rscadm resetrsc di RSC non riesce; si tratta di un errore noto. Per far sì che il comando funzioni correttamente, resettare il sistema host.

È possibile procedere in uno dei tre modi seguenti:

- Al prompt ok, eseguire il comando reset-all.
- Al prompt del CLI (Command-Line Interface) di RSC, impartire il comando reset.
- Al prompt del CLI di Solaris, impartire il comando reboot.

Il comando rscadm resetrsc di RSC funzionerà ora correttamente.

### Problema RSC relativo ai soli server Sun Fire V880

Questa sezione descrive i problemi relativi all'esecuzione di RSC sui soli server Sun Fire V880.

#### Il reset software con xir non funziona (ID 4361396, 4411330)

Il comando xir non riesce a portare il server al prompt ok come previsto. Questo problema è già stato risolto per alcuni tipi di server; al riguardo, vedere le note sulla versione per la piattaforma hardware in uso.

### Problemi RSC relativi ai soli server Sun Enterprise 250

Questa sezione descrive i problemi relativi all'esecuzione di RSC sui soli server Sun Enterprise 250. Per reperire ulteriori informazioni sui problemi relativi al server Sun Enterprise 250, consultare il documento di note sul prodotto.

#### Mancato supporto del maggiore numero di account utente di RSC

La versione 2.2 di RSC supporta ora un massimo di 16 account utente di RSC. I server Sun Enterprise 250 hanno però tuttora un limite di quattro account utente RSC a causa delle limitazioni hardware.

#### Non eseguire il comando fsck di OpenBoot PROM dalla console di RSC (ID 4409169)

Non emettere il comando fsck dalla console RSC ridiretta.

Ripristinare su ttya le impostazioni di input-device e output-device del sistema, quindi effettuare il reboot del sistema e accedervi tramite console locale o terminale ed eseguire direttamente il comando fsck di OpenBoot PROM.

#### Non eseguire il comando boot -s di OpenBoot PROM dalla console di RSC (ID 4409169)

Il comando boot -s non funziona dalla console RSC.

Ripristinare su ttya le impostazioni di input-device e output-device del sistema, quindi effettuare il reboot del sistema e accedervi tramite console locale o terminale ed eseguire direttamente il comando boot -s.

#### Per rendere effettive le modifiche alla variabile serial\_hw\_handshake è richiesto il reboot del sistema (ID 4145761)

Per rendere effettive le modifiche apportate alla variabile di configurazione serial hw handshake di RSC occorre eseguire il reboot del server. Questa operazione incide anche sulla casella di controllo dedicata all'abilitazione dell'handshaking hardware nell'interfaccia grafica utente di RSC. Questa limitazione non è indicata nella documentazione.

### Gli allarmi degli alimentatori visualizzano un indice non corretto nella GUI (ID 4521932)

Nel sistema Sun Enterprise 250, gli alimentatori sono numerati 0 e 1, ma la GUI di RSC fa riferimento ad essi come Alimentatore 1 e Alimentatore 2 nel log degli eventi e negli allarmi.

# Solstice DiskSuite e Alternate Pathing (ID 4367639)

Si verifica un errore di segmentazione quando si richiama il metatool Solstice DiskSuite™ 4.1.2 su un sistema Sun Enterprise 6000 con Alternate Pathing 2.3 o 2.3.1 già installato e configurato sui sistemi SPARC Storage Array 100 o SPARC Storage Array™ 200.

Dopo avere richiamato il metatool, viene visualizzato il messaggio seguente:

```
root@[/]>metatool &
[1] 2569
root@[/]>Initializing metatool... Done.
Discovering drives and slices... metatool: Segmentation Fault
```
Soluzione: spostare /usr/lib/libssd.so.1 e /usr/lib/libap\_dmd.so.1 in /usr/sadm/lib/lvm.

## SunFDDI e boot senza unità disco (ID 4390228)

La scheda SunFDDI PCI (FDDI/P) non supporta il boot senza unità disco. La scheda SunFDDI SBus board (FDDI/S) supporta invece il boot senza unità disco sulle sole piattaforme sun4m e sun4u.

# L'installazione di più schede Sun GigaSwift Ethernet può causare il blocco del sistema (ID 4336400, 4365263, 4431409)

Se sul sistema sono installate più di due schede Sun GigaSwift Ethernet, si può verificare una situazione di uso intensivo delle CPU o blocco del sistema.

# L'esecuzione del modulo cpr può causare il blocco del sistema (ID 4466393)

L'esecuzione di una versione di Solaris 8 con una scheda Expert3D o Expert3D-Lite può causare il verificarsi di problemi dopo l'esecuzione di cpr.

Soluzione: installare la patch 108576-15 o superiore.

# Mancata transizione degli oggetti librt alla modalità multiutente (ID 4479719)

SunVTS può non riuscire in modalità multiutente quando vengono creati semafori impropriamente.

Soluzione: arrestare e riavviare picld dopo che il sistema ha raggiunto la modalità multiutente, ma prima di eseguire SunVTS:

```
# /etc/init.d/picld stop
# /etc/init.d/picld start
```
# Punto di vulnerabilità nel server di database ToolTalk consente l'accesso come utente root (ID 4499995)

Quando è abilitato il server di database ToolTalk (/usr/openwin/bin/ rpc.ttdbserverd), sono possibili attacchi remoti e locali che potrebbero potenzialmente consentire l'accesso come utente root al sistema. I sistemi attaccati sono identificabili dalla presenza di file garbage nella directory root che iniziano con la lettera A.

Soluzione: rimuovere la riga rpc.ttdbserverd dal file inetd.conf. Disabilitare il servizio usando il comando chmod a-x su /usr/openwin/bin/rpc.ttdbserverd. Verificare presso il rivenditore Sun la disponibilità di future patch.

# Avvertenza non valida durante il boot del sistema (ID 4519441)

Quando si esegue il boot a un sistema Netra ct 800 o Sun Blade™ 100, può comparire il messaggio di avvertenza seguente:

invalid vector intr: number 0x7de, pil 0x0

Questo messaggio è positivo e può essere ignorato.

## AP 2.3.1 sui server Sun Enterprise

## AP 2.3.1 sui server Sun Enterprise

Questa sezione contiene le note sulla versione per Alternate Pathing (AP) 2.3.1 sui server Sun Enterprise 3*x*00, 4*x*00, 5*x*00, 6*x*00 e 10000.

AP consente di definire e gestire i percorsi fisici alternativi dei dispositivi periferici, in modo da aggiungere al server maggiore disponibilità e un livello di ripristino dagli errori. Se un percorso fisico a un dispositivo fisico non è più disponibile, è possibile utilizzare un percorso alternativo. Per ulteriori informazioni, consultare il documento *Sun Enterprise Server Alternate Pathing 2.3.1 User's Guide* nella collezione AnswerBook2™ Alternate Pathing 2.3.1 Collection.

### Supporto di AP nelle future release

La tecnologia AP per il multipathing di I/O sta per essere sostituita dalle nuove tecnologie Sun StorEdge Traffic Manager e IPMP che offrono caratteristiche di maggiore scalabilità.

Queste moderne tecnologie presentano migliori soluzioni di multipathing complessivo, con interfacce avanzate e di uso intuitivo che si integrano in modo ottimale con Solaris. IPMP garantisce anche la commutazione pienamente automatica per le reti in caso di rilevazione di errori.

Agli utenti delle funzionalità AP per il multipathing di I/O si consiglia di deconfigurare le installazioni di AP e iniziare a implementare le nuove tecnologie citate per il controllo del multipathing di I/O.

Le 3 tecnologie sono tutte supportate in Solaris 8, ma AP non sarà più disponibile in Solaris 9.

## Problemi di installazione

Se si sta effettuando l'aggiornamento da Solaris 2.6 o Solaris 7 a Solaris 8 e il sistema dispone di AP 2.1 o AP 2.2, è necessario eseguire l'aggiornamento ad AP 2.3 o AP 2.3.1. Poiché la maggior parte dei sistemi dispone di un gestore di volumi installato, sono stati inclusi riferimenti specifici nelle sezioni seguenti.

**Nota –** L'installazione di AP 2.3.1 è legata alla versione dell'ambiente operativo Solaris. Se AP 2.3.1 è già installato sul sistema e successivamente si decide di aggiornare il sistema operativo, sarà necessario seguire la procedura di aggiornamento per rimuovere il software AP 2.3.1 con pkgrm, quindi reinstallare AP 2.3.1.

Questa sezione contiene una panoramica sull'intero processo, il quale richiede la consultazione di numerose informazioni su diversi documenti. Accertarsi di disporre dei seguenti documenti prima di iniziare l'aggiornamento:

- *Solaris 8 HW 12/02: Supplemento alle note sulla versione per hardware Sun* (disponibile in forma cartacea sul Solaris 8 HW 12/02 Media Kit)
- *Solaris 8 HW 12/02: Guida alle piattaforme hardware Sun*, (disponibile in forma cartacea nel Solaris 8 HW 12/02 Media Kit o nel formato AnswerBook2 sul CD Sun Hardware Supplements)
- *Sun Enterprise Server Alternate Pathing 2.3.1 User Guide* (disponibile nel formato AnswerBook2 sul CD Sun Hardware Supplements nel Solaris 8 HW 12/02 Media Kit)
- Manuale dell'utente fornito con il gestore di volumi in uso
- Guida all'installazione e note sul prodotto relative al gestore di volumi in uso.

**Nota –** Prima di procedere a un aggiornamento, verificare che il gestore di volumi supporti il software Solaris 8 HW 12/02.

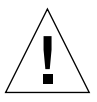

**Attenzione –** Per completare l'aggiornamento con successo è necessario seguire la sequenza qui illustrata.

In generale, è necessario effettuare le seguenti operazioni:

- Deconfigurare il gestore di volumi.
- Rimuovere la versione precedente di AP.
- Effettuare l'aggiornamento a Solaris 8.
- Installare AP 2.3.1.
- Installare e riconfigurare il gestore di volumi.

In particolare, è necessario effettuare le seguenti operazioni:

- 1. Leggere "Esecuzione di un aggiornamento di AP" nel documento *Solaris 8 HW 12/02: Guida alle piattaforme hardware Sun*.
- 2. Registrare tutti gli eventuali metadispositivi AP non registrati (vedere il punto 1 in "Per eseguire l'aggiornamento ad AP 2.3.1" del documento *Solaris 8 HW 12/02: Guida alle piattaforme hardware Sun*).
- 3. Deconfigurare il gestore di volumi in base alla documentazione fornita dal produttore.

**Nota –** Per quanto riguarda AP, per deconfigurare il gestore di volumi non sono richieste altre procedure oltre a quanto consigliato dal produttore.

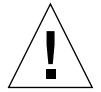

**Attenzione –** Quando, una volta deconfigurato il gestore di volumi, viene richiesto di installare il nuovo ambiente operativo, fermarsi a tale punto e rimuovere la versione precedente di AP. *Non* installare Solaris 8 in questo momento.

- 4. Rimuovere la configurazione AP corrente avvalendosi della procedura "Rimuovere la configurazione AP corrente" del documento *Solaris 8 HW 12/02: Guida alle piattaforme hardware Sun*.
- 5. Effettuare l'aggiornamento a Solaris 8 avvalendosi della procedura "Eseguire ora l'aggiornamento dell'ambiente operativo Solaris (se applicabile)" del documento *Solaris 8 HW 12/02: Guida alle piattaforme hardware Sun*.
- 6. Effettuare l'aggiornamento ad AP 2.3.1 avvalendosi delle istruzioni contenute nel documento *Solaris 8 HW 12/02: Guida alle piattaforme hardware Sun*.
- 7. Installare il gestore di volumi in base alle istruzioni del produttore.

Durante l'aggiornamento a AP 2.3.1, a meno che entrambi i percorsi non siano accessibili quando si esegue ap\_upgrade\_begin, ap\_upgrade\_finish giungerà al completamento, ma non sarà in grado di ricreare i pathgroup. Non compare alcun messaggio di errore.

### Problemi generali

Questa sezione descrive problemi generali creati da AP sui server Sun Enterprise. Prima di tentare di installare o di configurare AP, leggere questa sezione.

**Nota –** Se si sta effettuando l'aggiornamento ad AP 2.3.1 su *tutti* i domini del server Sun Enterprise 10000 è possibile rimuovere il package SUNWapssp dalla workstation SSP con pkgrm. Nel caso in cui qualsiasi dominio debba invece rimanere alla versione precedente di AP, *non* rimuovere il software AP sulla workstation SSP. In entrambi i casi, la presenza di AP sulle workstation SSP non ha effetti su AP 2.3.1.

### Dispositivi supportati

I seguenti dispositivi sono supportati dal software AP sui server Sun Enterprise:

- Sun SPARCstorage™ Array riconosciuto da AP utilizzando i controller pln(soc)
- Sun StorEdge A5000 riconosciuto da AP utilizzando i controller  $sf(socal)$  o  $fp(qlc)$
- Sun StorEdge T3 riconosciuto da AP utilizzando i controller  $\mathfrak{sl}(\mathsf{social})$ o fp(qlc)
- Unità disco interne Sun Enterprise E3500 riconosciute da AP utilizzando i controller  $sf(socal)$  o  $fp(qlc)$
- SunFastEthernet<sup>™</sup> 2.0 (hme)
- SunFDDI/S 6.0 (nf) SAS (Single-Attach Station) e DAS (Dual-Attach Station)
- SCSI-2/Buffered Ethernet FSBE/S e DSBE/S (le)
- $\Box$  Quad Ethernet (qe)
- Sun Quad FastEthernet™ (qfe)
- Sun GigabitEthernet  $2.0$  (ge)

La seguente tabella riporta i dispositivi supportati nelle rispettive versioni:

| <b>Versione AP</b>                                                                                                    | Versione<br><b>Solaris</b>                                       | Schede di interfaccia di rete |     |    |    |    |    |              |     |     | <b>Controller dischi</b>               | Prodotti di<br>memorizzazione |
|----------------------------------------------------------------------------------------------------|------------------------------------------------------------------|-------------------------------|-----|----|----|----|----|--------------|-----|-----|----------------------------------------|-------------------------------|
|                                                                                                    |                                                                  | ge                            | hme | le | nf | bf | hi | qe           | qfe | vge |                                        |                               |
| 2.0                                                                                                    | 2.5.1                                                            |                               | X   | X  | X  | X  | X  | X            | X   |     | $\text{pln}/\text{soc}$                | <b>SSA</b>                    |
| 2.0.1                                                                                                    | 2.5.1                                                            |                               | X   | X  | X  | X  | X  | X            | X   |     | pln/soc.<br>sf/socal                   | SSA.<br>A5000                 |
| 2.1                                                                                                    | 2.6                                                              | X                             | X   | X  | X  |    |    | X            | X   | X   | pln/sec,<br>sf/soc                     | SSA.<br>A5000                 |
| 2.2                                                                                                    | $\tau$                                                           | X                             | X   | X  | X  |    |    | X            | X   |     | pln/soc,<br>sf/socal.<br>$fp/qlc^*$    | SSA.<br>A5000                 |
| 2.3                                                                                                    | 2.6                                                              | X                             | X   | X  | X  |    |    | X            | X   | X   | pln/soc,<br>sf/socal                   | SSA.<br>A5000,                |
|                                                                                                    | $\tau$                                                           | X                             | X   | X  | X  |    |    | $\mathbf{x}$ | X   |     | pln/soc.<br>sf/socal.<br>fp/qlc†       | SSA.<br>A5000, T3§            |
|                                                                                                    | 8                                                                | X                             | X   | X  | X  |    |    |              | X   |     | $\text{pln}/\text{soc}$ ,<br>sf/socal. | SSA.<br>A5000, T3§            |
| 2.3.1                                                                                                    | 8                                                                | X                             | X   | X  | X  |    |    |              | X   |     | pln/soc,<br>sf/socal.<br>fp/qlc        | SSA,<br>A5000, T3             |
| * - Per il supporto di fp/qlc per AP 2.2 è richiesta una patch per Solaris 7<br>(inclusa in Solaris 7 11/99) e per AP 2.2. Per ulteriori informazioni, consultare il sito<br>http://www.sunsolve.com |                                                                  |                               |     |    |    |    |    |              |     |     |                                        |                               |
| † - Per il supporto di fp/qlc è richiesto Solaris 7 11/99 o Solaris 8.                                                                                                    |                                                                  |                               |     |    |    |    |    |              |     |     |                                        |                               |
|                                                                                                    | § - AP 2.3 non è ottimizzato per il supporto del dispositivo T3. |                               |     |    |    |    |    |              |     |     |                                        |                               |

**TABELLA 4-1** Dispositivi di rete supportati

### Dispositivi SunFDDI e Gigabit Ethernet

I test di convalida AP 2.3.1 sono stati eseguiti su SunFDDI (revisione 6.0) e Gigabit Ethernet (revisione 2.0). Se si installa uno di questi dispositivi, è necessario utilizzare il livello di revisione provato, a meno che non esista un livello di revisione più elevato. Inoltre, è necessario installare tutte le patch disponibili per questi dispositivi. Per ulteriori informazioni sulle patch, vedere http://www.sunsolve.sun.com.

#### Sun StorEdge A3000

Sun StorEdge A3000 supporta capacità di failover simili a quelle fornite da AP 2.3.1. Per questo motivo, AP 2.3.1 non supporta Sun StorEdge A3000. Per ulteriori informazioni sul supporto di failover, vedere la documentazione del prodotto in questione.

#### Sun StorEdge A5000

AP 2.3.1 supporta Sun StorEdge A5000 per questa versione.

#### Sun StorEdge A7000

AP 2.3.1 non supporta Sun StorEdge A7000 per questa versione.

#### Sun StorEdge T3

Per questa versione AP 2.3.1 supporta Sun StorEdge T3 con algoritmi standard di distribuzione I/O attivo/passivo AP.

#### Compatibilità software

I seguenti elenchi includono le possibili combinazioni del software AP e Solaris installabili su un server Sun Enterprise.

- Solaris 8 con AP 2.3.1 e DR
- Solaris 8 con AP 2.3 e DR
- Solaris 7 con AP 2.3.1 e DR
- Solaris 7 con AP 2.3 e DR
- Solaris 7 con AP 2.2 e DR
- Solaris 2.6 con AP 2.3.1 e DR
- Solaris 2.6 con AP 2.3 e DR
- Solaris 2.6 con AP 2.1 e DR
- Solaris 2.5.1 con AP 2.0.1 e DR (solo server Sun Enterprise 10000)
- Solaris 2.5.1 con AP 2.0 e DR (solo server Sun Enterprise 10000)

**Nota –** AP non supporta il modello 3.0 di DR, eseguito sui domini di Sun Enterprise 10000 che eseguono l'ambiente operativo Solaris 8 HW 12/02. AP non supporta il modello 2.0 di DR sui domini di Sun Enterprise 10000. Per informazioni in dettaglio sul software di multipathing compatibile con il modello 3.0 di DR, consultare il documento *SSP 3.5 Installation Guide and Release Notes*.

#### Patch di AP

Controllare il sito Web di SunSolve su base regolare per reperire le nuove patch di AP eventualmente disponibili e applicare quelle raccomandate:

http://sunsolve.Sun.com

### Problemi relativi alla riconfigurazione dinamica (DR)

L'operazione DR Attach può essere completata senza che il controller sia immediatamente accessibile da parte di AP. Occorre verificare che il dispositivo fisico sia presente prima di passare al nuovo controller con apconfig.

I server Sun Enterprise 10000 che eseguono l'ambiente operativo Solaris 2.6 richiedono la patch 106284-02 perché AP 2.3.1 possa essere eseguito correttamente con dr\_daemon.

#### Problemi relativi al disco di boot

AP 2.3.1 supporta un solo disco di boot in percorso alterno più un disco di mirroring per dominio.

Al fine di risolvere le incongruenze nel comportamento di boot recovery, non sono supportati gli alias di dispositivo per il disco di boot.

Il recovery del boot in AP 2.3.1 non è legato ad architetture specifiche e funziona sia sulle piattaforme Sun Fire che sulle Starfire.

#### Problemi relativi a IPMP

I gruppi di percorsi IPMP/AP non sono supportati da questa release.

### Problemi relativi ai driver delle porte a canale in fibra ottica Sun (qlc/fp)

Il dispositivo SENA che utilizza i driver qlc/fp viene considerato un dispositivo fisico diverso rispetto a un dispositivo SENA che utilizza lo stack socal/sf. I dispositivi SENA non supportano le configurazioni miste in cui i driver qlc/fp e socal/sf servono un unico dispositivo SENA. Pertanto, i due dispositivi non possono essere combinati in un metadispositivo AP.

La revisione del firmware su un dispositivo fisico SENA con i driver socal/sf in modo che vengano utilizzati i driver qlc/fp per i controller a canale in fibra ottica equivale alla sostituzione dell'hardware con un controller di tipo diverso. (È vero anche il contrario). Occorre deconfigurare Alternate Pathing su tali controller *prima* di procedere alla revisione del firmware. Ad esempio:

```
# apdisk -d sf:0
# apdb -C
```
Procedere ora alla revisione del firmware SENA.

Una volta completata la revisione, ricreare i pathgroup utilizzando i nuovi nomi di dispositivo, come nell'esempio seguente:

```
# apdisk -c -pfp:0 -a fp:1
# apdb -C
```
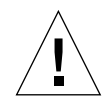

**Attenzione –** Se si modifica il firmware senza deconfigurare AP, i file system disponibili dai nuovi controller in alternate pathing non saranno accessibili. Se inoltre questi file system sono richiesti durante il boot, il sistema potrebbe non riuscire ad effettuare il boot.

### Ubicazione della documentazione in linea di AP

La documentazione relativa ad AP 2.0 e 2.0.1 è reperibile nelle rispettive collezioni in Hardware -> Enterprise Servers presso il sito docs.sun.com.

La documentazione relativa ad AP 2.1 e 2.2 è invece reperibile nella collezione Hardware -> Solaris on Sun Hardware Answerbook presso il sito docs.sun.com.

La documentazione relativa ad AP 2.3 e AP 2.3.1 si trova nelle rispettive collezioni in Hardware -> Enterprise Servers.

## Problemi noti/RFE

Errore di tipo panic durante la commutazione delle metareti prive di plumbing (ID 4361968).

## Problemi risolti

Questa sezione riporta i numeri di identificazione Sun BugID e una breve descrizione dei problemi più importanti risolti dalla versione AP 2.3 (Solaris 8). L'elenco non è da considerarsi esaustivo.

(RFE) Una commutazione immediata di percorso usando AP dopo la configurazione DR lo forza in uno stato 'T' (ID 4265982).

(RFE) Gestione AP di errori target individuali, hub/fabric FC e catene a margherita (ID 4276330).

(RFE) Blocco su Sun Enterprise 3500 con estrazione disco interno in mirroring con AP ed sds (ID 4297492).

Errori in lettura/scrittura durante il failover ctrl con purple partner group o espansione 2x2 (ID 4342963).

L'esecuzione di più operazioni ".probe" fa sì che i LUN sull'host UNIX non riescano con ENODEV (ID 4347014).

ENXIO da Sun StorEdge T3 ONLINE Master eseguito subito dopo .probe avvia un errore ctlr (ID 4347016).

## Altri problemi

Questa sezione riporta i numeri di identificazione Sun BugID e una breve descrizione dei problemi più importanti relativi ad AP 2.3.1 e all'ambiente operativo Solaris 8. L'elenco non è da considerarsi esaustivo.

### Altri problemi risolti

#### *ssd: il numero di serie è ottenibile nella pagina Unit Serial Number (ID 4295457)*

Descrizione: AP dipende dalle funzioni Sun Device ID, in particolare ddi\_devid\_compare(). Tutti i dispositivi che supportano AP devono interfacciarsi adeguatamente con l'ID del dispositivo Sun. Ciò determina una dipendenza diretta dalla risoluzione del SUNBugID 4295457. Da qui si genera una dipendenza da tre diverse patch:

- Patch 105356-15 per Solaris 2.6,
- Patch 107458-09 per Solaris 7
- Patch 109524-01 per Solaris 8

Soluzione: queste patch sono disponibili presso il sito di SunSolve all'indirizzo: http://sunsolve.sun.com

#### *Il driver* qfe *non risponde con DL\_OK\_ACK a una primitiva DL\_ENABMULTI\_REQ (ID 4241749)*

Descrizione: sui sistemi che eseguono l'ambiente operativo Solaris 7 e che utilizzano i controller qfe deve essere installata la patch 107743-06, per impedire che il sistema si blocchi quando si procede alla commutazione dei pathgroup che contengono i controller qfe.

Soluzione: la patch 107743-06 è disponibile presso il sito di SunSolve all'indirizzo: http://sunsolve.sun.com

## Problemi irrisolti nei sistemi Sun Fire 6800/4810/4800/3800

Questo capitolo contiene informazioni aggiornate relative all'uso dell'ambiente operativo Solaris per i sistemi Sun Fire 6800/4810/4800/3800.

## Sistemi Sun Fire 6800/4810/4800/3800

Questa sezione fornisce informazioni sull'uso dell'ambiente operativo Solaris.

## Visualizzazione di informazioni di configurazione del sistema

Il comando prtdiag è uno dei comandi dell'ambiente operativo Solaris che consentono di visualizzare i parametri di configurazione del sistema. Le informazioni fornite su questo comando nel documento *Guida alle piattaforme hardware Sun* non sono esatte per la versione corrente del sistema operativo. Attenersi quindi alle informazioni indicate a seguire.

Il comando prtdiag (1M) dell'ambiente operativo Solaris visualizza le informazioni seguenti sul dominio del sistema Sun Fire 6800/4810/4800/3800 in uso:

- Configurazione
- Diagnostica
- Quantità totale di memoria (simile al comando prtconf)

# Riconfigurazione dinamica dei sistemi Sun Fire 6800/4810/4800/3800

La funzione di riconfigurazione dinamica (Dynamic reconfiguration, DR) è supportata per Solaris 8 HW 12/02. Queste note contengono le informazioni più recenti sulle funzionalità di riconfigurazione dinamica (DR) per i sistemi Sun Fire 6800/4810/4800/3800 contemporanee a questa release.

**Nota –** Per informazioni sul firmware del controller di sistema che contiene la funzionalità DR, consultare il documento *Sun Fire 6800/4810/4800/3800 Systems Software Release Notes* incluso nella release 5.12.6 del firmware. Questo firmware e la relativa documentazione sono inclusi nella patch SunSolve 112127-02, disponibile sul sito Web di SunSolve (http://sunsolve.Sun.com).

Queste note sulla versione per la riconfigurazione dinamica (DR) sui sistemi Sun Fire 6800, 4810, 4800 e 3800 trattano gli argomenti seguenti:

- ["Istruzioni di installazione del software di riconfigurazione dinamica" a pagina 57](#page-64-0)
- ["Limiti noti della funzione DR" a pagina 60](#page-67-0)
- ["Errori del software di riconfigurazione dinamica" a pagina 64](#page-71-0)

## Informazioni specifiche sul supporto della funzione DR nei sistemi

Il comando cfgadm permette di visualizzare informazioni specifiche relative al supporto della funzione DR sui sistemi 6800/4810/4800/3800. Le schede di sistema sono indicate come classe "sbd." Le schede compactPCI (cPCI) sono indicate come classe "pci." Gli utenti della funzione DR attraverso l'interfaccia cfgadm visualizzano anche altre classi DR.

Per ulteriori informazioni sui problemi specifici di DR nei vari sistemi, vedere ["Errori noti" a pagina 64.](#page-71-1)

Per visualizzare le classi associate ai punti di collegamento, eseguire il comando seguente come superutente:

```
# cfgadm -s "cols=ap_id:class"
```
Per elencare tali punti è possibile utilizzare anche il comando cfgadm con l'opzione -a. Per determinare la classe di un punto specifico, aggiungerlo come argomento al comando sopracitato.

# <span id="page-64-0"></span>Istruzioni di installazione del software di riconfigurazione dinamica

Il software seguente supporta la funzione DR su un sistema Sun Fire: versione 8 HW 12/02 dell'ambiente operativo Solaris e versione 5.12.6 del firmware di sistema.

Inoltre, è possibile optare per l'installazione di Sun Management Center (SunMC). Per istruzioni complete, vedere il documento *Sun Management Center 3.0: Supplemento per sistemi Sun Fire 6800, 4810, 4800 e 3800*.

## Aggiornamento del firmware di sistema

È possibile eseguire l'aggiornamento del firmware dei sistemi Sun Fire tramite una connessione FTP o HTTP da un server FTP o HTTP dove è memorizzata l'immagine del firmware. Per ulteriori informazioni, vedere il documento *Sun Fire 6800/4810/4800/3800 Systems Platform Administration Manual*.

**Nota –** Ulteriori informazioni sull'installazione della patch del firmware sono disponibili nei file README e Install.info forniti con la patch.

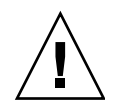

**Attenzione –** Non aggiornare il firmware del controller di sistema senza aggiornare anche il firmware di tutte le schede CPU/memoria e gruppi I/O. Se infatti il firmware di schede CPU/memoria e gruppi I/O differisce da quello del controller di sistema, può non essere possibile effettuare il boot ai domini.

Per aggiornare il firmware del sistema:

#### **1. Impostare il server FTP o HTTP.**

Per ulteriori informazioni, vedere l'appendice B del documento *Sun Fire 6800/4810 /4800/3800 Systems Platform Administration Manual* (numero di parte 805-7373-13).

#### **2. Scaricare il firmware 5.12.6.**

Questo firmware e la relativa documentazione sono inclusi nella patch SunSolve 112127-02, disponibile sul sito Web di SunSolve all'indirizzo:

http://sunsolve.Sun.COM/pub-cgi/show.pl?target=patches/patchaccess

**3. Copiare la patch sul server FTP o HTTP utilizzando un comando come il seguente:**

```
# cp /patch_location/* /export/ftp/pub/5.12.6
```
**4. Collegarsi alla console del controller di sistema (porta seriale) per monitorare il sistema quando si aggiorna il firmware (Punto 6).**

Il prompt per il controller di sistema è il seguente:

*nomehostsc*:SC>

**5. Arrestare tutti i domini con l'arresto dell'ambiente operativo Solaris.**

L'interruttore a chiave rimane nella posizione on in tali domini.

**6. In ogni dominio arrestato con la procedura di cui al punto 5, impostare la posizione dell'interruttore a chiave su** standby**:**

*nomehostsc*:A> **setkeyswitch standby**

**7. Verificare che tutte le schede CPU/memoria e i gruppi I/O siano alimentati eseguendo il comando** showboards **sul controller di sistema nella shell della piattaforma:**

*nomehostsc*:SC> **showboards**

**8. Se alcune schede CPU/memoria o gruppi I/O non sono alimentati, utilizzare il comando** poweron **sul controller nella shell della piattaforma per alimentare tali componenti:**

*nomehostsc*:SC> **poweron** *nomi\_componenti*

**9. Aggiornare il firmware utilizzando il comando** flashupdate **sul controller di sistema nella shell della piattaforma.**

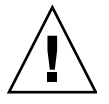

**Attenzione –** Non spegnere il sistema o resettarlo mentre si esegue questo punto.

Utilizzare la sintassi del comando appropriata al protocollo URL:

*nomehostsc*:SC> **flashupdate -f** *URL* **all**

Il comando flashupdate esegue il reboot del controller di sistema e aggiorna le schede CPU/memoria e gruppi I/O, scapp e RTOS.

**Nota –** Quando si esegue scapp 5.12.5 o superiore e RTOS 18 o superiore, la procedura di upgrade aggiorna scapp e RTOS solo quando l'immagine da installare è diversa dall'immagine attualmente installata.

**10. Una volta eseguito correttamente il reboot del controller, collegarsi a ciascuna console di dominio e spegnere tutte le schede CPU/memoria e gruppi I/O impostando la posizione dell'interruttore a chiave su** off**:**

*nomehostsc*:A> **setkeyswitch off**

**11. Verificare che tutte le schede CPU/memoria e i gruppi I/O siano spenti eseguendo il comando** showboards **sul controller di sistema nella shell della piattaforma:**

*nomehostsc*:SC> **showboards**

**12. Se alcune schede CPU/memoria o gruppi I/O non sono spenti, utilizzare il comando** poweroff **sul controller nella shell della piattaforma per spegnere tali componenti:**

*nomehostsc*:SC> **poweroff** *nomi\_componenti*

**13. Attivare ciascun dominio impostando la posizione dell'interruttore a chiave su** on**:**

*nomehostsc*:A> **setkeyswitch on**

**14. Una volta attivati tutti i domini, aggiornare il backup della configurazione del controller con il comando** dumpconfig**:**

*nomehostsc*:SC> **dumpconfig -f** *URL*

dove *URL* specifica il protocollo ftp.

## <span id="page-67-0"></span>Limiti noti della funzione DR

Questa sezione contiene informazioni sui limiti noti della funzione DR sui sistemi Sun Fire 6800, 4810, 4800 e 3800.

### Limiti di DR di carattere generale

- Se si aggiunge una scheda di sistema a un dominio senza utilizzare le procedure DR, come con l'esecuzione del comando addboard dell'interfaccia dalla linea di comando (CLI) sul controller di sistema (SC), occorre eseguire il comando setkeyswitch off e quindi il comando setkeyswitch on per attivare la scheda nel sistema.
- Questa release del software DR non supporta Sun StorEdge Traffic Manager.
- Prima di eseguire qualsiasi operazione di DR su una scheda di I/O (IB*x*), immettere il comando seguente per arrestare il daemon vold:

# **sh /etc/init.d/volmgt stop**

Una volta completata correttamente l'operazione di DR, immettere il comando seguente per riavviare il daemon vold:

# **sh /etc/init.d/volmgt start**

- Sui sistemi Sun Fire 6800, 4810, 4800 e 3800, la funzione DR non supporta i driver HIPPI/P, SAI/P (errore 4466378) e SunHSI/P (errore 4496362).
- È necessario eseguire il comando devfsadm(1M) per visualizzare le modifiche apportate, in particolare per quanto riguarda quelle da PCI a cPCI.
- Non effettuare il reboot né il reset del controller di sistema (SC) durante le operazioni di DR. Inoltre, non eseguire un aggiornamento flash, che richiede il reboot al completamento.

## Limiti specifici di CompactPCI

- È possibile deconfigurare un gruppo I/O CompactPCI (cPCI) solo se tutte le card nella scheda sono in stato di deconfigurazione. Se qualsiasi card cPCI è occupata (come nel caso di un'interfaccia attivata (plumb) o di un disco attivato), l'operazione di deconfigurazione della scheda non riesce con lo stato "busy". Tutte le card cPCI dovrebbero essere deconfigurate prima di procedere alla deconfigurazione del gruppo I/O cPCI.
- Quando un disco multipath è collegato a due card cPCI, è possibile visualizzare l'attività del disco sulle schede quando non è attesa alcuna attività. Per questo motivo, accertarsi che non vi sia attività sul lato locale della risorsa. Questa condizione ha maggiori probabilità di verificarsi quando si cerca di eseguire operazioni di DR su una card cPCI che mostra uno stato di occupato, persino quando non vi è attività sul lato locale della risorsa. Può essere richiesto un successivo tentativo di DR.
- Quando l'utente elenca i punti di collegamento utilizzando il comando  $cf$ gadm(1M) con l'opzione -a, gli slot cPCI e i bus PCI sono tutti elencati come punti di collegamento. Il comando  $cf$ gadm  $-a$  visualizza un punto di collegamento per un bus PCI come N0.IB8::pci0. Vi sono quattro di tali punti per tale scheda cPCI. L'utente non dovrebbe eseguire operazioni di DR su di essi, né sul punto di collegamento sghsc (che il comando cfgadm -a visualizza come N0.IB8::sghsc4), perché la funzione di riconfigurazione dinamica non viene effettivamente eseguita e alcune risorse interne vengono rimosse. Tuttavia, questa operazione non produce alcun danno.
- Per far sì che configurazione dinamica funzioni correttamente con le card cPCI, i livelli su tutte le schede cPCI inserite al momento del boot di Solaris devono essere pienamente impegnati.

### Procedure per portare online od offline un'interfaccia di rete cPCI (IPMP)

- ▼ Per portare offline un'interfaccia di rete cPCI (IPMP) e rimuoverla
	- **1. Recuperare nome del gruppo, indirizzo test e indice interfaccia digitando il comando seguente.**

```
# ifconfig interfaccia
```
Per esempio, if config hme0

**2. Utilizzare il comando** if\_mpadm(1M) **come segue:**

# **if\_mpadm -d** *interfaccia*

Questa operazione porta l'interfaccia offline e causa il failover degli indirizzi con failover su un'altra interfaccia attiva del gruppo. Se l'interfaccia è già in stato di errore ("fail"), questa procedura esegue una semplice marcatura e garantisce che l'interfaccia sia offline.

#### **3. (Opzionale) Disattivazione (unplumb) dell'interfaccia.**

Questa procedura è richiesta solo se si desidera utilizzare la riconfigurazione dinamica per riconfigurare automaticamente l'interfaccia in un secondo momento.

#### **4. Rimuovere l'interfaccia fisica.**

Fare riferimento alla pagina man cfgadm(1M) e al documento *Sun Fire 6800, 4810, 4800 and 3800 Systems Dynamic Reconfiguration User Guide* per ulteriori informazioni.

#### ▼ Per collegare e portare online un'interfaccia di rete cPCI (IPMP)

#### ● **Collegare l'interfaccia fisica.**

Fare riferimento alla pagina man cfgadm(1M) e al documento *Sun Fire 6800, 4810, 4800 and 3800 Systems Dynamic Reconfiguration User Guide* per ulteriori informazioni.

Una volta collegata, l'interfaccia fisica viene automaticamente configurata utilizzando le impostazioni del file di configurazione hostname (/etc/hostname.*interfaccia*, dove *interfaccia* è un valore quale hme1 o qfe2).

Ciò attiva il daemon in.mpathd per riprendere le operazioni di sondaggio e rilevare le riparazioni. Di conseguenza, in.mpathd causa il failback degli indirizzi IP originali a questa interfaccia. L'interfaccia non dovrebbe ora essere online e pronta all'uso con IPMP.

**Nota –** Se l'interfaccia non è stata disattivata (unplumb) e portata in stato OFFLINE prima di un'operazione di scollegamento precedente, l'operazione di collegamento qui descritta non produce la sua configurazione automatica. Per riportare l'interfaccia allo stato ONLINE ed eseguire il failback del suo indirizzo IP una volta completato il collegamento fisico, immettere il comando seguente: if\_mpadm -r *interfaccia.*

### Stato di quiescenza del sistema operativo

Questa sezione fornisce informazioni sulla memoria permanente e descrive come portare il sistema operativo in stato di quiescenza per la deconfigurazione di una scheda dotata di memoria permanente.

Il sistema più rapido per determinare se una scheda dispone di memoria permanente è quello di eseguire il comando seguente come superutente:

```
# cfgadm -av | grep permanent
```
Il sistema risponde con un output simile al seguente, che descrive la scheda di sistema 0 (zero):

```
N0.SB0::memory connected configured ok base address 0x0, 4194304
KBytes total, 668072 KBytes permanent
```
La memoria permanente è dove risiedono il kernel di Solaris e i suoi dati. Il kernel non può essere rilasciato dalla memoria nello stesso modo in cui i processi utente residenti su altre schede rilasciano la memoria, mediante paging out al dispositivo di swap. Al contrario, per il rilascio della memoria, cfgadm utilizza la tecnica copia-rinomina.

La prima fase dell'operazione di copia-rinomina è quella di arrestare ogni attività della memoria sul sistema mettendo in pausa tutte le operazioni di I/O e le attività dei thread; questo stato è noto come *quiescenza (quiescence)*. In questo stato, il sistema è "congelato" e non risponde agli eventi esterni quali i pacchetti di rete. La durata della quiescenza dipende da due fattori: il numero di dispositivi di I/O e di thread da arrestare e la quantità di memoria da copiare. Generalmente, il numero di dispositivi di I/O determina il tempo di quiescenza richiesto, perché i dispositivi di I/O devono essere portati in pausa e riportati in attività. In genere, lo stato di quiescenza dura più di due minuti.

Poiché la quiescenza non produce un impatto rilevabile, cfgadm richiede conferma all'utente prima di portare il sistema in stato di quiescenza. Se si immette:

```
# cfgadm -c unconfigure N0.SB0
```
Il sistema risponde con il prompt per la conferma:

System may be temporarily suspended, proceed (yes/no)?

Se si utilzza SunMC per eseguire l'operazione di DR, il prompt viene visualizzato in una finestra a comparsa.

Immettere **yes** per confermare che l'impatto dello stato di quiescenza è accettabile e per procedere.

## <span id="page-71-0"></span>Errori del software di riconfigurazione dinamica

Questa sezione contiene una breve descrizione e i numeri di ID Sun degli errori più importanti rilevati durante il testing del software DR. L'elenco a seguire non è da considerarsi esaustivo.

### <span id="page-71-1"></span>Errori noti

#### cryptorand si chude dopo la rimozione della scheda CPU con il software DR (ID 4456095)

Descrizione: se un sistema sta eseguendo il processo cryptorand del package SUNWski, una deconfigurazione della memoria, come parte della disconnessione di una scheda CPU/memoria (SB), fa sì che cryptorand si chiuda con i messaggi registrati in /var/adm/messages. Questa azione impedisce ai servizi di assegnazione di numeri generati casualmente di rendere sicuri i sottosistemi, pertanto non si dovrebbe deconfigurare la memoria presente quando cryptorand è avviato.

Il processo cryptorand fornisce un numero generato casualmente per /dev/random. Una volta avviato cryptorand, il tempo necessario prima che /dev/random diventi disponibile dipende dalla quantità di memoria del sistema. Possono essere richiesti circa due minuti per ogni GB di memoria. Le applicazioni che utilizzano /dev/random per ricavare numeri casuali possono essere interessate da un blocco temporaneo. Non è necessario riavviare cryptorand se viene aggiunta una scheda CPU/memoria a un dominio.

Soluzione: se viene rimossa dal dominio una scheda CPU/memoria, riavviare cryptorand immettendo il comando seguente come superutente:

# **sh /etc/init.d/cryptorand start**
#### SBM talvolta causa un errore panic del sistema durante le operazioni di DR (ID 4506562)

Descrizione: si può verificare un errore di tipo panic quando una scheda di sistema contenente CPU viene rimossa dal sistema mentre è in uso Solaris Bandwidth Manager (SBM).

Soluzione: non installare SBM sui sistemi che saranno utilizzati per le prove di DR e non eseguire le operazioni di DR della scheda di sistema con CPU su sistemi su cui è installato SBM.

### Blocco di DR durante l'operazione di configurazione con la scheda IB con vxdmpadm policy=check\_all (ID 4509462)

Descrizione: un'operazione di configurazione di DR si blocca con una scheda IB*x* (I/O) dopo alcune iterazioni riuscite. Questa situazione si verifica quando l'operazione di DR viene eseguita simultaneamente al daemon DMP che implementa la politica check\_all con un intervallo di tempo.

Soluzione: per evitare lo stallo tra il daemon DMP e la riconfigurazione dinamica della scheda di sistema, immettere il comando seguente prima di eseguire le operazioni di DR. Questo comando arresta e riavvia il daemon DMP.

# **/usr/sbin/vxdmpadm stop restore**

### Impossibile scollegare i controller SCSI con il software DR (ID 4446253)

Descrizione: quando un controller SCSI è configurato ma non occupato, non può essere scollegato utilizzando il comando di DR cfgadm(1M).

Soluzione: nessuna.

#### Plugin cfgadm\_sbd interrotto in ambiente multithreading (ID 4498600)

Descrizione: quando un client in multithreading della libreria cfgadm emette richieste sbd simultanee, il sistema può bloccarsi.

Soluzione: nessuna. Attualmente non vi sono applicazioni che implementino l'uso in multithreading della libreria cfgadm.

### Le operazioni di DR si bloccano dopo alcuni loop quando è in esecuzione anche CPU Power Control (ID 4114317)

Descrizione: quando si verificano simultaneamente più operazioni di DR, o quando psradm viene eseguito contemporaneamente a un'operazione di DR, il sistema può bloccarsi a causa di un errore di abbraccio mortale mutex.

Soluzione: eseguire le operazioni di DR in serie (ovvero, un'operazione di DR per volta) e lasciare che ognuna di esse venga completata correttamente prima di eseguire psradm, oppure prima di iniziare un'altra operazione di DR.

#### ERRORE del bus di console SC mentre SNMP è abilitato con la suite DR in esecuzione (ID 4485505)

Descrizione: talvolta viene generato un messaggio di errore del bus di console durante le operazioni get di SNMP sull'oggetto cpuModDescr. Questa condizione non si verifica frequentemente e solo quando SunMC sta monitorando un sistema. Quando si verifica il messaggio, a SunMC viene restituito unknown come valore dell'oggetto cpuModDescr.

Soluzione: l'unica soluzione consiste nel non utilizzare SunMC. Tuttavia, il messaggio non è pericoloso e il problema si verifica raramente, quindi si può semplicemente ignorarlo. L'unico rischio è che la GUI di SunMC può occasionalmente visualizzare il valore errato per cpuModDescr.

### Possibile errore panic del sistema una volta esaurito il timeout di send\_mondo\_set (ID 4518324)

Può presentarsi un errore panic del sistema Sun Fire se una o più delle schede CPU sono messe in pausa sync durante un'operazione di DR. La pausa sync è richiesta per collegare o scollegare le schede. Se vi sono interrupt mondo in sospeso e per qualsiasi motivo SC non è in grado di completare la pausa sync entro il limite send\_mondo timeout di un secondo, il sistema produce l'errore panic.

# Problemi irrisolti nei sistemi Sun midrange

Questo capitolo contiene informazioni aggiornate per i sistemi Sun Enterprise che eseguono l'ambiente operativo Solaris 8, tra cui i sistemi Sun Enterprise 6500, 6000, 5500, 5000, 4500, 4000, 3500 e 3000.

L'ambiente operativo Solaris 8 supporta le schede di memoria/CPU e la maggior parte delle schede di I/O dei sistemi summenzionati.

# Riconfigurazione dinamica dei sistemi Sun Enterprise 6*x*00, 5*x*00, 4*x*00 e 3*x*00

Queste note contengono le informazioni più recenti sulle funzionalità di riconfigurazione dinamica (DR) per i sistemi Sun Enterprise 6*x*00, 5*x*00, 4*x*00 e 3*x*00 in cui è in esecuzione l'ambiente operativo Solaris 8 HW 12/02. Per informazioni più complete sulle funzioni di riconfigurazione dinamica per i server Sun Enterprise, vedere il manuale *Dynamic Reconfiguration User's Guide for Sun Enterprise 3x00/4x00/ 5x00/6x00 Systems*.

L'ambiente operativo Solaris 8 HW 12/02 include il supporto per le schede di memoria/CPU e per la maggior parte delle schede di I/O sui sistemi Sun Enterprise 6*x*00, 5*x*00, 4*x*00 e 3*x*00.

## Hardware supportato

Prima di procedere, verificare che il sistema sia dotato di funzionalità di riconfigurazione dinamica (DR). Se il messaggio seguente compare sulla console o nei log di sistema, l'hardware in uso non è il più recente e non consente l'utilizzo delle funzioni DR.

```
Hot Plug not supported in this system
```
Le schede di I/O supportate sono elencate nella sezione relativa a "Solaris 8" nel sito Web:

http://sunsolve5.sun.com/sunsolve/Enterprise-dr

Le schede di I/O Tipo 2 (grafica), Tipo 3 (PCI) e Tipo 5 (grafica e SOC+) non sono correntemente supportate.

## Note sul firmware

#### Array di dischi o unità interne FC-AL

Per gli array di dischi Sun StorEdge A5000 e i dischi interni FC-AL dei sistemi Sun Enterprise 3500, la versione del firmware deve essere ST19171FC 0413 o una versione successiva compatibile. Per maggiori informazioni, vedere la sezione relativa a "Solaris 8" nel sito seguente Web:

http://sunsolve5.sun.com/sunsolve/Enterprise-dr

#### Aggiornamenti della PROM per CPU e schede di I/O

Gli utenti del software Solaris 8 HW 12/02 che desiderano utilizzare la funzione di riconfigurazione dinamica devono eseguire la PROM di CPU versione 3.2.22 (ID patch firmware 103346-xx) o o una versione successiva compatibile. Questo firmware è disponibile presso il sito Web. Vedere ["Come ottenere il firmware" a pagina 69](#page-76-0).

Le vecchie versioni della PROM CPU potrebbero visualizzare il seguente messaggio durante il boot:

```
Firmware does not support Dynamic Reconfiguration
```
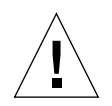

**Attenzione –** La PROM CPU 3.2.16 e le versioni precedenti non visualizzano questo messaggio, anche se non supportano la riconfigurazione dinamica delle schede CPU/memoria.

● **Per controllare la revisione della PROM corrente, digitare** .version **e** banner **al prompt** ok**.**

Verranno visualizzati messaggi simili ai seguenti:

```
ok .version
Slot 0 - I/O Type 1 FCODE 1.8.22 1999/xx/xx 19:26 iPOST 3.4.22 1999/xx/xx 19:31
Slot 1 - I/O Type 1 FCODE 1.8.22 1999/xx/xx 19:26 iPOST 3.4.22 1999/xx/xx 19:31
Slot 2 - CPU/Memory OBP 3.2.22 1999/xx/xx 19:27 POST 3.9.22 1999/xx/xx 19:31
Slot 3 - I/O Type 4 FCODE 1.8.22 1999/xx/xx 19:27 iPOST 3.4.22 1999/xx/xx 19:31
Slot 4 - CPU/Memory OBP 3.2.22 1999/xx/xx 19:27 POST 3.9.22 1999/xx/xx 19:31
Slot 5 - CPU/Memory OBP 3.2.22 1999/xx/xx 19:27 POST 3.9.22 1999/xx/xx 19:31
Slot 6 - CPU/Memory OBP 3.2.22 1999/xx/xx 19:27 POST 3.9.22 1999/xx/xx 19:31
Slot 7 - CPU/Memory OBP 3.2.22 1999/xx/xx 19:27 POST 3.9.22 1999/xx/xx 19:31
Slot 9 - CPU/Memory OBP 3.2.22 1999/xx/xx 19:27 POST 3.9.22 1999/xx/xx 19:31
Slot 11 - CPU/Memory OBP 3.2.22 1999/xx/xx 19:27 POST 3.9.22 1999/xx/xx 19:31
Slot 12 - CPU/Memory OBP 3.2.22 1999/xx/xx 19:27 POST 3.9.22 1999/xx/xx 19:31
Slot 14 - CPU/Memory OBP 3.2.22 1999/xx/xx 19:27 POST 3.9.22 1999/xx/xx 19:31
ok banner
16-slot Sun Enterprise E6500
OpenBoot 3.2.22, 4672 MB memory installed, Serial #xxxxxxxx.
Ethernet address 8:0:xx:xx:xx:xx, Host ID: xxxxxxxx.
```
#### <span id="page-76-0"></span>Come ottenere il firmware

Per informazioni su come aggiornare il firmware, vedere la sezione relativa a "Solaris 8" nel seguente sito Web:

http://sunsolve5.sun.com/sunsolve/Enterprise-dr/

In questo sito sono disponibili informazioni su come:

- Scaricare il firmware della PROM dotata di funzionalità di DR
- Aggiornare la PROM

Se non si riesce a utilizzare il sito Web, chiedere aiuto al fornitore di servizi di supporto.

## Note sul software

#### Attivazione della riconfigurazione dinamica

Nel file /etc/system, devono essere impostate due variabili per attivare la riconfigurazione dinamica e deve essere impostata un'ulteriore variabile per attivare la rimozione delle schede CPU/memoria.

- **1. Collegarsi come superutente.**
- **2. Per attivare la riconfigurazione dinamica, modificare il file** /etc/system **e aggiungere le righe seguenti al file** /etc/system**:**

```
set pln:pln_enable_detach_suspend=1
set soc: soc enable detach suspend=1
```
**3. Per attivare la rimozione di una scheda CPU/memoria, aggiungere questa riga al file** /etc/system**:**

set kernel cage enable=1

L'impostazione di questa variabile consente l'operazione di deconfigurazione della memoria.

**4. Riavviare il sistema per rendere attive le modifiche.**

#### Test Quiesce

Su sistemi di grandi dimensioni il comando quiesce-test (cfgadm -x quiescetest sysctrl0:slot*numero*) può rimanere in esecuzione per un minuto circa. Per tutto questo periodo, qualora cfgadm non riesca ad individuare driver incompatibili, non viene visualizzato nessun messaggio. Si tratta del normale comportamento del comando.

#### Elenco delle schede disabilitate

Se una scheda si trova nell'elenco delle schede disabilitate, un tentativo di collegamento alla scheda può generare un messaggio di errore:

```
# cfgadm -c connect sysctrl0:slotnumero
cfgadm: Hardware specific failure: connect failed: board is
disabled: must override with [-f][-o enable-at-boot]
```
● **Per escludere la condizione disabilitata, utilizzare l'indicatore di force (**-f**) oppure l'opzione enable (**-o enable-at-boot**) con il comando** cfgadm**:**

```
# cfgadm -f -c connect sysctrl0:slotnumero
```

```
# cfgadm -o enable-at-boot -c connect sysctrl0:slotnumero
```
● **Per rimuovere tutte le schede dall'elenco delle schede disabilitate, impostare la variabile** disabled-board-list **su un set null con il comando system:**

# **eeprom disabled-board-list=**

● **Se ci si trova nel prompt OpenBoot, utilizzare questo comando invece di rimuovere tutte le schede dall'elenco delle schede disattivate:**

OK **set-default disabled-board-list**

Per ulteriori informazioni sull'impostazione disabled-board-list, consultare la sezione "Specific NVRAM Variables" nelle *Platform Notes: Sun Enterprise 3x00, 4x00, 5x00 and 6x00 Systems* nel set di AnswerBook della collezione Solaris on Sun Hardware per la release corrente.

#### Elenco delle memorie disattivate

Per informazioni sull'impostazione OpenBoot PROM disabled-memory-list, consultare la sezione "Specific NVRAM Variables" nelle *Platform Notes: Sun Enterprise 3x00, 4x00, 5x00 and 6x00 Systems* nel set di AnswerBook della collezione Solaris on Sun Hardware per la release corrente.

#### Scaricamento dei driver Detach-Unsafe

Qualora sia necessario scaricare driver detach-unsafe, usare il comando modinfo(1M) per individuare gli ID di modulo dei driver. A questo punto è possibile utilizzare tali ID nel comando modunload(1M) per scaricare i driver detach-unsafe.

### Memoria intercalata

Una scheda di memoria oppure una scheda CPU/memoria contenente memoria intercalata non può essere deconfigurata automaticamente.

Per determinare se la memoria è intercalata, utilizzare il comando prtdiag o il comando cfgadm.

Per consentire le operazioni DR sulle schede CPU/memoria, impostare la proprietà NVRAM memory-interleave su min.

Per informazioni correlate sulla memoria intercalata, vedere ["Intercalaggio della](#page-80-0) [memoria impostato non correttamente dopo un ripristino fatale \(ID 4156075\)" a](#page-80-0) [pagina 73](#page-80-0) e ["DR: Impossibile deconfigurare una scheda CPU/memoria che abbia](#page-81-0) [memoria intercalata \(ID 4210234\)" a pagina 74.](#page-81-0)

#### Errore dell'auto-test durante una sequenza di collegamento

Se l'errore "cfgadm: Hardware specific failure: connect failed: firmware operation error" viene visualizzato durante una sequenza di collegamento DR, rimuovere la scheda dal sistema non appena possibile. La scheda non ha superato l'auto-test e la rimozione della scheda evita i possibili errori di riconfigurazione che possono verificarsi nel corso del riavvio successivo.

Se si desidera riprovare immediatamente l'operazione non riuscita, è necessario prima rimuovere e reinserire la scheda, in quanto lo stato della scheda non consente ulteriori operazioni.

## Problemi noti

L'elenco riportato di seguito è soggetto a modifiche in qualsiasi momento. Per informazioni sempre aggiornate sugli ultimi problemi rilevati e le patch disponibili, accedere al sito:

http://sunsolve5.sun.com/sunsolve/Enterprise-dr.

#### cfgadm -v non funziona correttamente (ID 4149371)

Il test della memoria dovrebbe fornire indicazioni occasionali fino a quando è in esecuzione. Durante un test lungo, l'utente non può determinare facilmente che il sistema non si stia bloccando.

Soluzione: controllare l'andamento del sistema in un'altra shell o finestra, utilizzando vmstat(1M), ps(1), o altri comandi shell simili.

#### <span id="page-80-0"></span>Intercalaggio della memoria impostato non correttamente dopo un ripristino fatale (ID 4156075)

L'intercalaggio della memoria viene lasciato in uno stato non corretto quando un server Sun Enterprise *x*500 viene riavviato dopo un Fatal Reset. Le successive operazioni DR non riusciranno. Il problema si verifica sui sistemi con l'intercalaggio della memoria impostato su min.

Soluzioni: ci sono due possibilità.

- **Per risolvere il problema dopo che si è verificato, reimpostare manualmente il sistema nel prompt** OK**.**
- **Per evitare il problema prima che si verifichi, impostare la proprietà** memoryinterleave **della NVRAM su** max**.**

Questo fa sì che la memoria venga intercalata ogni volta che il sistema viene avviato. Tuttavia, questa opzione potrebbe essere inaccettabile, in quanto la scheda di memoria contenente memoria intercalata non può essere deconfigurata manualmente. Vedere ["DR: Impossibile deconfigurare una scheda CPU/memoria che abbia](#page-81-0) [memoria intercalata \(ID 4210234\)" a pagina 74.](#page-81-0)

#### L'output vmstat è errato dopo aver configurato i processori (ID 4159024)

vmstat mostra un numero insolitamente alto di interrupt dopo aver configurato le CPU. Con vmstat sullo sfondo, il campo di interrupt assume una grandezza anormale (ma questo non è indice di un problema). Nell'ultima riga dell'esempio seguente, la colonna degli interrupt (in) ha un valore pari a 4294967216:

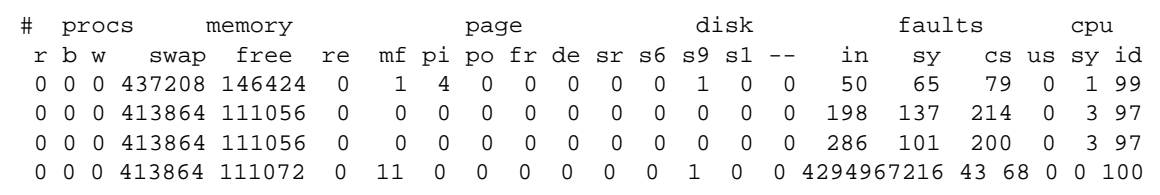

Soluzione: riavviare vmstat.

### <span id="page-81-0"></span>DR: Impossibile deconfigurare una scheda CPU/memoria che abbia memoria intercalata (ID 4210234)

Impossibile deconfigurare una scheda CPU/memoria che abbia memoria intercalata.

Per deconfigurare e successivamente scollegare una scheda CPU con una scheda di memoria oppure una scheda di sola memoria, è necessario deconfigurare prima la memoria. Tuttavia, se la memoria della scheda è intercalata con la memoria sulle altre schede, attualmente questa non può venire deconfigurata dinamicamente.

L'intercalaggio della memoria può essere visualizzato utilizzando i comandi prtdiag o cfgadm.

Soluzione: arrestare il sistema prima di riparare la scheda, quindi riavviare. Per consentire le future operazioni DR sulla scheda CPU/memoria, impostare la proprietà NVRAM memory-interleave su min. Vedere anche ["Intercalaggio della](#page-80-0) [memoria impostato non correttamente dopo un ripristino fatale \(ID 4156075\)" a](#page-80-0) [pagina 73](#page-80-0) per spiegazioni dettagliate sulla memoria intercalata.

## DR: Impossibile deconfigurare una scheda CPU/memoria che ha la memoria permanente (ID 4210280)

Per deconfigurare e successivamente scollegare una scheda CPU con una scheda di memoria o di sola memoria, è necessario prima deconfigurare la memoria. Tuttavia, una parte di memoria non può essere attualmente riposizionabile. Questa memoria viene considerata permanente.

La memoria permanente su una scheda è contrassegnata "permanent" nella schermata di stato cfgadm:

```
# cfgadm -s cols=ap_id:type:info
Ap_Id Type Information
ac0:bank0 memory slot3 64Mb base 0x0 permanent
ac0:bank1 memory slot3 empty
ac1:bank0 memory slot5 empty
ac1:bank1 memory slot5 64Mb base 0x40000000
```
In questo esempio, la scheda in slot3 ha memoria permanente e pertanto non può essere rimossa.

Soluzione: chiudere il sistema prima di intervenire sulla scheda e quindi riavviare.

#### cfgadm - non è possibile scollegarsi durante l'esecuzione di comandi cfgadm simultanei (ID 4220105)

Se un processo cfgadm è in esecuzione su una scheda, un tentativo di sconnettere simultaneamente una seconda scheda non riesce.

Un'operazione di scollegamento cfgadm non riesce se un altro processo cfgadm è già in esecuzione su una scheda diversa. Il messaggio è:

```
cfgadm: Hardware specific failure: disconnect failed: nexus error
during detach: indirizzo
```
Soluzione: eseguire una sola operazione cfgadm alla volta. Se un'operazione cfgadm è in esecuzione su una scheda, attendere che essa termini prima di avviare un'operazione di sconnessione su una seconda scheda.

### Impossibile rimuovere e/o distaccare le schede del server Sun Enterprise che ospitano le schede QFE dell'host (ID 4231845)

Su un server configurato come server di boot per client x86 Intel basati su Solaris 2.5.1, sono in esecuzione più lavori rpld, a prescindere dal fatto che tali dispositivi siano in uso o meno. Questi riferimenti attivi impediscono alle operazioni DR di staccare questi dispositivi.

Soluzione: eseguire un'operazione di distacco DR:

- **1. Rimuovere o rinominare la directory** /rplboot**.**
- **2. Chiudere i servizi NFS con questo comando:**

# **sh /etc/init.d/nfs.server stop**

- **3. Eseguire l'operazione di distacco DR.**
- **4. Riavviare i servizi NFS con questo comando:**

# **sh /etc/init.d/nfs.server start**

# Note sulla versione di Sun Enterprise 10000

Questo capitolo contiene le note sulla versione per le seguenti funzioni sul server Sun Enterprise 10000: SSP 3.5, funzione di riconfigurazione dinamica Dynamic Reconfiguration (DR) e la funzione InterDomain Network (IDN) nonché le note sulla versione per l'ambiente operativo Solaris sui domini Sun Enterprise 10000.

# Problemi irrisolti di SSP 3.5

Per una panoramica delle funzionalità aggiornate in SSP 3.5, compresi i problemi risolti e quelli irrisolti, vedere il documento *SSP 3.5 Installation Guide and Release Notes*.

Accedere regolarmente al sito Web di SunSolve per rilevare la presenza delle ultime patch SSP disponibili per SSP 3.5:

http://sunsolve.Sun.com

Se è necessario installare le patch per il software SSP, accertarsi di installare le patch sia sull'SSP principale, sia su quello di riserva, come indicato nel documento *SSP 3.5 Installation Guide and Release Notes*.

**Nota –** Per la release Solaris 8 HW 12/02, al software SSP 3.5 è stata applicata la patch di SSP 112178-01. Questa patch risolve l'errore 4505031, che implica la visualizzazione ripetuta di un prompt che richiede se il sistema deve essere configurato come SSP per il server Sun Enterprise 10000. Questo prompt compare dopo l'installazione dell'ambiente operativo Solaris. La patch non incide sulle funzionalità di base del software SSP 3.5.

# Perdite di memoria relative al daemon machine\_server dopo più processi hpost (ID 4493987)

Dopo più processi hpost, possono verificarsi perdite di memoria correlate al daemon machine\_server.

Soluzione: se questa perdita di memoria incide negativamente sulle prestazioni di SSP, arrestare e avviare i daemon SSP. Come superutente, sull'SSP principale, digitare

```
ssp# /etc/init.d/ssp stop
ssp# /etc/init.d/ssp start
```
## showdevices non visualizza l'indirizzo della memoria base della scheda di sistema (ID 4495747)

Questo errore fa sì che il comando showdevices visualizzi informazioni errate sull'indirizzo della memoria base. Vedere anche l'errore ID 4497243.

Soluzione: avvalersi del comando refgadm con le opzioni -av per visualizzare le informazioni sull'indirizzo della memoria base.

# Riconfigurazione dinamica

Le note sulla versione e le altre informazioni a carattere tecnico fornite in questa sezione valgono solo per la versione Solaris 8 HW 12/02 di Sun Enterprise 10000 della funzione di riconfigurazione dinamica (DR).

# Problemi generali

Questa sezione contiene i problemi generali che crea DR sul server Sun Enterprise 10000. Prima di tentare di installare o configurare DR, leggere questa sezione.

### Processi dell'utente DR e vincolati

Per l'ambiente operativo Solaris 8 HW 12/02, DR non svincola più i processi dell'utente alle CPU che vengono staccate. Adesso gli utenti hanno bisogno di eseguire questa operazione manualmente prima di avviare una sequenza Detach. L'operazione Drain non sarà possibile, se vengono trovate CPU con processi vincolati.

### Problema con oprom\_checknodeid() durante DR (ID 4474330)

In alcune circostanze, quando l'interfaccia /dev/openprom accede alla struttura ad albero dei dispositivi PROM dopo un'operazione DR disconnect, può verificarsi un errore panic. Il driver openprom memorizza nella cache informazioni sui nodi che possono divenire non valide dopo un'operazione DR disconnect. Di conseguenza, può essere trasmesso a OpenBoot PROM un indirizzo di nodo errato.

Soluzione: per ridurre al minimo la possibilità di incorrere in questa situazione, non utilizzare applicazioni, quali prtconf, che usano l'interfaccia /dev/openprom durante un'operazione DR disconnect o immediatamente prima o dopo. Si noti che picld(1M) utilizza il driver /dev/openprom.

#### Il ripristino del driver QFE non riesce dopo un'operazione detach di DR (ID 4499428)

Dopo avere sospeso un driver qfe durante un'operazione DR quiesce dell'ambiente operativo Solaris, il ripristino del driver qfe può non riuscire correttamente, con una conseguente perdita di connettività di rete. Se si verifica questa condizione, il dominio sarà comunque accessibile da SSP tramite la console di rete.

Soluzione: resettare il dispositivo qfe eseguendo la sequenza di comandi seguente dalla console di rete:

```
# ifconfig dispositivo_qfe down
# ifconfig dispositivo_qfe up
```
Dove *dispositivo\_qfe* è il dispositivo qfe interessato, per esempio qfe0.

#### L'abilitazione di DR 3.0 richiede un passaggio extra in alcune situazioni (ID 4507010)

Se si esegue l'aggiornamento o una prima installazione dell'ambiente operativo Solaris su un dominio prima di effettuare l'aggiornamento di SSP a SSP 3.5, il dominio non sarà correttamente configurato per DR 3.0.

Soluzione: eseguire il comando seguente come supertutente sul dominio, dopo aver aggiornato SSP a SSP 3.5. Questa soluzione non è necessaria finché DR 3.0 è abilitato sul dominio.

```
# devfsadm -i ngdr
```
# InterDomain Network (IDN)

## Problemi generali

Perché un dominio faccia parte di una IDN, tutte le schede del dominio con memoria attiva devono disporre di almeno una CPU attiva.

# Ambiente operativo Solaris

Questa sezione descrive problemi generali, problemi noti, patch e note riguardanti l'uso di Solaris 8 HW 12/02 sul server Sun Enterprise 10000.

## Problemi generali

In Solaris 8 HW 12/02 sono supportati Alternate Pathing (AP), la funzione di riconfigurazione dinamica Dynamic Reconfiguration (DR) e InterDomain Networks.

**Nota –** Se si intende utilizzare il modello 3.0 di DR su un dominio Sun Enterprise 10000, occorre installare SSP 3.5 sul System Service Processor prima di iniziare le procedure di nuova installazione o aggiornamento dell'ambiente operativo Solaris 8 HW 12/02 su tale dominio. SSP 3.5 supporta l'ambiente operativo Solaris 8 HW 12/02 sui domini Sun Enterprise 10000.

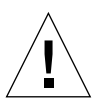

**Attenzione –** Non utilizzare il CD Installation Solaris 8 HW 12/02 per le installazioni o gli aggiornamenti dell'ambiente operativo Solaris sui domini Sun Enterprise 10000. Iniziare l'installazione dal CD 1 di 2 Solaris 8 HW 12/02 Software, come indicato nelle *SSP 3.5 Installation Guide and Release Notes*.

### Solaris 8 HW 12/02 e le dimensioni delle partizioni del disco di boot

Se si sta effettuando l'aggiornamento dell'ambiente operativo Solaris dalla versione 2.6 alla 8 HW 12/02 con il layout delle partizioni suggerite nel manuale *Guida alle piattaforme hardware SMCC* relativa alla versione 2.6, queste potrebbero non essere abbastanza grandi da consentire l'aggiornamento. Le dimensioni della partizione / usr, ad esempio, devono essere almeno 653 MB. Qualora /usr sia più piccola rispetto alle dimensioni minime richieste per eseguire l'aggiornamento, suninstall utilizzerà la modalità Dynamic Space Reallocation (DSR) per riallocare lo spazio delle partizioni del disco.

DSR potrebbe calcolare partizioni non accettabili per alcuni sistemi. Ad esempio, potrebbero essere selezionate partizioni che a DSR appaiono come inutilizzate (partizioni non UFS che possono contenere dati non elaborati o altri tipi di file system). Qualora DSR selezioni una partizione già utilizzata, ciò potrebbe causare la perdita dei dati. È quindi necessario conoscere lo stato corrente delle partizioni che DSR intende utilizzare prima di autorizzare la riallocazione delle partizioni del disco.

Una volta che DSR abbia presentato un layout accettabile delle partizioni e si proceda con la riallocazione, DSR interverrà sui file system interessati e l'aggiornamento potrà proseguire. Se tuttavia non risultasse possibile modificare il layout come necessario, sarà necessario impostare manualmente le partizioni del dispositivo di boot oppure effettuare una nuova installazione.

### Variabili OpenBoot PROM

Prima di eseguire il comando boot net dal prompt OpenBoot PROM (ok), è necessario verificare che la variabile local-mac-address? sia impostata su *false*, che è il valore predefinito in fabbrica. Se la variabile è impostata su *true*, è necessario assicurarsi che questo valore sia una configurazione locale appropriata.

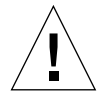

**Attenzione –** Se local-mac-address? è impostato su true, questo potrebbe evitare che il dominio si avvii con successo nella rete.

In una finestra netcon(1M), è possibile utilizzare il seguente comando nel prompt di OpenBoot PROM per visualizzare i valori delle variabili OpenBoot PROM:

ok **printenv**

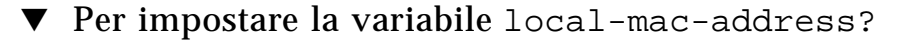

● **Se la variabile è impostata su** true**, utilizzare il comando** setenv **per impostarla su** false**.**

ok **setenv local-mac-address? false**

# Termini di licenza di Sun Management Center

# Nuovi termini di licenza

Questa sezione contiene la versione più aggiornata del Contratto di Licenza per il Codice Binario per Sun Management Center 3.0 e i relativi package aggiuntivi. Le informazioni qui contenute prevalgono sulle versioni precedenti dei termini di licenza di Sun Management Center 3.0.

Sun Microsystems Inc. - Contratto di Licenza per il Codice Binario per SUN MANAGEMENT CENTER 3.0 e SUN MANAGEMENT CENTER 3.0 ADD-ON PACKAGE:

- Sun Management Center 3.0 Advanced Systems Monitoring
- Sun Management Center 3.0 Premier Management Applications
- Sun Management Center 3.0 System Reliability Manager
- Sun Management Center 3.0 Service Availability Manager

SUN CONCEDE IN LICENZA ALL'UTENTE IL CODICE BINARIO IN FORMA LEGGIBILE DA MACCHINA E LA DOCUMENTAZIONE DI ACCOMPAGNAMENTO (COMPLESSIVAMENTE "SOFTWARE") A CONDIZIONE CHE SIANO ACCETTATI I TERMINI DEI PRESENTI CONTRATTI. LEGGERE ATTENTAMENTE I TERMINI DI QUESTI CONTRATTI PRIMA DI APRIRE LA CONFEZIONE DEL SOFTWARE. APRENDO LA CONFEZIONE DEL SOFTWARE, SI ACCETTANO AUTOMATICAMENTE TUTTE LE CLAUSOLE DEI PRESENTI CONTRATTI. SE SI

ACCEDE AL SOFTWARE ELETTRONICAMENTE, L'ACCETTAZIONE VIENE EFFETTUATA SELEZIONANDO L'OPZIONE "ACCEPT" (ACCETTO) ALLA FINE DI QUESTI CONTRATTI. SE NON SI È D'ACCORDO CON I TERMINI DI QUESTI CONTRATTI, RESTITUIRE IMMEDIATAMENTE AL DISTRIBUTORE IL SOFTWARE SENZA UTILIZZARLO PER OTTENERE IL RIMBORSO O, SE SI È ACCEDUTO AL SOFTWARE ELETTRONICAMENTE, SELEZIONARE L'OPZIONE "DECLINE" (DECLINO) ALLA FINE DI QUESTI CONTRATTI.

**LICENZA DI VALUTAZIONE DEL SOFTWARE SUN MANAGEMENT CENTER 3.0 ADD-ON PACKAGE:** Se non è stato corrisposto il prezzo d'acquisto applicabile della licenza per Sun Management Center 3.0 Advanced Systems Monitoring, Sun Management Center 3.0 Premier Management Applications, Sun Management Center 3.0 System Reliability Manager, o Sun Management Center 3.0 Service Availability Manager (singolarmente un "Sun Management Center 3.0 Add-On Package"), a tale Sun Management Center 3.0 Add-On Package si applicano il Contratto di Licenza per il Codice Binario ("BCL"), i Termini di Licenza Supplementari per Sun Management Center 3.0 Add-On Package ("Termini di Licenza Supplementari") e i Termini di valutazione ("Termini di valutazione"). Con riferimento a un Sun Management Center 3.0 Add-On Package per il quale non è stato corrisposto il prezzo d'acquisto, il BCL, i Termini di Licenza Supplementari e i Termini di valutazione sono citati collettivamente come contratto di valutazione ("Contratto di valutazione").

**LICENZA DI USO (ACQUISTO) DEL SOFTWARE SUN MANAGEMENT CENTER 3.0 ADD-ON PACKAGE:** Se è stato corrisposto il prezzo d'acquisto applicabile della licenza per un Sun Management Center 3.0 Add-On Package, si applicano il BCL e i Termini di Licenza Supplementari per Sun Management Center 3.0 Add-On Package ("Termini di Licenza Supplementari") forniti in seguito il BCL si applica a tale Sun Management Center 3.0 Add-On Package. Con riferimento a tale Sun Management Center 3.0 Add-On Package, il BCL e i Termini di Licenza Supplementari sono citati collettivamente come contratto ("Contratto").

**LICENZA DI USO DEL SOFTWARE SUN MANAGEMENT CENTER 3.0.** Per Sun Management Center 3.0, si applicano i Termini di Licenza Supplementari di Sun Management Center 3.0 e BCL ("Termini di Licenza Supplementari") forniti in seguito si applicano i Termini di Licenza Supplementari per Sun Management Center 3.0 Add-On Package. Con riferimento a Sun Management Center 3.0, il BCL e i Termini di Licenza Supplementari per Sun Management Center 3.0 sono citati collettivamente come contratto ("Contratto").

#### TERMINI DI VALUTAZIONE

Se non è stato corrisposto il prezzo d'acquisto applicabile della licenza per il Software, si applicano i termini del contratto di valutazione. Tali termini integrano i termini del Contratto. I termini citati in maiuscolo non definiti nei termini di valutazione devono essere intesi con il significato ad essi attribuito nel Contratto o in qualsiasi licenza contenuta nel Software.

**1. LICENZA DI VALUTAZIONE.** Sun concede all'utente una licenza non esclusiva, non trasferibile, esente da royalty e limitata all'uso interno del Software a fini di valutazione per sessanta (60) giorni dalla data di installazione del Software sul proprio sistema ("Periodo di valutazione"). Non viene concessa all'utente alcuna licenza per qualsiasi altra finalità. All'utente non è consentito vendere, noleggiare, prestare o trasferire in altra forma il Software a terze parti, nella sua interezza o in parte. È fatto divieto all'utente di utilizzare il Software per usi produttivi o commerciali.

**2. MECCANISMO DI SCADENZA (TIMEBOMB).** Il Software può contenere un meccanismo di scadenza a tempo (timebomb). Sun è esente da qualsiasi rivendicazione basata sull'uso del Software da parte dell'utente per finalità diverse da quelle di valutazione interna.

**3. RESCISSIONE E/O SCADENZA.** Allo scadere del Periodo di valutazione, se non terminato in precedenza da Sun, l'utente concorda di cessare immediatamente l'uso del Software e di procedere alla sua distruzione.

**4. NESSUN SUPPORTO.** A Sun non è fatto obbligo di supportare il Software né di fornire aggiornamenti o correzioni di errori ("Update del software") per il Software stesso. Qualora Sun, a sua sola discrezione, fornisca all'utente tali Update del software, essi saranno considerati parte del Software e di conseguenza soggetti ai termini di questo Contratto.

#### TERMINI DI LICENZA SUPPLEMENTARI DEI PACKAGE ADD-ON DI SUN MANAGEMENT CENTER 3.0

I presenti termini supplementari ("Termini di Licenza Supplementari") integrano i termini del Contratto di Licenza per il Codice Binario (collettivamente, il "Contratto"). I termini citati in maiuscolo non definiti in questo documento devono essere intesi con il significato ad essi attribuito nel Contratto. I Termini di Licenza Supplementari prevalgono sui termini eventualmente in contrasto con il contenuto del Contratto o di qualsiasi licenza contenuta nel Software.

**1. Marchi e logo.** L'utente riconosce e concorda che i marchi SUN, SOLARIS, JAVA, JINI, FORTE e iPLANET e i tutti i marchi SUN, SOLARIS, JAVA, JINI, FORTE e iPLANET ad essi correlati, i marchi di servizio, logotipo e altre denominazioni commerciali ("Marchi Sun") sono di proprietà di Sun e accetta di attenersi ai requisiti di uso delineati nel documento Sun Trademark and Logo Usage Requirements attualmente disponibile all'indirizzo http://www.sun.com/policies/trademarks. Qualsiasi uso dei Marchi Sun da parte dell'utente deve tutelare gli interessi di Sun.

**2. Codice sorgente.** Il Software può contenere codice sorgente fornito unicamente a scopo di riferimento in base ai termini del presente Contratto.

**3. Rescissione per violazione.** Ciascuna delle parti potrà porre termine al presente Contratto con decorso immediato qualora il Software divenisse, o potesse divenire, nell'opinione di una delle parti, oggetto di una rivendicazione di violazione dei diritti sulla proprietà intellettuale.

### TERMINI DI LICENZA SUPPLEMENTARI DI SUN MANAGEMENT CENTER 3.0

I presenti termini supplementari ("Termini di Licenza Supplementari") integrano i termini del Contratto di Licenza per il Codice Binario (collettivamente, il "Contratto"). Il "Software" definito nella Sezione 1 del Contratto di Licenza per il Codice Binario include, senza limitazione, il software Sun Management Center 3.0, il Web Server iPlanet™, edizione FastTrack e alcuni prodotti software di terze parti incorporati in Sun Management Center 3.0. I termini citati in maiuscolo non definiti in questo documento devono essere intesi con il significato ad essi attribuito nel Contratto di Licenza per il Codice Binario. I Termini di Licenza Supplementari prevalgono sui termini eventualmente in contrasto con il contenuto del Contratto di Licenza per il Codice Binario o del Software.

**1. Limitazioni d'uso generali per i prodotti iPlanet**. La copia del Web Server iPlanet fornita con il software Sun Management Center 3.0 può essere utilizzata solo congiuntamente al software Sun Management Center 3.0. Tale prodotto, come gli altri componenti di terze parti incorporati, non può essere utilizzato separatamente da Sun Management Center 3.0.

**2. Limitazioni relative ai database di terze parti**. Il Software include database di terze parti destinati al solo scopo di supportare i servizi del sistema operativo Solaris. Non è consentito utilizzare tali database per altre forme di memorizzazione dei dati, né che le interfacce di tali database vengano utilizzate da applicazioni di terze parti.

**3. Software di terze parti.** Alcune parti del Software contengono dichiarazioni e/o licenze delle parti che ne governano l'uso, incluso il file denominato Read-Me-License.

**4. Marchi e logo.** L'utente riconosce e concorda che i marchi SUN, SOLARIS, JAVA, JINI, FORTE e iPLANET e i tutti i marchi SUN, SOLARIS, JAVA, JINI, FORTE e iPLANET ad essi correlati, i marchi di servizio, logotipo e altre denominazioni commerciali ("Marchi Sun") sono di proprietà di Sun e accetta di attenersi ai requisiti di uso delineati nel documento Sun Trademark and Logo Usage Requirements attualmente disponibile all'indirizzo http://www.sun.com/policies/trademarks. Qualsiasi uso dei Marchi Sun da parte dell'utente deve tutelare gli interessi di Sun.

**5. Codice sorgente.** Il Software può contenere codice sorgente fornito unicamente a scopo di riferimento in base ai termini del presente Contratto.

**6. Rescissione per violazione.** Ciascuna delle parti potrà porre termine al presente Contratto con decorso immediato qualora il Software divenisse, o potesse divenire, nell'opinione di una delle parti, oggetto di una rivendicazione di violazione dei diritti sulla proprietà intellettuale.

Per ulteriori informazioni, contattare: Sun Microsystems, Inc. 4150 Network Circle, Santa Clara, California 95054. (LFI#113569/Form ID#011801)

# Patch rilasciate integrate nella release Solaris 8 HW 12/02

Questo elenco include le patch di Solaris ufficialmente rilasciate, le cui soluzioni sono integrate nella release Solaris 8 HW 12/02.

# patch per Solaris 8 HW 12/02

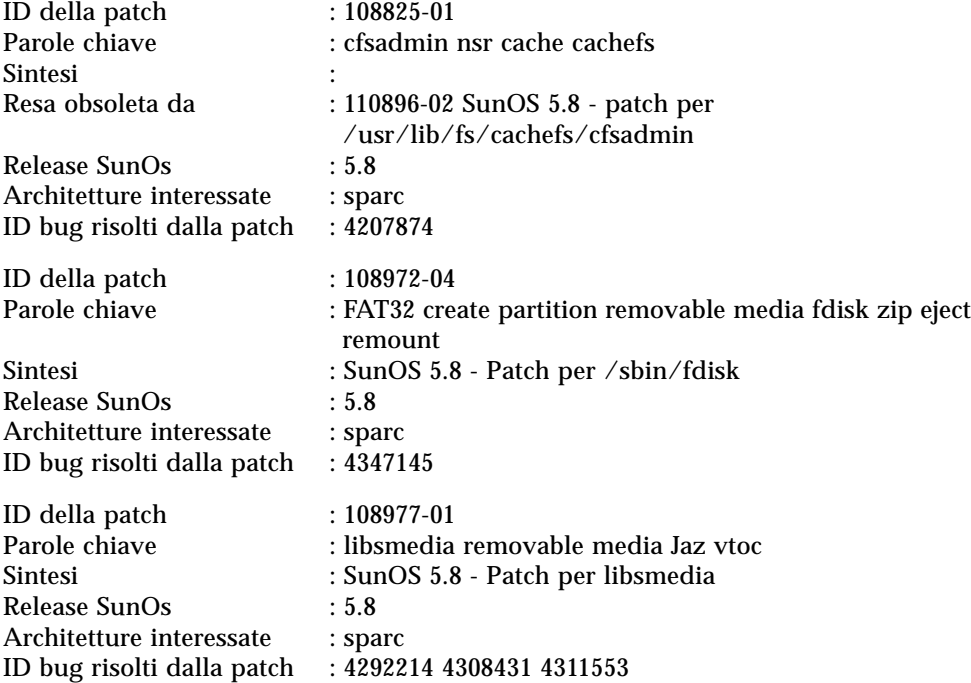

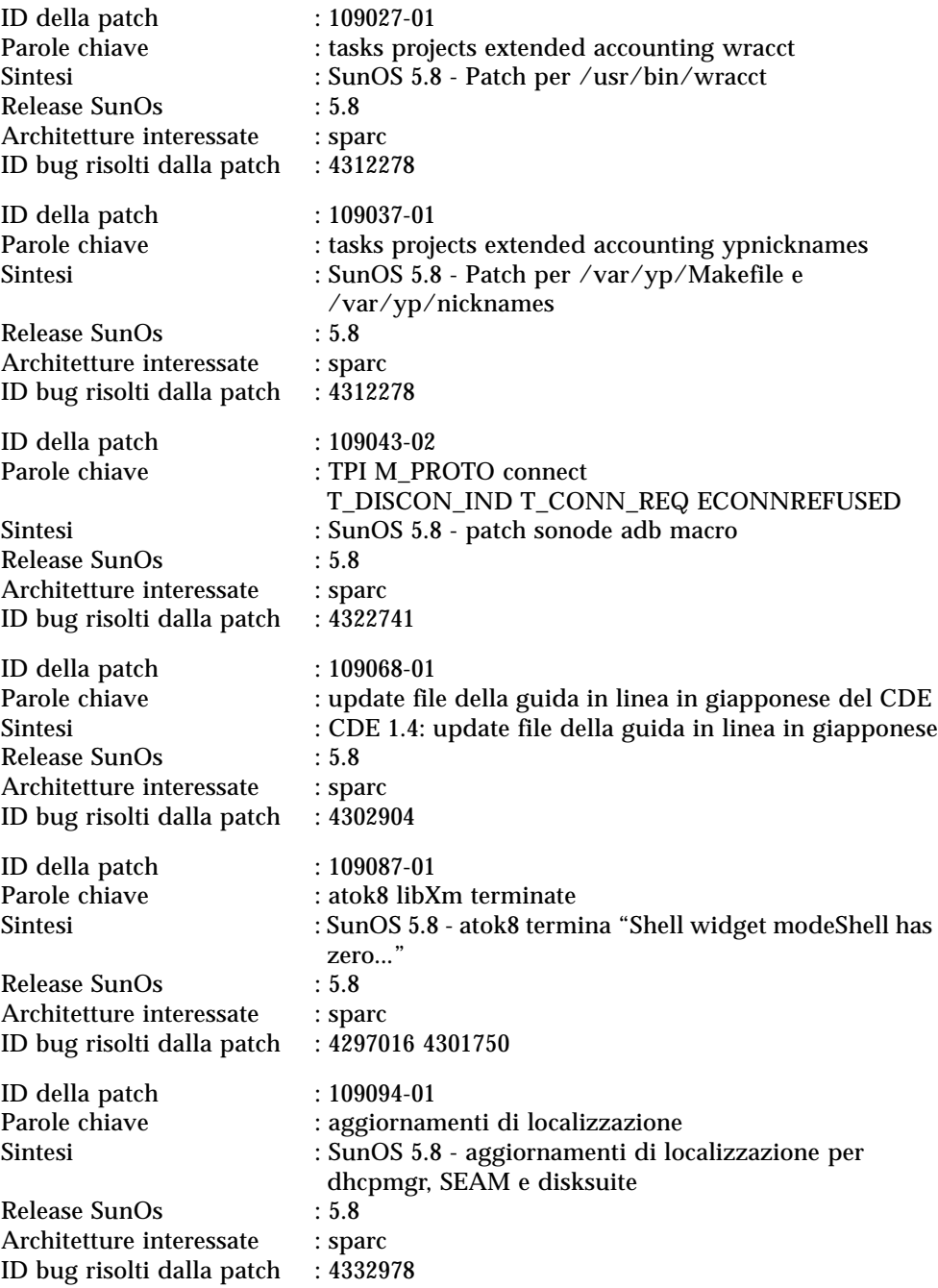

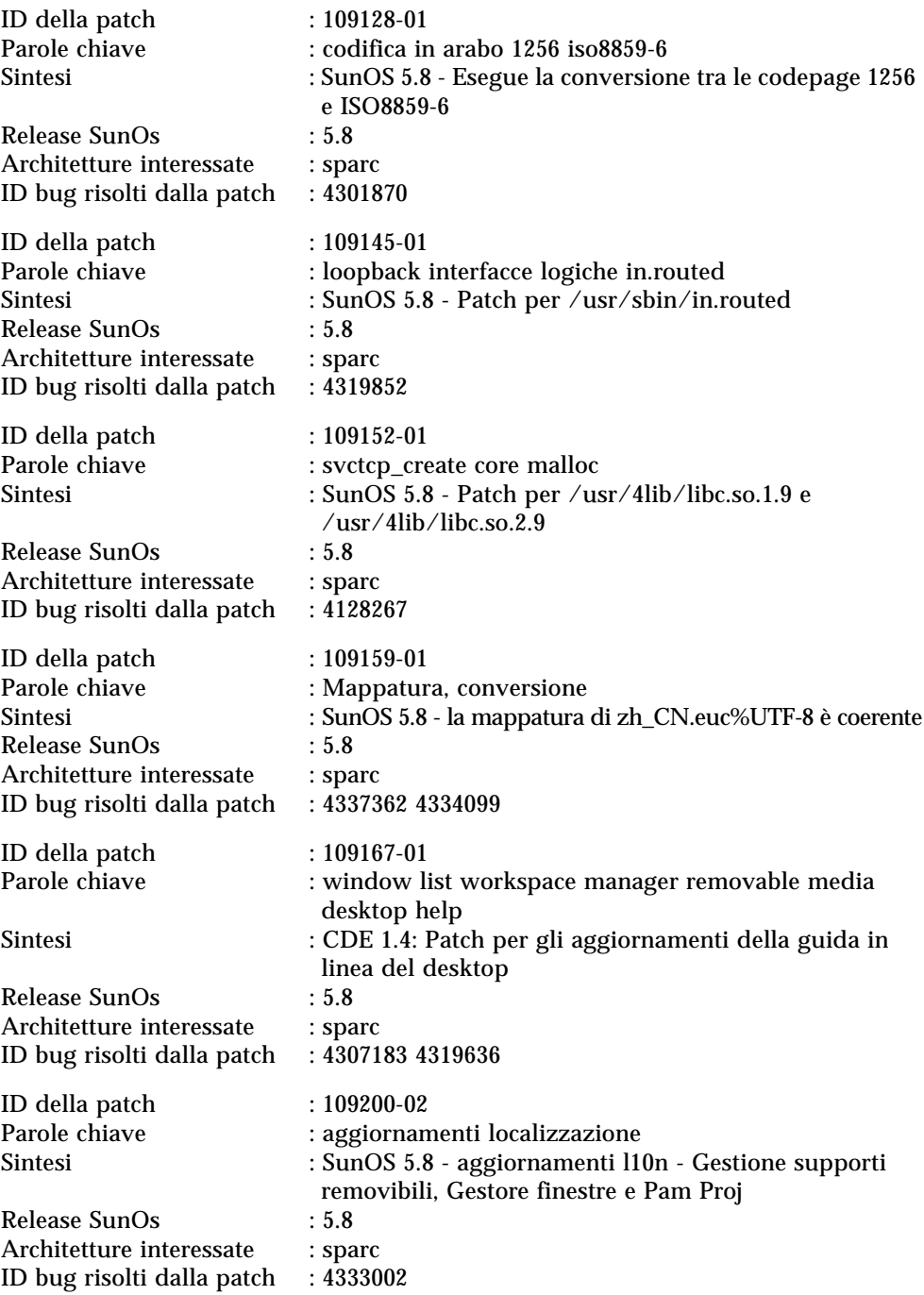

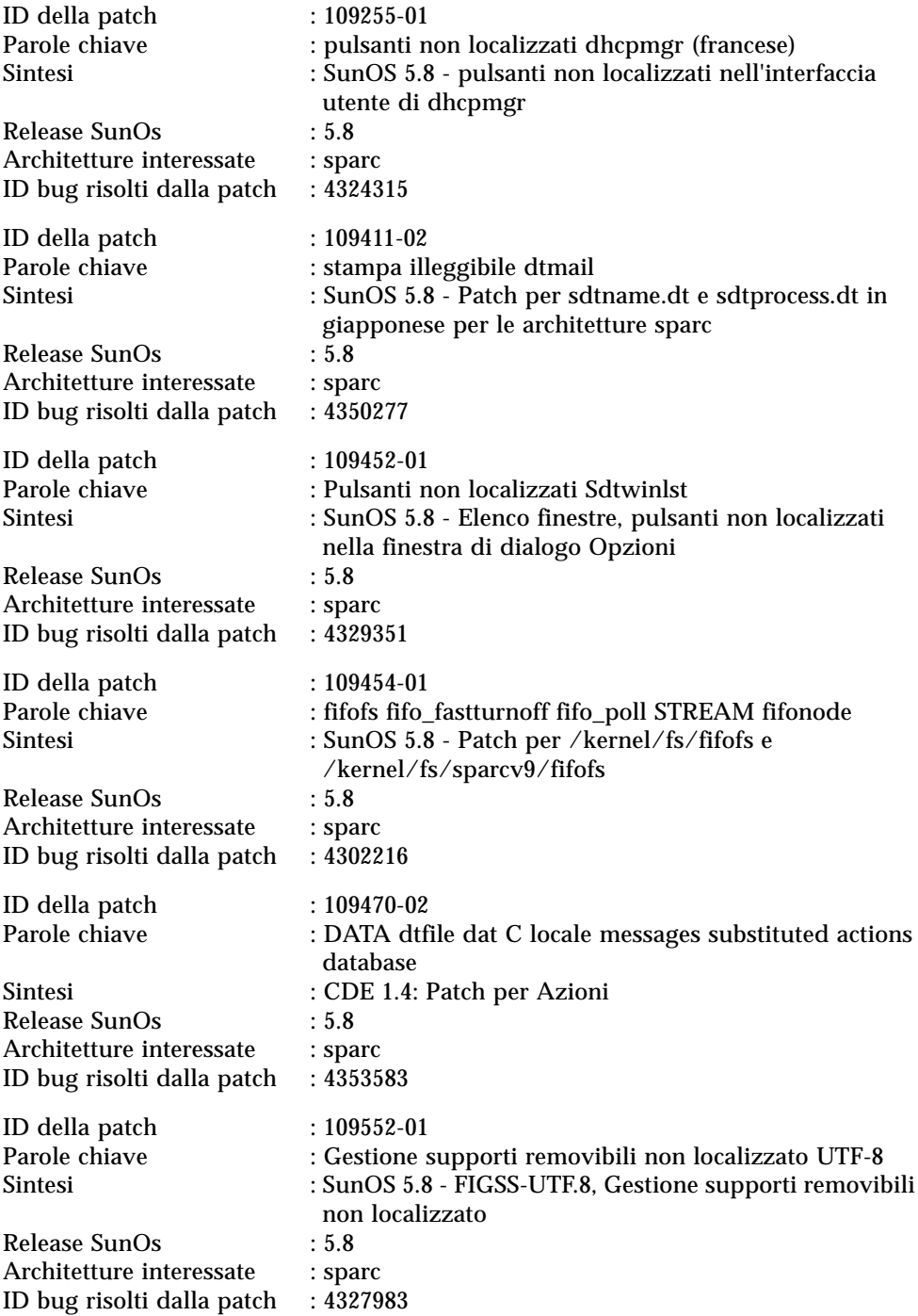

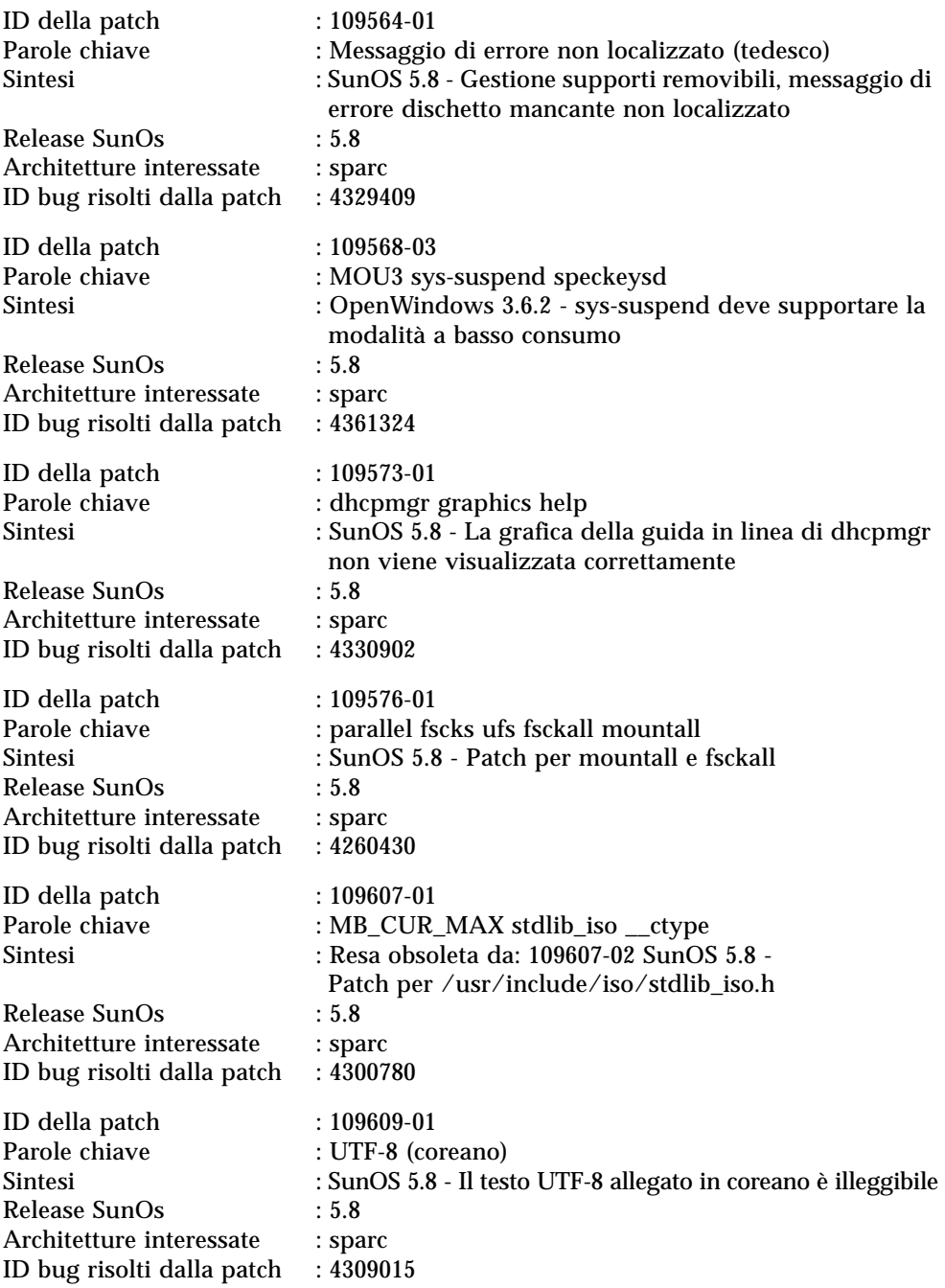

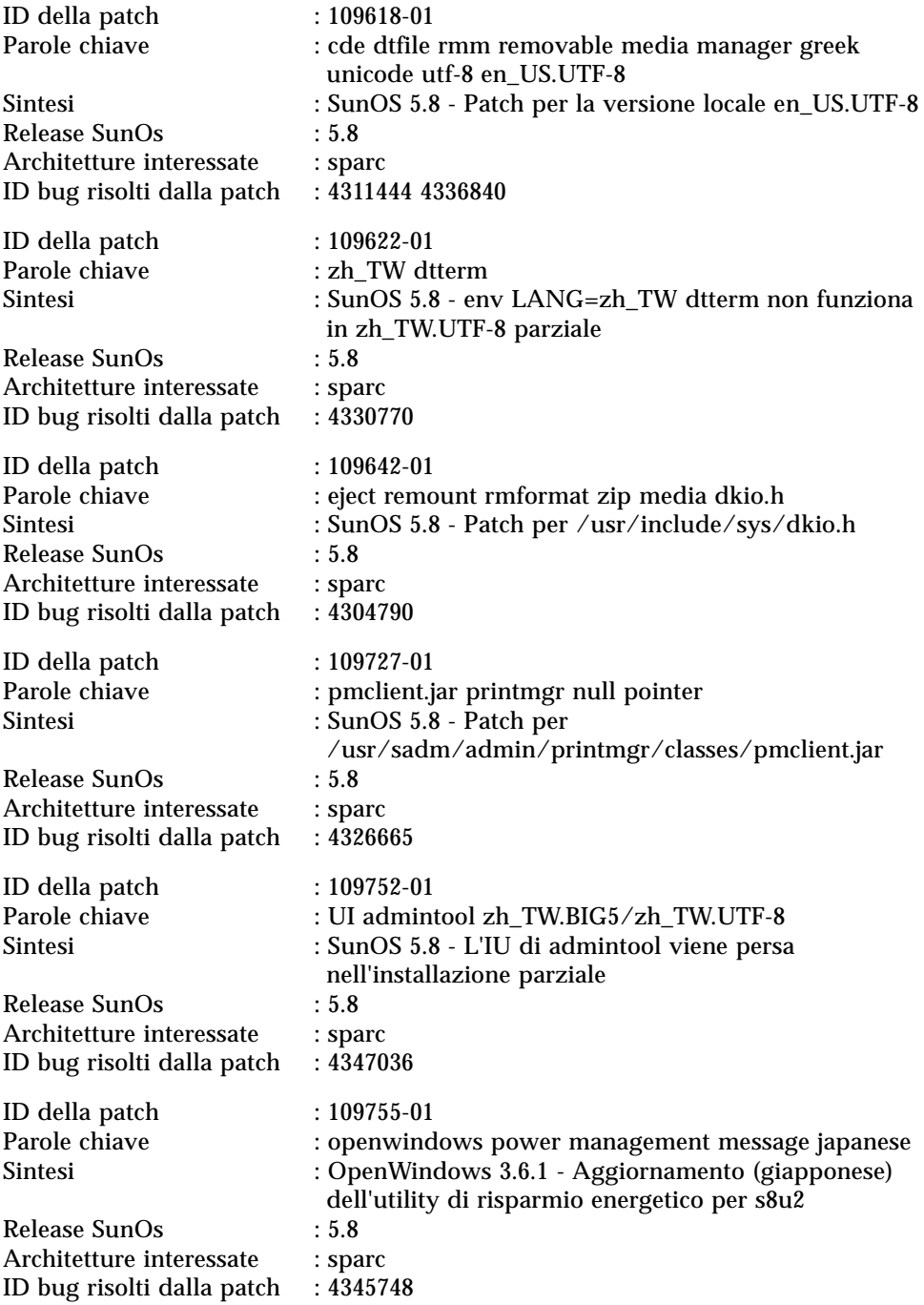

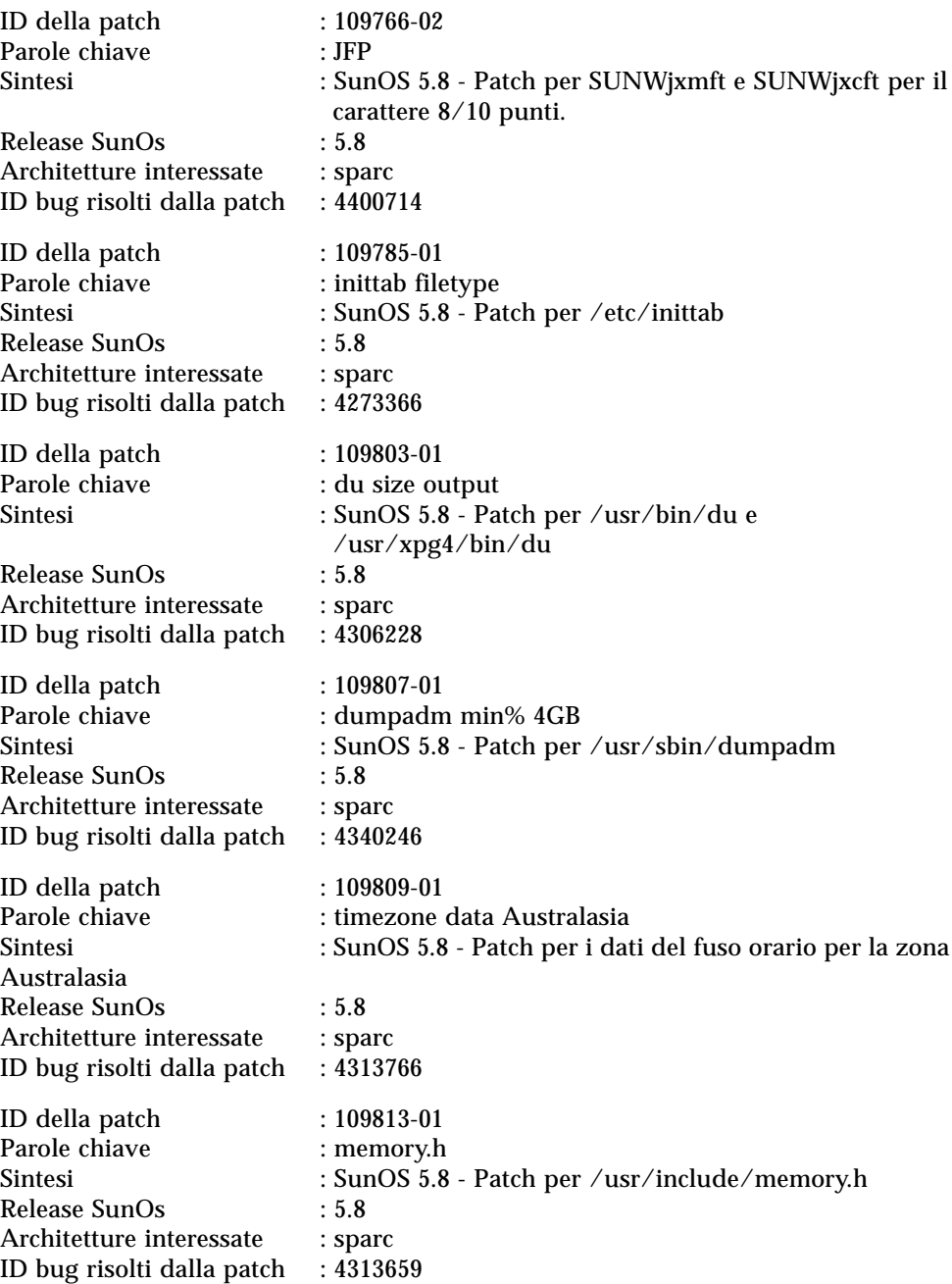

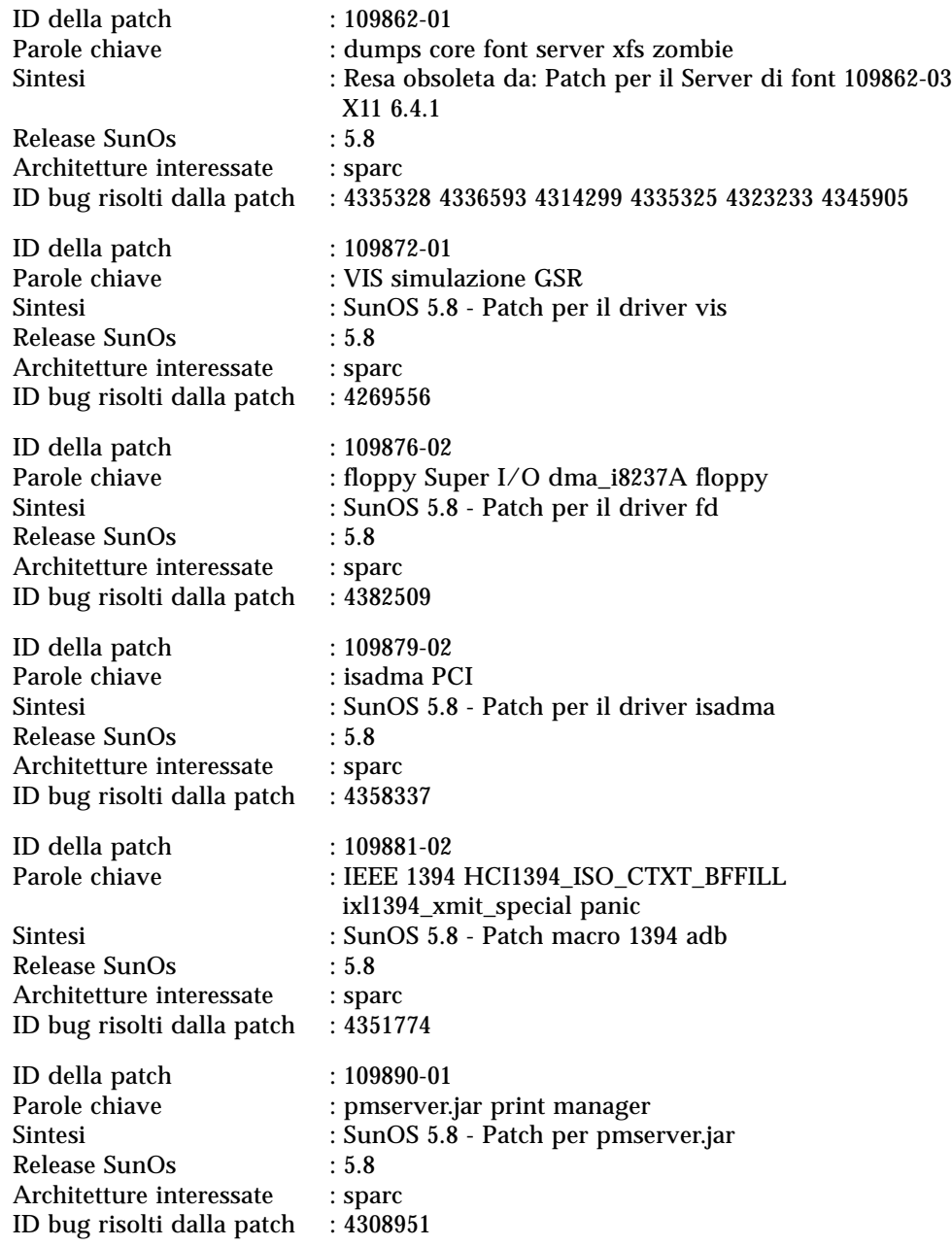

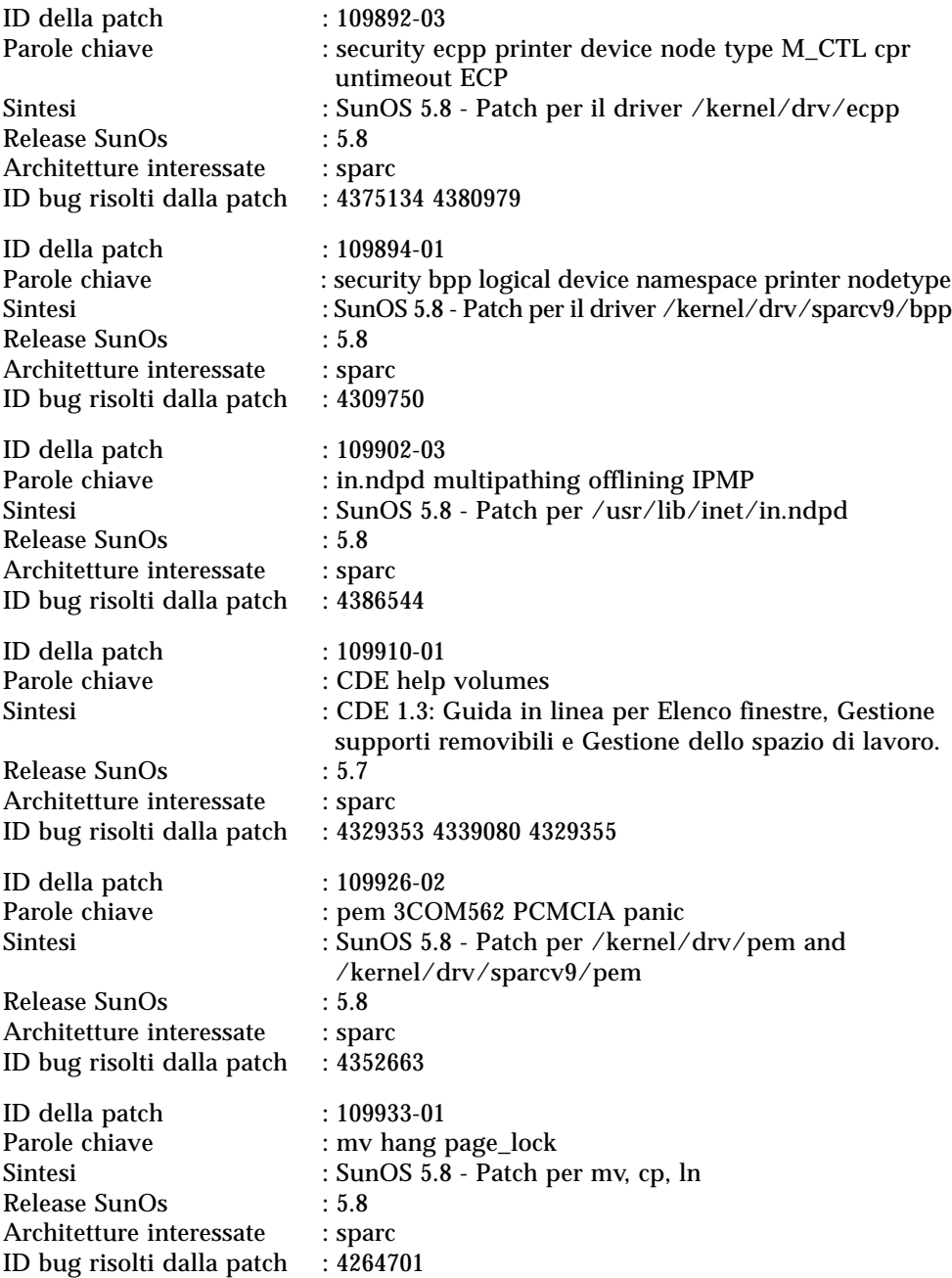

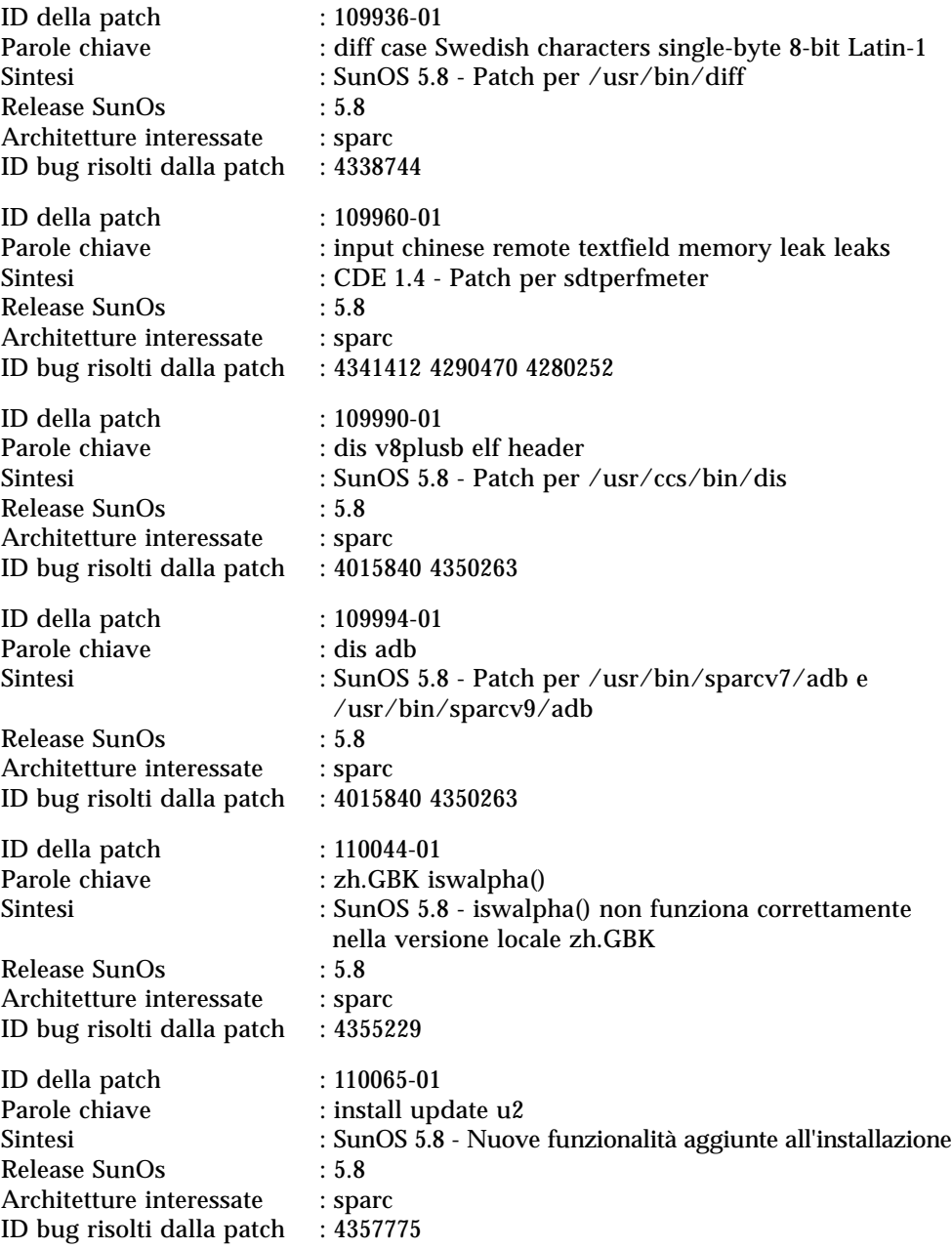

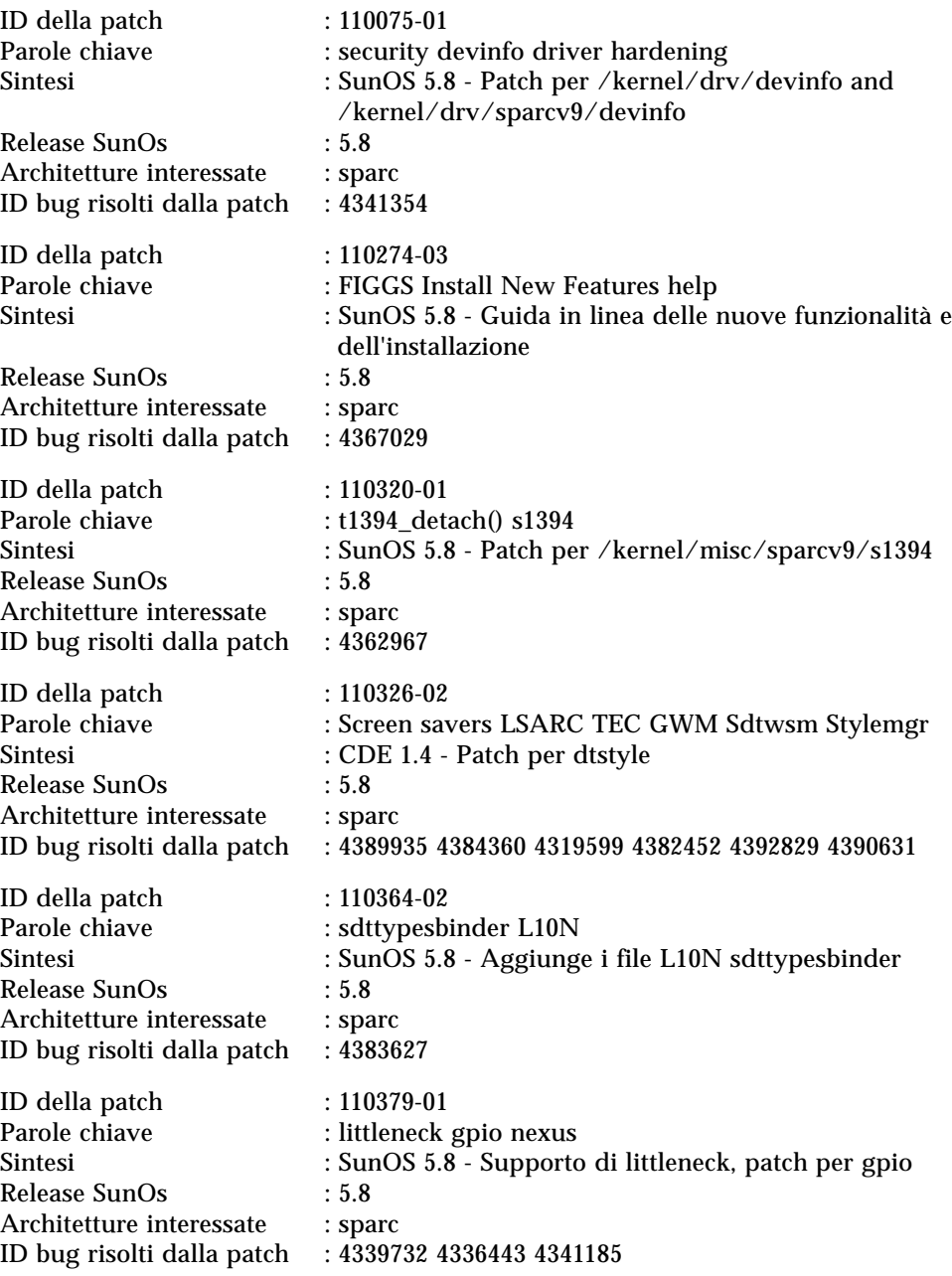

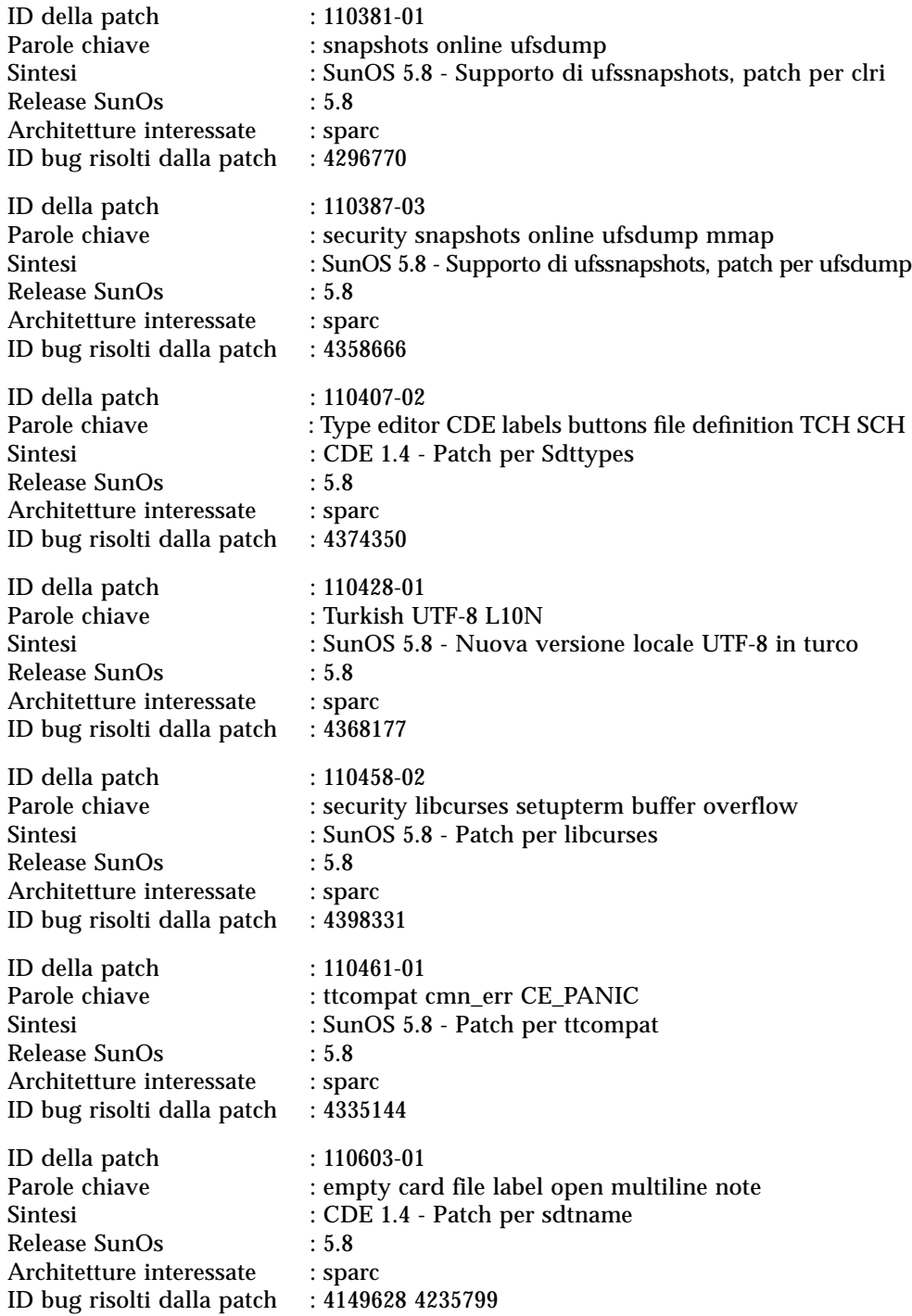

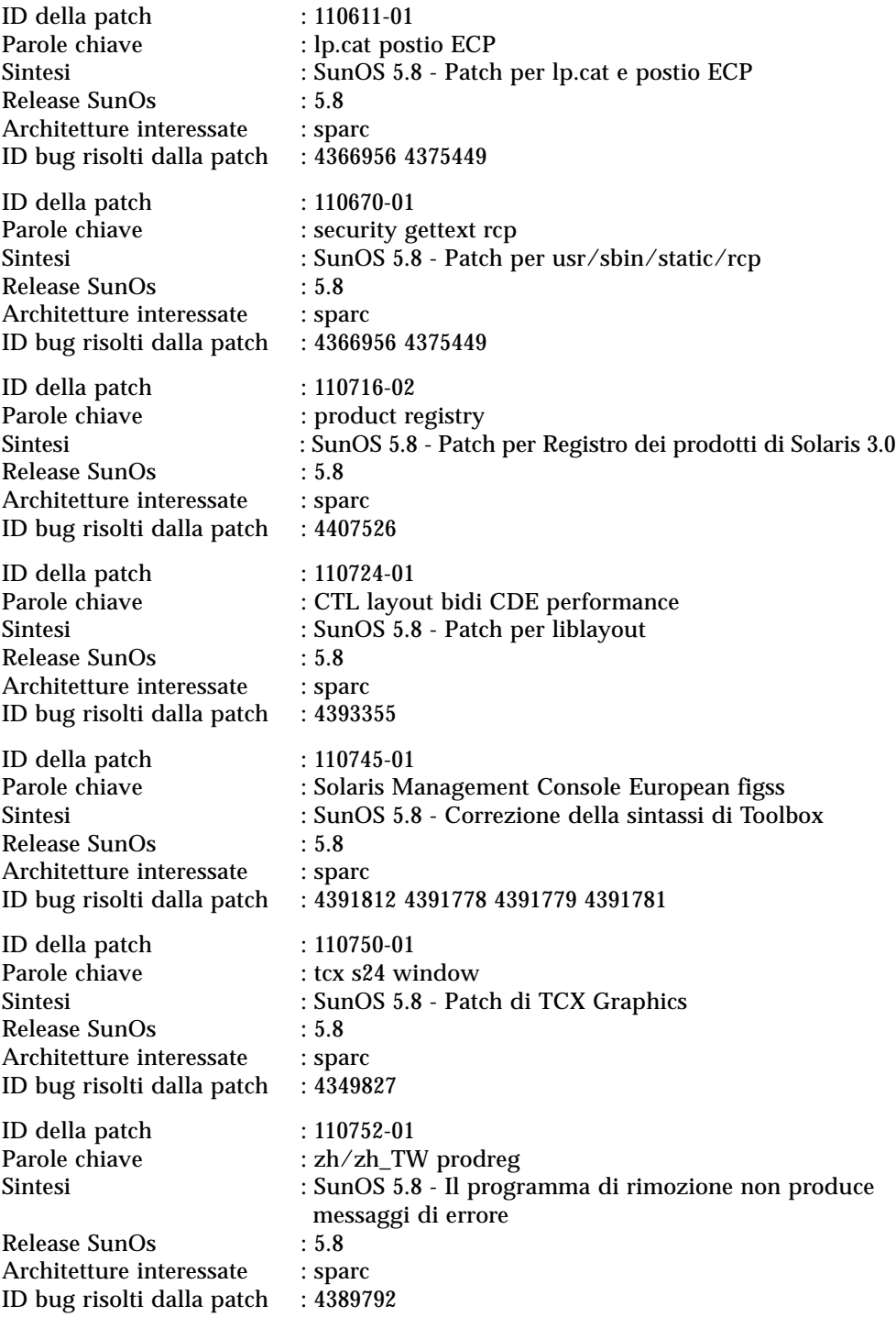

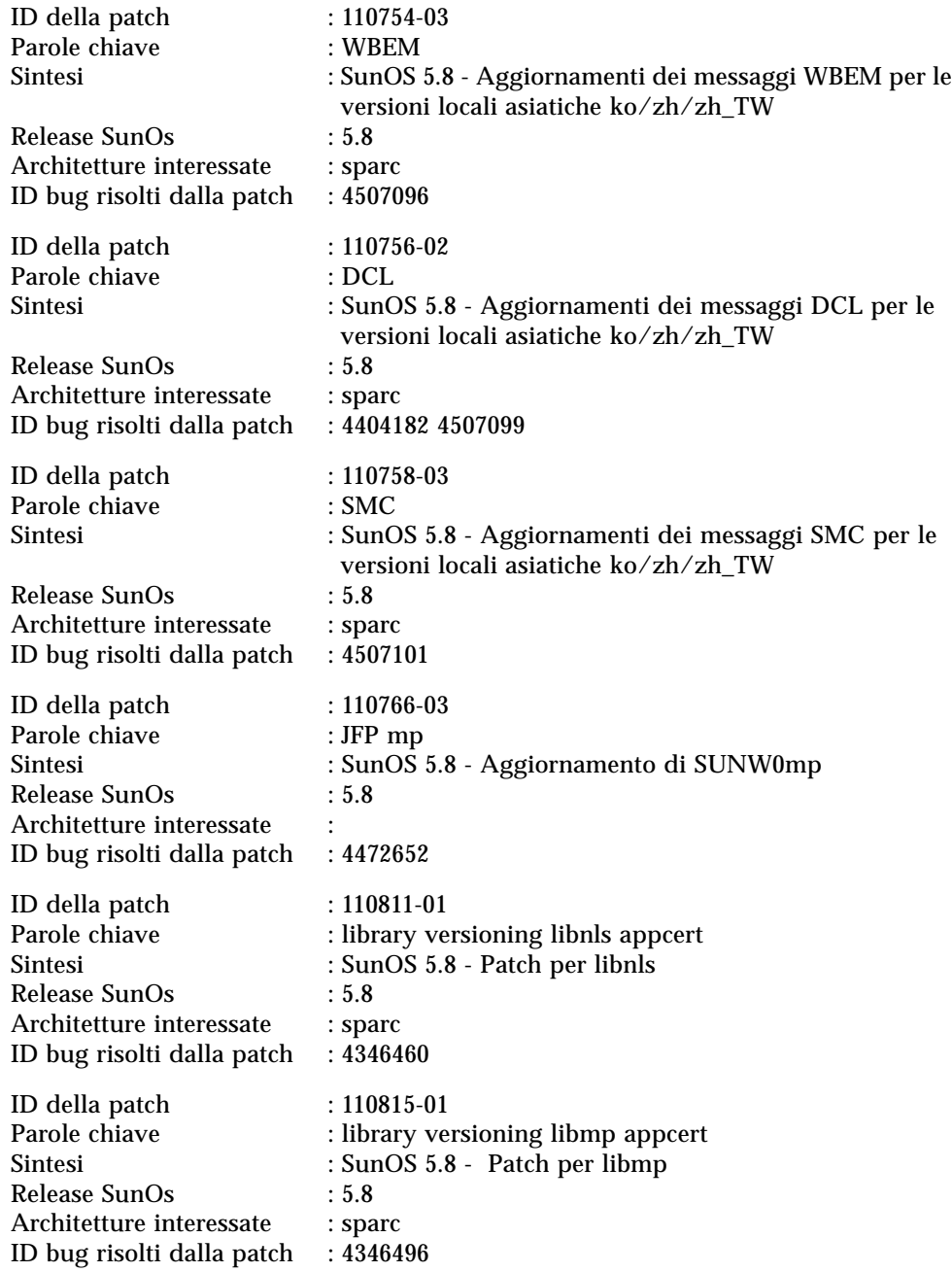
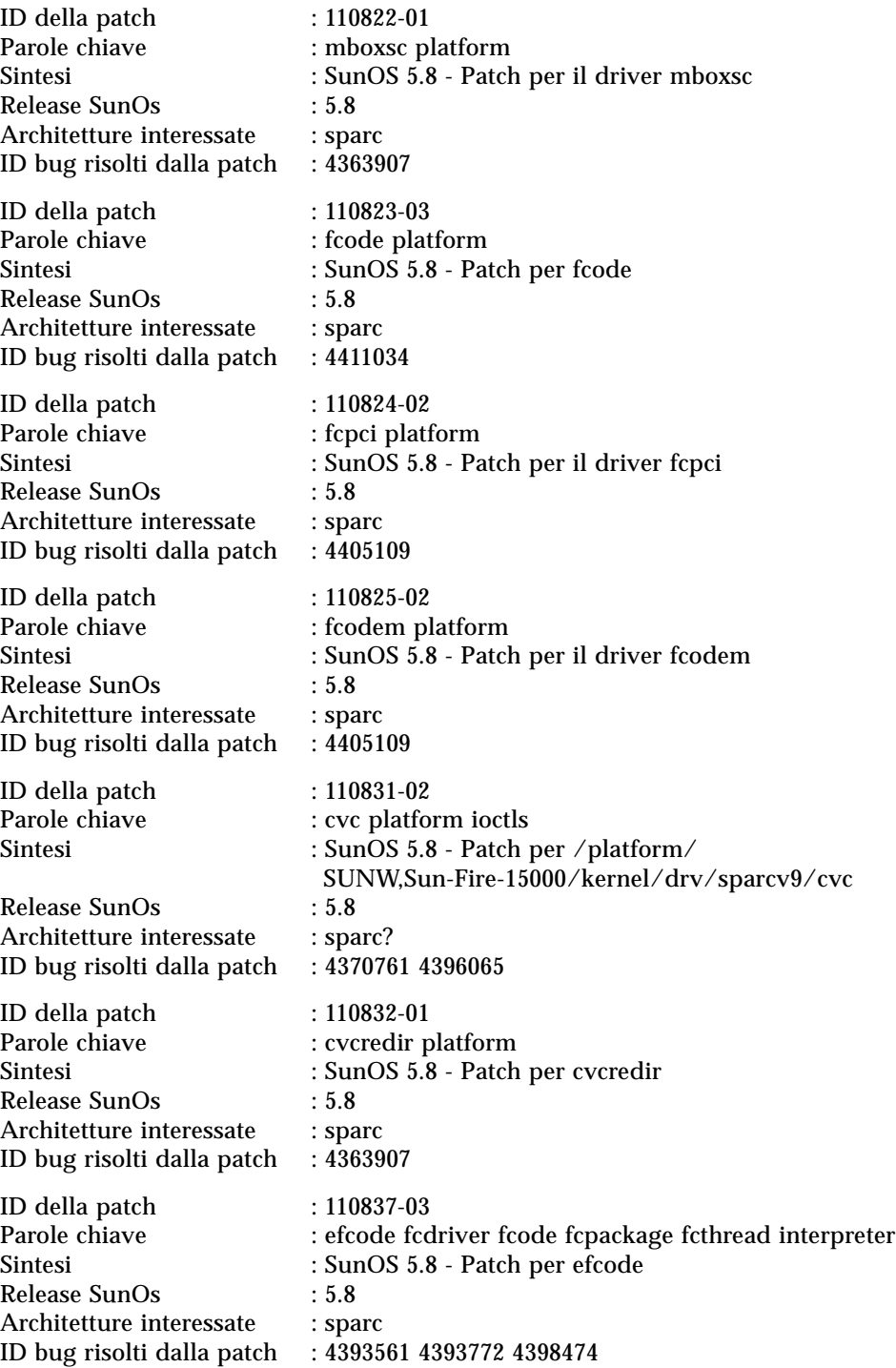

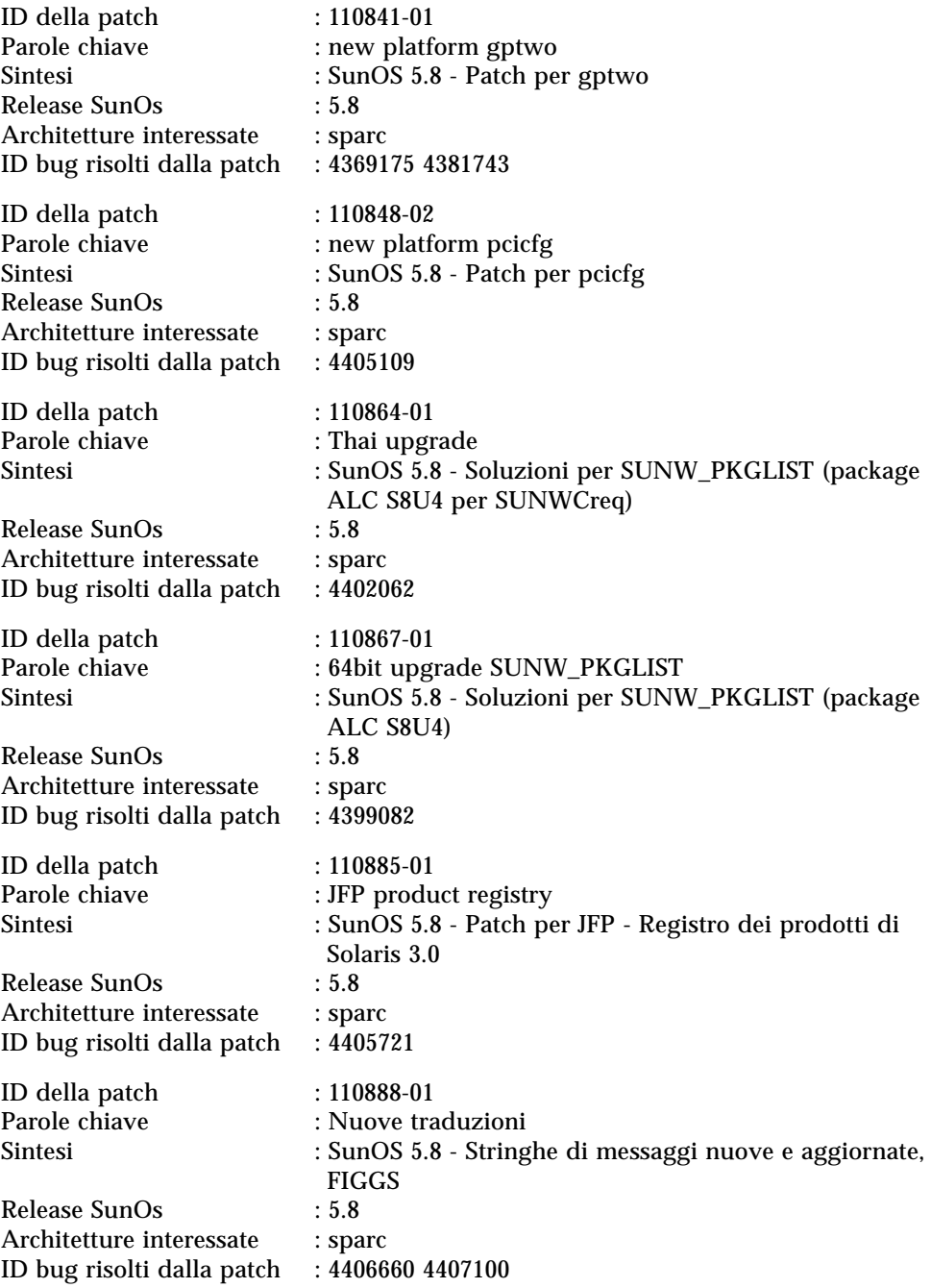

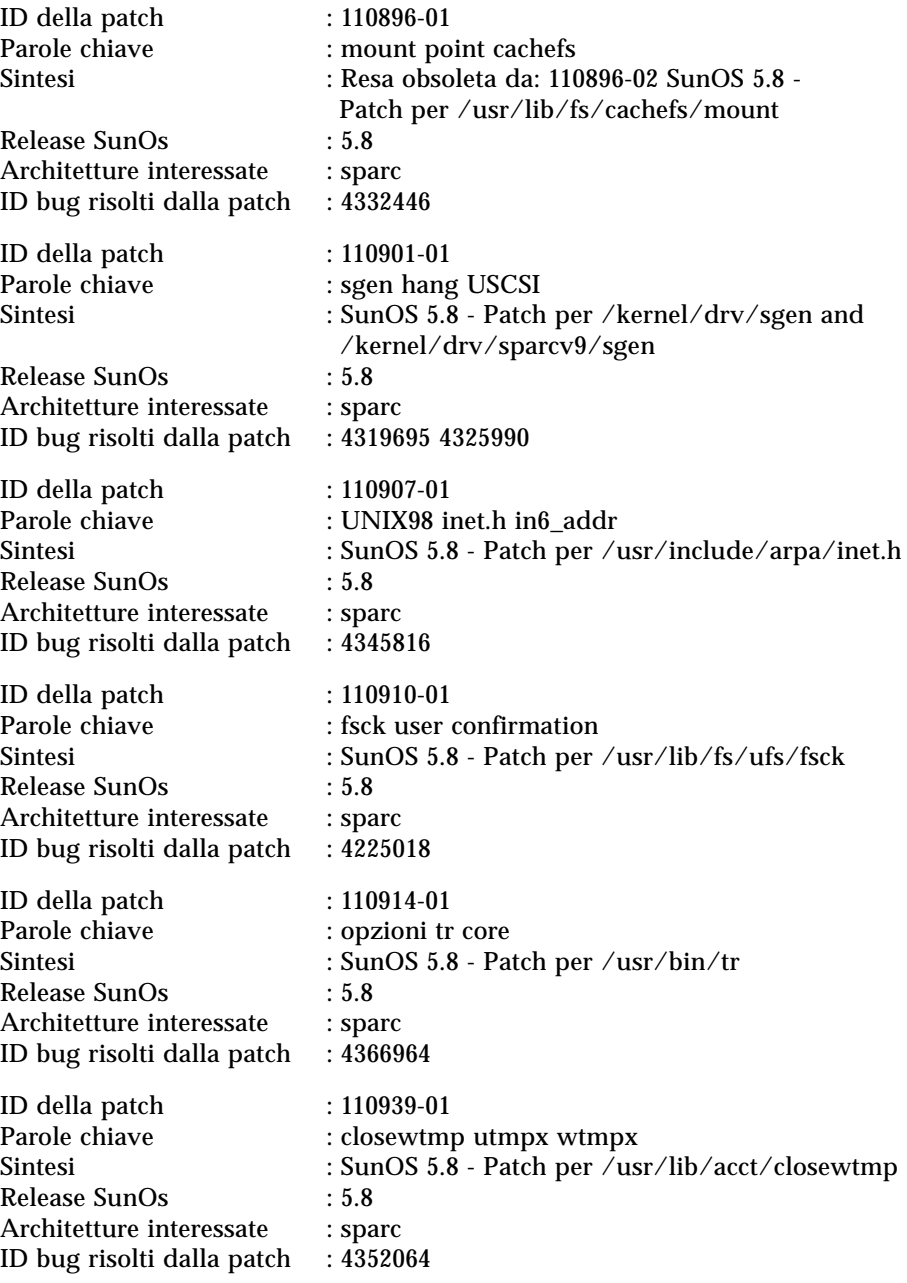

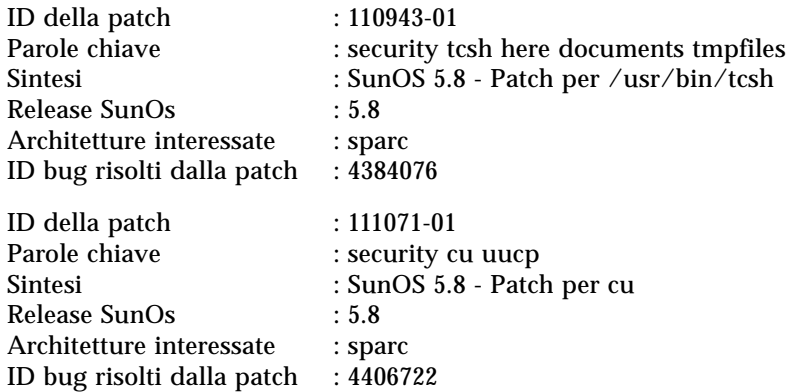